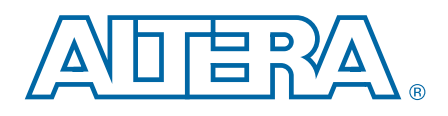

# **Interlaken MegaCore Function**

**User Guide**

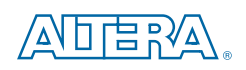

101 Innovation Drive San Jose, CA 95134 [www.altera.com](http://www.altera.com)

UG-01092-1.3

Document last updated for Altera Complete Design Suite version: Document publication date:

12.0 June 2012

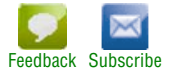

© 2012 Altera Corporation. All rights reserved. ALTERA, ARRIA, CYCLONE, HARDCOPY, MAX, MEGACORE, NIOS, QUARTUS and STRATIX words and logos are trademarks of Altera Corporation and registered in the U.S. Patent and Trademar

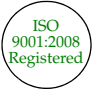

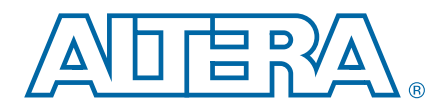

# **Contents**

### **[Chapter 1. About This MegaCore Function](#page-6-0)**

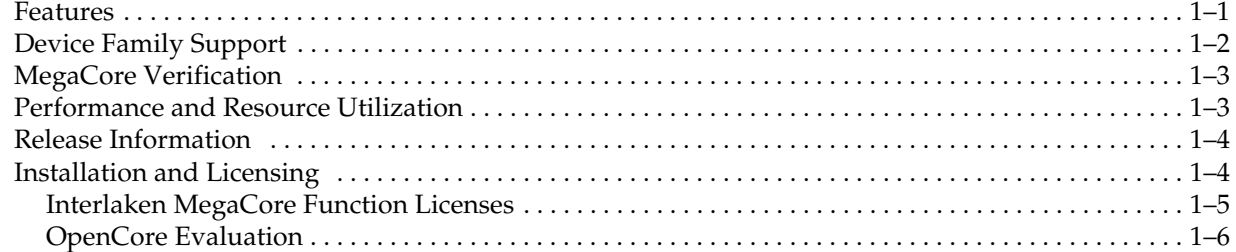

### **[Chapter 2. Getting Started](#page-12-0)**

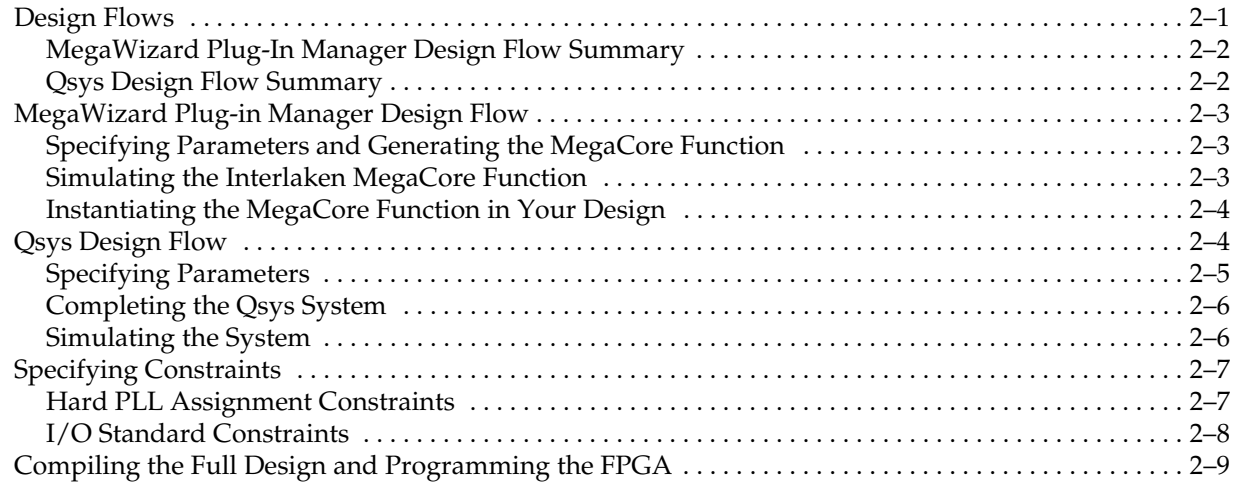

### **[Chapter 3. Parameter Settings](#page-22-0)**

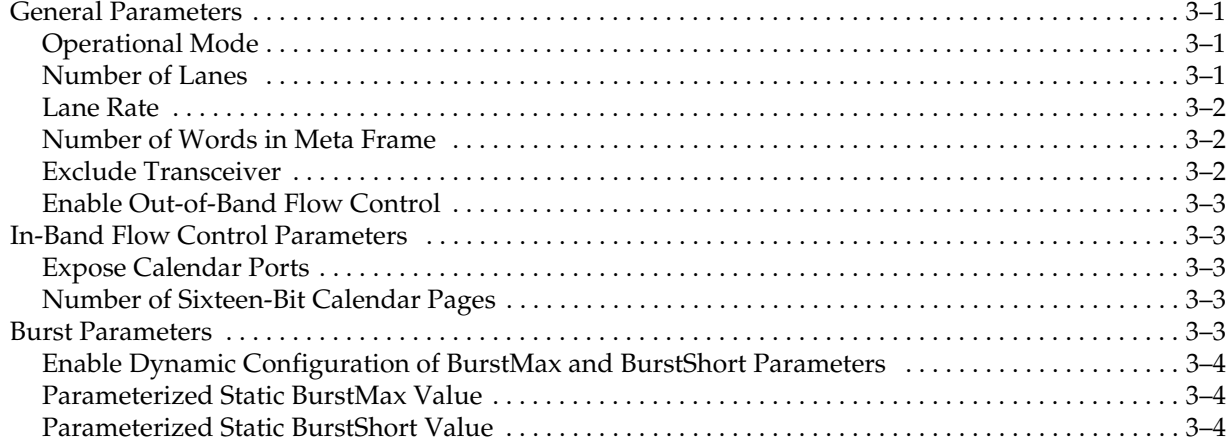

### **[Chapter 4. Functional Description](#page-26-0)**

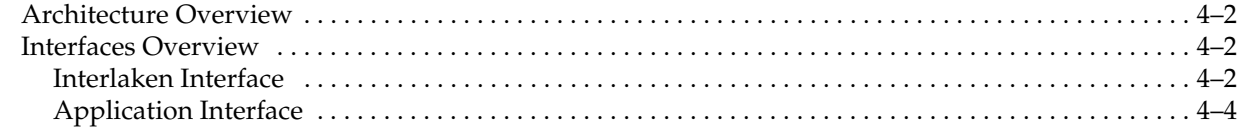

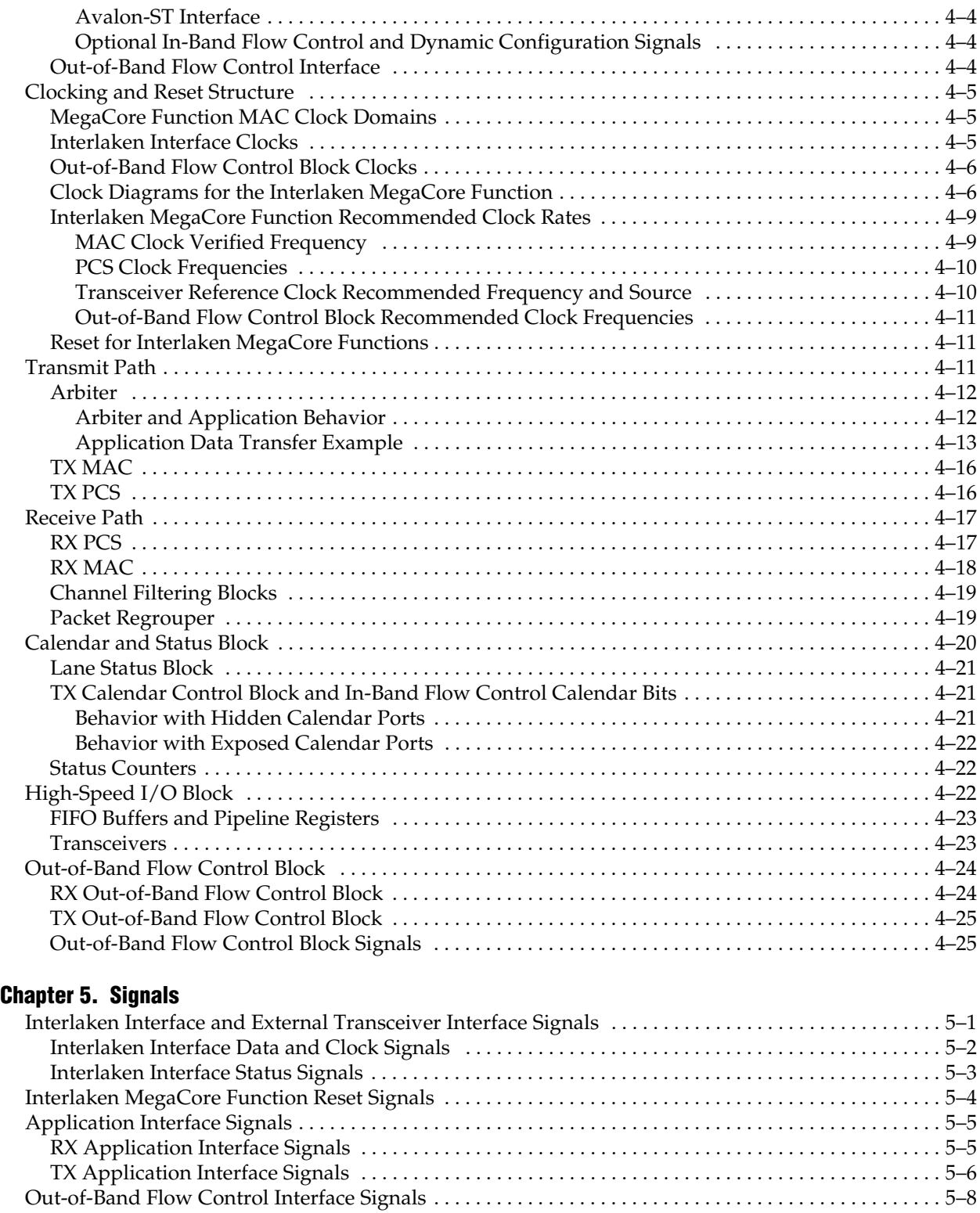

[RX Out-of-Band Flow Control Signals . . . . . . . . . . . . . . . . . . . . . . . . . . . . . . . . . . . . . . . . . . . . . . . . . . . 5–8](#page-59-1) [TX Out-of-Band Flow Control Interface Signals . . . . . . . . . . . . . . . . . . . . . . . . . . . . . . . . . . . . . . . . . . 5–10](#page-61-0)

### **[Chapter 6. Qsys Design Examples](#page-62-0)**

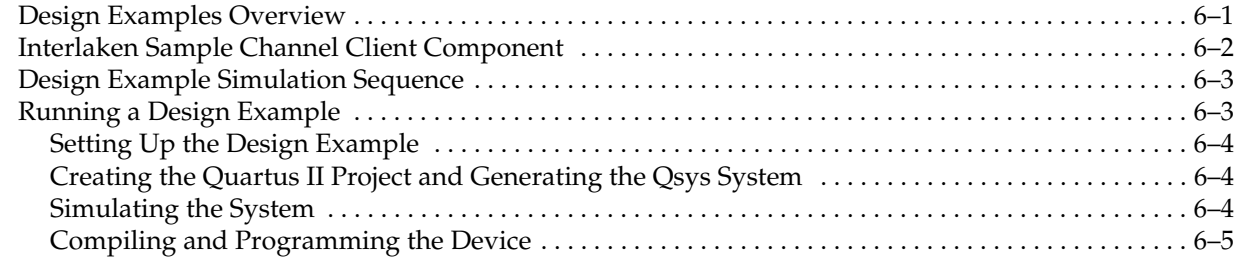

### **[Appendix A. Initializing the Interlaken MegaCore Function](#page-68-0)**

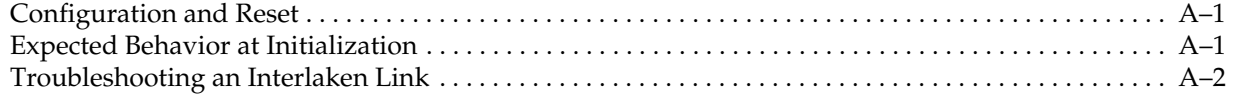

#### **[Appendix B. Excluding Transceivers for Faster Simulation](#page-72-0)**

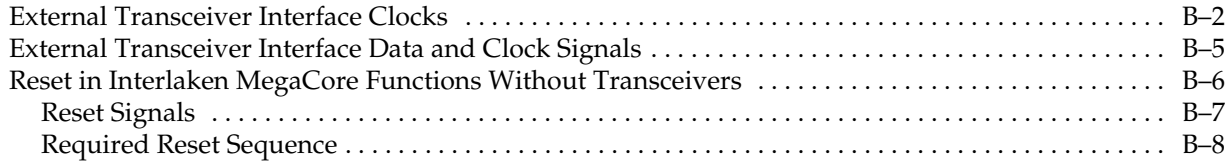

### **[Appendix C. Closing Timing on 10- and 20-lane Designs](#page-80-0)**

### **[Appendix D. Porting an Interlaken Design from the Previous Version of the Software](#page-84-0)**

#### **[Additional Information](#page-86-0)**

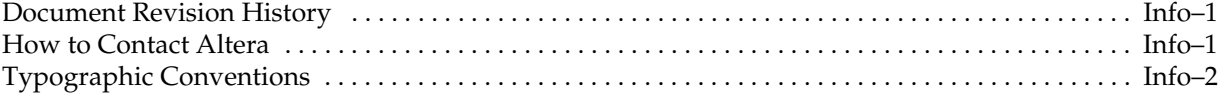

# <span id="page-6-0"></span>**1. About This MegaCore Function**

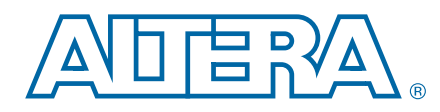

Interlaken is a high-speed serial communication protocol for chip-to-chip packet transfers. The Altera® Interlaken MegaCore® function implements the *[Interlaken](http://interlakenalliance.com/)  [Protocol Specification, Revision 1.2](http://interlakenalliance.com/)*. It supports specific combinations of number of lanes from 4 to 20, and lane rates from 3.125 to 10.3125 gigabits per second (Gbps), on Stratix® IV GT devices, and lane rates from 3.125 to 6.375 Gbps on Stratix IV GX devices, providing raw bandwidth of 12.50 Gbps to 127.50 Gbps.

Interlaken provides low I/O count compared to earlier protocols, supporting scalability in both number of lanes and lane speed. Other key features include flow control, low overhead framing, and extensive integrity checking. The Interlaken MegaCore function incorporates a physical coding sublayer (PCS), a physical media attachment (PMA), and a media access control (MAC) block. The MegaCore function transmits and receives Avalon® Streaming (Avalon-ST) data on its FPGA fabric interface.

[Figure 1–1](#page-6-2) shows an example system implementation.

<span id="page-6-2"></span>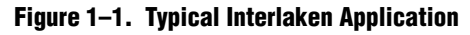

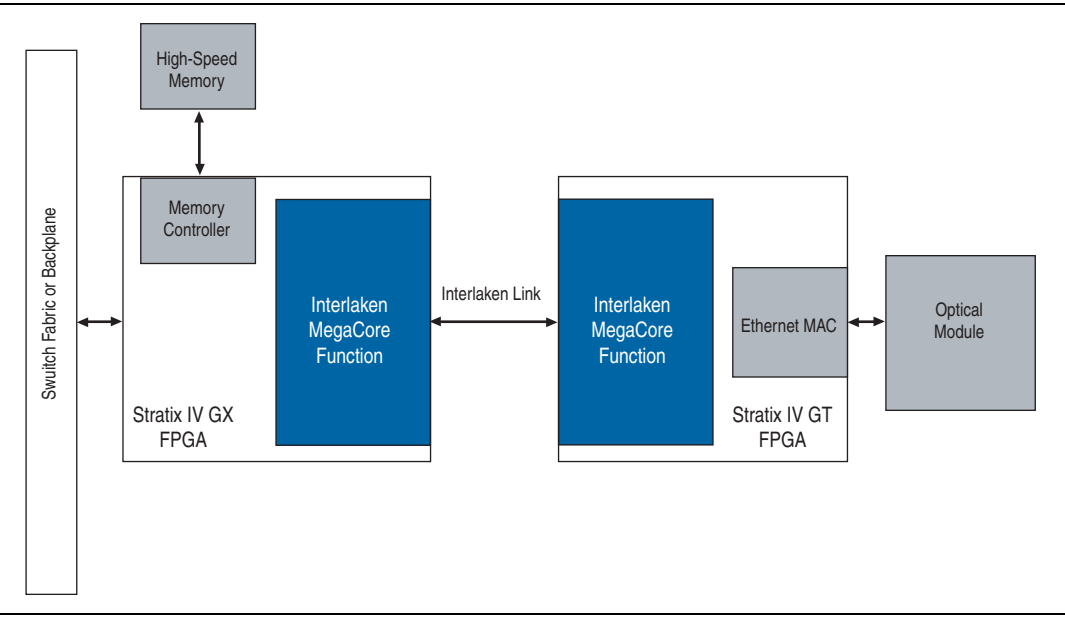

## <span id="page-6-1"></span>**Features**

The Interlaken MegaCore function has the following features:

- Compliant with the *Interlaken Protocol Specification, Rev* 1.2
- Supports 4, 8, 10, 12, and 20 serial lanes in configurations that provide nominal bandwidths of 20 Gbps, 40 Gbps, and 100 Gbps
- Supports per-lane data rates of 3.125, 6.25, 6.375, and 10.3125 Gbps using Altera on-chip high-speed transceivers
- Supports fast simulation by allowing configuration without high-speed transceivers
- Supports up to 127.5 Gbps raw bandwidth
- Supports dynamically configurable BurstMax and BurstShort values
- Provides Avalon-ST interfaces on the transmit and receive datapaths
- Supports two logical channels in out-of-the-box configuration
- Supports optional user-controlled in-band flow control with 1, 8, or 16 16-bit calendar pages
- Supports optional out-of-band flow control blocks for lane status, link status, and one calendar page

[Table 1–1](#page-7-2) lists the theoretical raw bandwidth of the Interlaken MegaCore function in the supported combinations of lane rate and number of lanes.

| <b>Number of Lanes</b> | Lane Rate (Gbps) |        |        |         |
|------------------------|------------------|--------|--------|---------|
|                        | 3.125            | 6.25   | 6.375  | 10.3125 |
|                        | 12.50            | 25.00  | 25.50  |         |
| 8                      | 25.00            | 50.00  | 51.00  |         |
| 10                     |                  | 62.50  | 63.75  |         |
| 12                     |                  | 75.00  | 76.50  | 123.75  |
| 20                     |                  | 125.00 | 127.50 |         |

<span id="page-7-2"></span>**Table 1–1. Theoretical Raw Aggregate Bandwidth in Gbps**

# <span id="page-7-0"></span>**Device Family Support**

[Table 1–2](#page-7-1) defines the device support levels for Altera IP cores.

<span id="page-7-1"></span>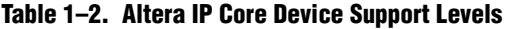

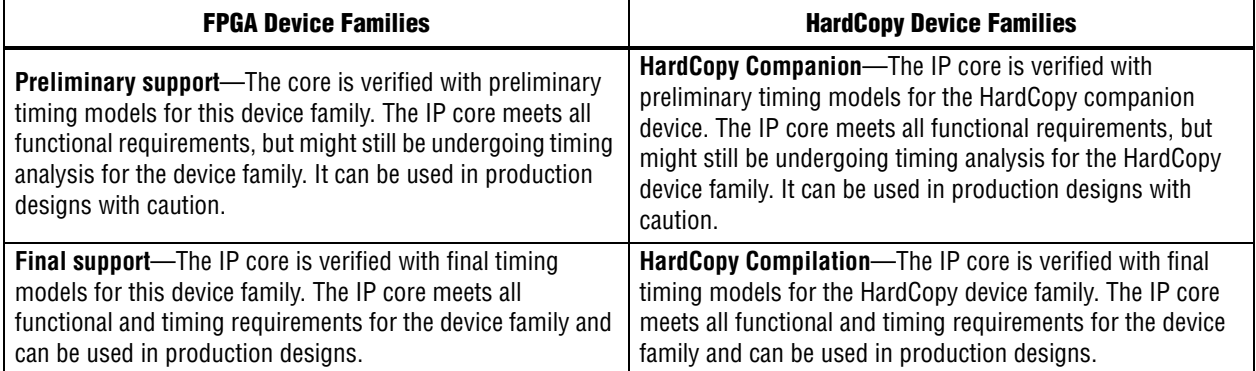

[Table 1–3](#page-8-3) shows the level of support offered by the Interlaken MegaCore function for each Altera device family.

<span id="page-8-5"></span><span id="page-8-3"></span>**Table 1–3. Device Family Support**

| <b>Device Family</b> | <b>Support</b> |
|----------------------|----------------|
| Stratix IV GT (1)    | Final          |
| Stratix IV GX        | Final          |

**Note to [Table 1–3](#page-8-3):**

<span id="page-8-4"></span>(1) Altera supports the 12-lane, 10-Gbps configuration in Stratix IV GT devices only.

## <span id="page-8-0"></span>**MegaCore Verification**

Before releasing a version of the Interlaken MegaCore function, Altera runs comprehensive regression tests in the current version of the Quartus® II software. These tests use standalone methods and the Qsys system integration tool to create the instance files. These files are tested in simulation and hardware to confirm functionality. Altera tests and verifies the Interlaken MegaCore function in hardware for different platforms and environments.

Constrained random techniques generate appropriate stimulus for the functional verification of the MegaCore function. Functional coverage metrics measure the quality of the random stimulus, and ensure that all important features are verified.

## <span id="page-8-1"></span>**Performance and Resource Utilization**

[Table 1–4](#page-8-2) lists the resources and expected performance for different Interlaken MegaCore function variations.

[Table 1–4](#page-8-2) shows results obtained using the Quartus II software for the following devices:

- Stratix IV GT device EP4S100G5F45I1
- Stratix IV GX devices EP4SGX530NF45C2 and EP4SGX530KH40C2

Resource utilization is shown for variations that include the transceiver and do not include the out-of-band flow control block.

<span id="page-8-2"></span>**Table 1–4. Interlaken MegaCore Function FPGA Resource Utilization**

|                                 | <b>Parameters</b>         |                                     | <b>Resource Utilization</b>          |                        |                             |
|---------------------------------|---------------------------|-------------------------------------|--------------------------------------|------------------------|-----------------------------|
| <b>Device</b>                   | <b>Number of</b><br>Lanes | <b>Per-Lane Data Rate</b><br>(Gbps) | <b>Combinational</b><br><b>ALUTS</b> | <b>Logic Registers</b> | <b>M9K</b><br><b>Blocks</b> |
| Stratix IV GX                   | 4                         | 6.25                                | 12,229                               | 16.774                 | 52                          |
| EP4SGX530NF45C2                 | 8                         | 6.25                                | 24,825                               | 31,776                 | 68                          |
| Stratix IV GX                   | 10                        | 6.25                                | 29,949                               | 38,033                 | 96                          |
| EP4SGX530KH40C2                 | 20                        | 6.25                                | 63,033                               | 77,806                 | 159                         |
| Stratix IV GT<br>EP4S100G5F45I1 | 12                        | 10.3125                             | 50,164                               | 56,948                 | 84                          |

For all Interlaken MegaCore function variations that target a Stratix IV GX device, Altera recommends that you target a C2 speed grade device. For all variations that target a Stratix IV GT device, Altera recommends you target an I1 speed grade device. In all cases, Altera recommends that you set the **Optimization Technique** in the Analysis & Synthesis Settings dialog box to **Speed**.

For information about how to apply the **Speed** setting, refer to [volume 1](http://www.altera.com/literature/hb/qts/qts_qii5v1.pdf) of the *Quartus II Handbook*.

## <span id="page-9-0"></span>**Release Information**

[Table 1–5](#page-9-3) and [Table 1–6](#page-9-2) provide information about this release of the Interlaken MegaCore function. [Table 1–5](#page-9-3) lists the release information common to all Interlaken MegaCore function licenses.

#### <span id="page-9-3"></span>**Table 1–5. Interlaken MegaCore Function Release Information**

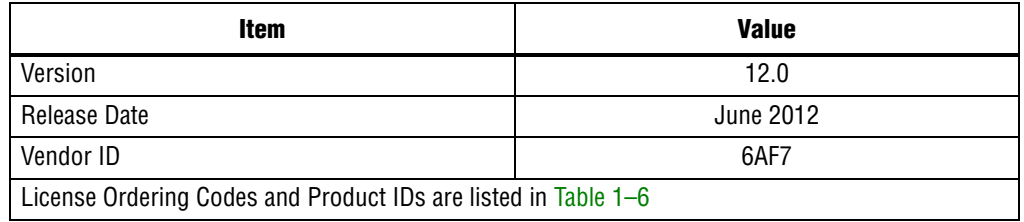

[Table 1–6](#page-9-2) lists the license information for this release of the Interlaken MegaCore function.

| License $(1)$ | <b>Ordering Code</b>     | <b>Product ID</b> |  |
|---------------|--------------------------|-------------------|--|
| 20G License   | IP-INTLKN/20G/4L         | 00DA              |  |
| 40G License   | IP-INTLKN/40G/8L<br>00D5 |                   |  |
| 100G Licenses | IP-INTLKN/100G/20L       | 00D6              |  |
|               | IP-INTLKN/100G/12L       | 00D4              |  |

<span id="page-9-2"></span>**Table 1–6. Interlaken MegaCore Function License Ordering Codes and Product IDs**

**Note to [Table 1–6](#page-9-2):**

<span id="page-9-4"></span>(1) For information about the different licenses, refer to ["Interlaken MegaCore Function Licenses" on page 1–5.](#page-10-0)

Altera verifies that the current version of the Quartus II software compiles the previous version of each MegaCore function. Any exceptions to this verification are reported in the *[MegaCore IP Library Release Notes and Errata](http://www.altera.com/literature/rn/rn_ip.pdf)*. Altera does not verify compilation with MegaCore function versions older than the previous release.

## <span id="page-9-5"></span><span id="page-9-1"></span>**Installation and Licensing**

The Interlaken MegaCore function is part of the MegaCore IP Library, which is distributed with the Quartus II software and downloadable from the Altera website, [www.altera.com.](www.altera.com)

[Figure 1–2](#page-10-2) shows the directory structure after you install the Interlaken MegaCore function, where <*path*> is the installation directory. The default installation directory on Windows is **C:\altera\<***version number***>**; on Linux it is **/opt/altera<***version number***>.**

<span id="page-10-2"></span>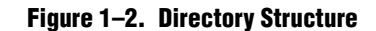

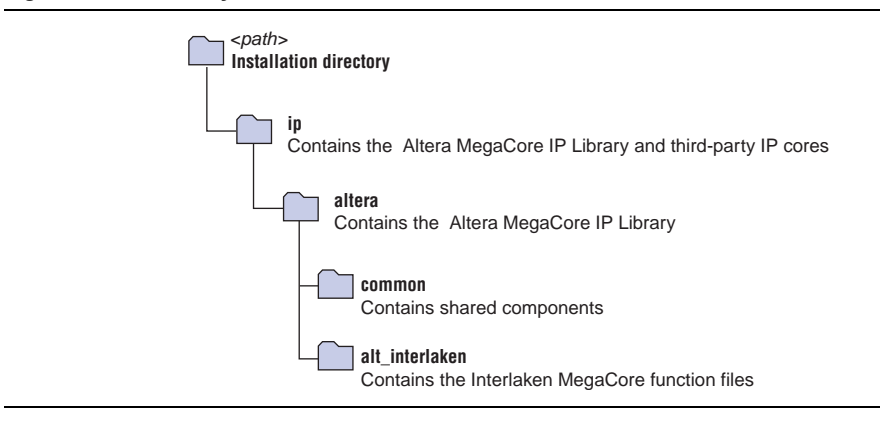

You can use Altera's free OpenCore evaluation feature to evaluate the MegaCore function in simulation before you purchase a license. You must purchase a license for the MegaCore function only when you are satisfied with its functionality, and you want to check performance in hardware and take your design to production.

After you purchase a license for the Interlaken MegaCore function, you can request a license file from the Altera website at **[www.altera.com/licensing](http://www.altera.com)** and install it on your computer. When you request a license file, Altera emails you a **license.dat** file. If you do not have internet access, contact your local Altera representative.

### <span id="page-10-3"></span><span id="page-10-0"></span>**Interlaken MegaCore Function Licenses**

The Altera Interlaken MegaCore function is available to you through several different licenses, depending on the variation you wish to generate. Licensing is based primarily on aggregate bandwidth. [Table 1–7](#page-10-1) shows the license required to program a device with each supported variation.

| <b>Number of</b> | Lane Rate (Gbps) |                    |                    |                    |  |
|------------------|------------------|--------------------|--------------------|--------------------|--|
| <b>Lanes</b>     | 3.125            | 6.25               | 6.375              | 10.3125            |  |
| 4                | IP-INTLKN/20G/4L | IP-INTLKN/20G/4L   | IP-INTLKN/20G/4L   |                    |  |
| 8                | IP-INTLKN/20G/4L | IP-INTLKN/40G/8L   | IP-INTLKN/40G/8L   |                    |  |
| 10               |                  | IP-INTLKN/40G/8L   | IP-INTLKN/40G/8L   |                    |  |
| 12               |                  | IP-INTLKN/40G/8L   | IP-INTLKN/40G/8L   | IP-INTLKN/100G/12L |  |
| 20               |                  | IP-INTLKN/100G/20L | IP-INTLKN/100G/20L |                    |  |

<span id="page-10-1"></span>**Table 1–7. Interlaken MegaCore Function License Support**

After you acquire a license, you can compile and program your device with all the variations that require that license. However, to program a variation that requires a different license, you must acquire the additional license. You can generate, simulate, and compile all MegaCore function-supported variations without a license, because the Interlaken MegaCore function supports the Altera OpenCore evaluation feature.

## <span id="page-11-0"></span>**OpenCore Evaluation**

The Altera OpenCore evaluation feature allows you to generate RTL files and simulation models, to simulate, and to compile to validate timing, but requires that you acquire a license to generate a programming file with which to configure an FPGA. Therefore, without a license for the variation your design includes, you cannot create an SRAM Object File (**.sof**) or Programmer Object File (**.pof**) for programming a device with your design. With the free OpenCore evaluation feature, you can perform the following actions:

- Simulate the behavior of a megafunction (Altera MegaCore function or AMPP<sup>SM</sup> megafunction) in your system using the Quartus II software and Altera-supported VHDL and Verilog HDL simulators.
- Verify the functionality of your design and evaluate its size and speed quickly and easily.

**For more information about installation and licensing, refer to Altera Software** *[Installation and Licensing](http://www.altera.com/literature/manual/quartus_install.pdf)*.

# <span id="page-12-0"></span>**2. Getting Started**

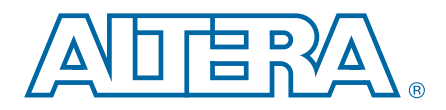

## <span id="page-12-1"></span>**Design Flows**

**1 You can customize the Interlaken MegaCore function to support a wide variety of** applications. You use the MegaWizard Plug-In Manager or the Qsys system integration tool to instantiate this MegaCore function.

The MegaWizard Plug-In Manager flow offers the following advantages:

■ Allows you to parameterize the MegaCore function to create a variation that you can instantiate manually in your design.

The Qsys flow offers the following advantages:

- Allows you to integrate other Altera-provided custom components such as DMA controllers, on-chip memories, and FIFOs in your design.
- Provides visualization of hierarchical designs.
- Allows customization of interconnect elements and pipelining.

[Figure 2–1](#page-13-2) shows the stages for creating a system with the Interlaken MegaCore function and the Quartus II software. Each stage is described in detail in subsequent sections.

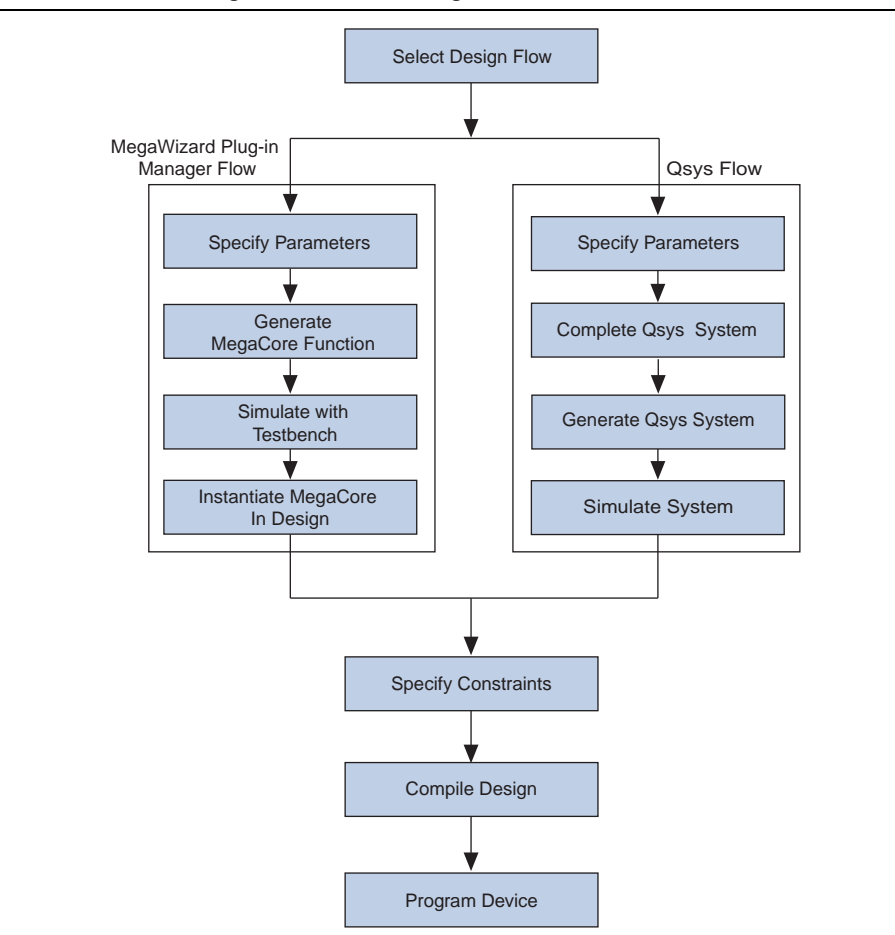

#### <span id="page-13-2"></span>**Figure 2–1. Interlaken MegaCore Function Design Flow**

### <span id="page-13-0"></span>**MegaWizard Plug-In Manager Design Flow Summary**

You can use the MegaWizard Plug-In Manager in the Quartus II software to parameterize a custom MegaCore function variation. The Interlaken parameter editor lets you interactively set parameter values and select optional ports. This flow is best for manual instantiation of a MegaCore function in your design.

## <span id="page-13-1"></span>**Qsys Design Flow Summary**

The Qsys design flow enables you to integrate an Interlaken component in a Qsys system. The Qsys design flow allows you to connect component interfaces with the system interconnect, eliminating the requirement to design low-level interfaces and significantly reducing design time. When you add an Interlaken MegaCore function instance to your design, an Interlaken parameter editor guides you in selecting the properties of the Interlaken MegaCore function instance.

# <span id="page-14-0"></span>**MegaWizard Plug-in Manager Design Flow**

The MegaWizard Plug-in Manager flow allows you to customize the Interlaken MegaCore function, and manually integrate the function in your design.

## <span id="page-14-1"></span>**Specifying Parameters and Generating the MegaCore Function**

To specify Interlaken MegaCore function parameters using the MegaWizard Plug-In Manager, perform the following steps:

- 1. Create a Quartus II project using the **New Project Wizard** available from the File menu. Ensure that you target a device family supported by the Interlaken MegaCore function.
- 2. Launch the **MegaWizard Plug-in Manager** from the Tools menu, and follow the prompts in the MegaWizard Plug-In Manager interface to create a custom megafunction variation.
	- $\mathbb{I} \mathcal{F}$  To select the Interlaken MegaCore function, click **Installed Plug-Ins** > **Interfaces > Interlaken > Interlaken v<***version***>**.
- 3. Specify the parameters in the Interlaken parameter editor. For details about these parameters, refer to [Chapter 3, Parameter Settings.](#page-22-4)
- 4. Click **Finish** to generate the MegaCore function and supporting files.

[IEEE encrypted functional simulation models for the simulators listed in the](http://www.altera.com/literature/hb/qts/qts_qii53025.pdf)  *[S](http://www.altera.com/literature/hb/qts/qts_qii53025.pdf)imulating Altera Designs* chapter in volume 3 of the *Quartus II Handbook* are included in the supporting files. The models appear in a set directory hierarchy in the project directory. The functional simulation model is a cycle-accurate VHDL or Verilog HDL model produced by the Quartus II software.

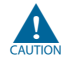

Use the simulation models only for simulation and not for synthesis or any other purposes. Using these models for synthesis creates a nonfunctional design.

5. If you generate the Interlaken MegaCore function instance in a Quartus II project, you are prompted to add the Quartus II IP File (**.qip**) to the current Quartus II project. You can also turn on **Automatically add Quartus II IP Files to all projects**.

The **.qip** contains information about the generated IP core. In most cases, the **.qip** contains all of the necessary assignments and information required to process the MegaCore function or system in the Quartus II compiler. The MegaWizard Plug-In Manager generates a single **.qip** for each MegaCore function.

6. Click **Exit** to close the MegaWizard Plug-In Manager.

You can now simulate your custom MegaCore function variation, integrate it in your design, and compile.

## <span id="page-14-2"></span>**Simulating the Interlaken MegaCore Function**

You can simulate your Interlaken MegaCore function variation using any of the vendor-specific IEEE encrypted functional simulation models which are generated in the new <*instance name*>**\_sim** subdirectory of your project directory.

You cannot simulate the Interlaken MegaCore function in the ModelSim-Altera (ModelSim-AE) simulator. ModelSim-AE is the simulation tool provided with the Quartus II software.

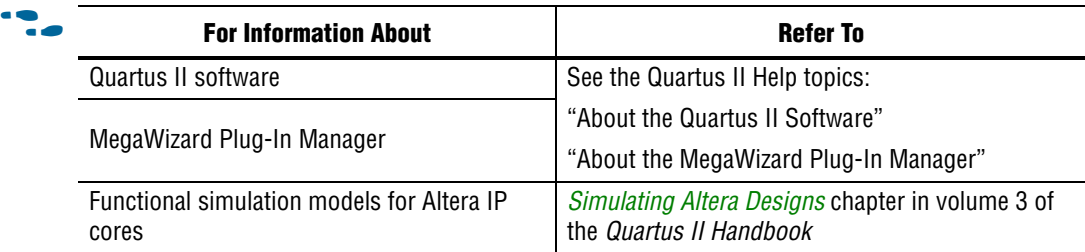

## <span id="page-15-0"></span>**Instantiating the MegaCore Function in Your Design**

After you generate your Interlaken MegaCore function variation, you can instantiate it in the RTL for your design.

When you integrate your Interlaken MegaCore function variation in your design, note the following connection and assignment requirements and recommendations:

- If you turn off **Exclude transceiver** when you parameterize your Interlaken MegaCore function, you must ensure that you connect the calibration clock cal\_blk\_clk to a clock signal with the appropriate frequency range of 10–125 MHz. The cal\_blk\_clk ports on other components that use the same transceiver block must be connected to the same clock signal.
- If you turn off **Exclude transceiver** when you parameterize your Interlaken MegaCore function, you should set the RTL parameter SIM\_FAST\_RESET to 1 to improve your transceiver simulation time. In this version of the Interlaken MegaCore function, you must modify your RTL files to set the parameter. Add this parameter to the parameter list in your HSIO bank instances with the value 1'b1. The HSIO bank instances for the different variations are instantiations of the modules alt\_ntrlkn\_hsio\_bank\_bpcs4, alt\_ntrlkn\_hsio\_bank\_10g, alt\_ntrlkn\_hsio\_bank\_bpcs\_3g, or alt\_ntrlkn\_hsio\_bank\_pmad5.

## <span id="page-15-1"></span>**Qsys Design Flow**

You can use Qsys to build a system that contains your customized Interlaken MegaCore function. You can easily add other components and quickly create a Qsys system. Qsys can automatically generate HDL files that include all of the specified components and interconnections. The HDL files are ready to be compiled by the Quartus II software to produce output files for programming an Altera device.

[Figure 2–2](#page-16-1) shows a block diagram of an example Qsys system.

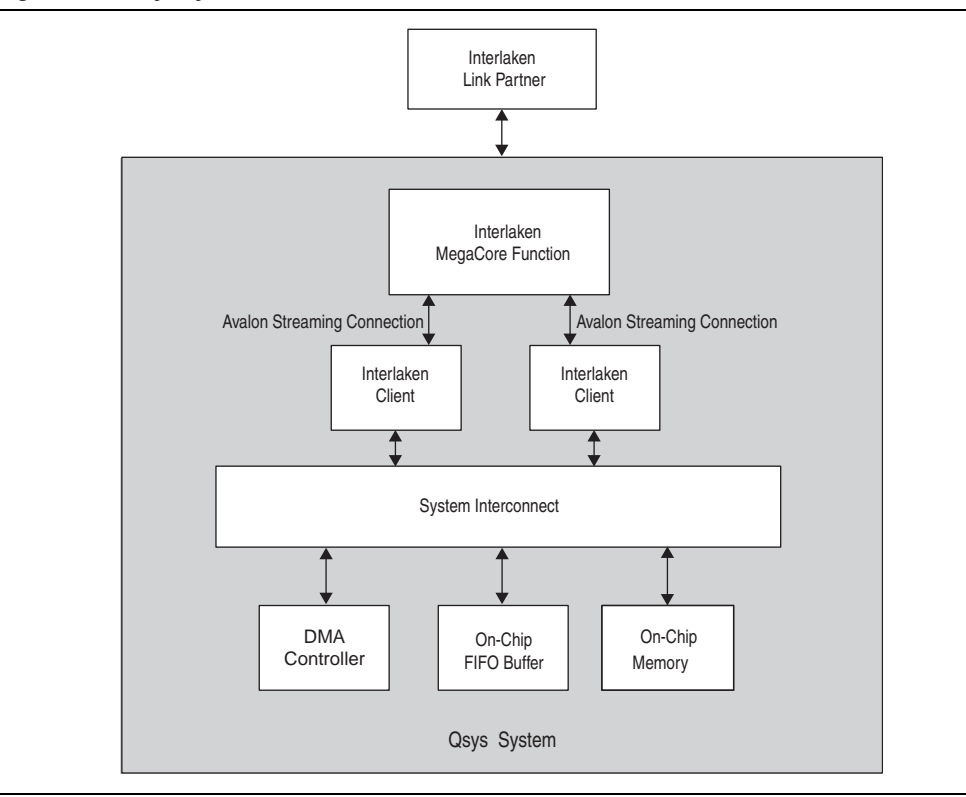

#### <span id="page-16-1"></span>**Figure 2–2. Qsys System**

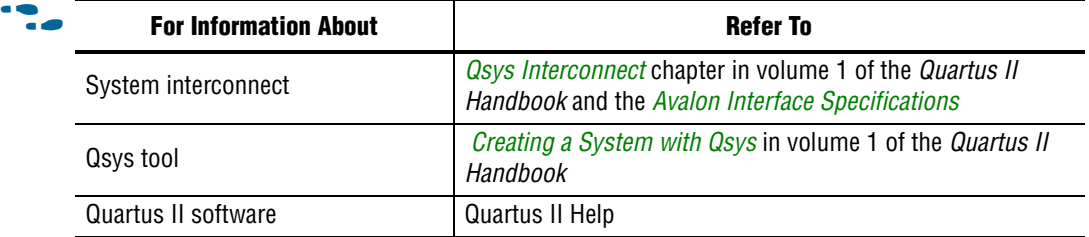

### <span id="page-16-0"></span>**Specifying Parameters**

To specify Interlaken MegaCore function parameters using the Qsys flow, perform the following steps:

- 1. Create a new Quartus II project using the **New Project Wizard** available from the File menu.
- 2. On the Tools menu, click **Qsys**.
- 3. On the **Component Library** tab, expand **Interface Protocols** > **Interlaken** and highlight **Interlaken.**
- 4. Click **Add** to add an Interlaken MegaCore function to your system. The Interlaken parameter editor appears.
- 5. Specify the parameters in the Interlaken parameter editor. For detailed explanations of these parameters, refer to [Chapter 3, Parameter Settings](#page-22-4).

6. Click **Finish** to complete the Interlaken MegaCore function and add it to the system.

## <span id="page-17-0"></span>**Completing the Qsys System**

To complete the Qsys system, perform the following steps:

- 1. Add and parameterize any additional components.
- 2. Connect the components using the Connection panel on the **System Contents** tab.
- 3. If some signals are not displayed, click the Filter icon to display the **Filters** dialog box. In the **Filter** list, click **All Interfaces**.
- 4. Ensure your Qsys system meets the connection and assignment requirements listed in ["Specifying Parameters and Generating the MegaCore Function" on](#page-14-1)  [page 2–3.](#page-14-1)
- 5. If you intend to simulate your Qsys system, on the **Generation** tab, set **Generate simulation model** to **Verilog** to generate a functional simulation model in Verilog HDL.
- 6. Click **Generate** to generate the system. Qsys generates the system and produces a system **.qip** file, <*system name*>**.qip**, that contains the assignments and information required to process the IP cores and system in the Quartus II Compiler. The file is located in the <*project name*>/**synthesis** subdirectory.
- 7. In the Quartus II software, in the Project menu, click **Add/Remove Files in Project** and add the <*system name*>**.qip** file to the project.

### <span id="page-17-1"></span>**Simulating the System**

During system generation, Qsys optionally generates various IEEE encrypted functional simulation models for the Interlaken MegaCore function and functional simulation models for other components in the Qsys system. You can use these simulation models to simulate your system with your supported simulation tool.

In addition, you can simulate the static design example that is provided in Verilog HDL. The static design example is available for several Interlaken MegaCore function variations. Refer to [Chapter 6, Qsys Design Examples.](#page-62-2)

The design examples are located in the **design\_examples** subdirectory of the **alt\_interlaken** installation directory. Each testbench provides some basic stimulus to the user interfaces of the Interlaken MegaCore function. You can use the example as a basis for your own system simulation.

f For information about simulating Qsys systems, refer to the *[Creating a System with](http://www.altera.com/literature/hb/qts/qsys_intro.pdf)  [Qsys](http://www.altera.com/literature/hb/qts/qsys_intro.pdf)* chapter in volume 1 of the *Quartus II Handbook*.

# <span id="page-18-0"></span>**Specifying Constraints**

Altera provides a Synopsys Design Constraints (**.sdc**) file that you must apply to ensure that the Interlaken MegaCore function meets design timing requirements. The script automatically constrains the system clocks and the reference clock based on the data rate you specify. If your design includes multiple instances of the Interlaken MegaCore function, you must edit the **.sdc** file to ensure that each instance name appears correctly in the file.

The Quartus II software v12.0 requires that you add the following additional constraints manually:

- [Hard PLL Assignment Constraints](#page-18-1)
- [I/O Standard Constraints](#page-19-0)

The following sections describe the constraints you must add manually.

## <span id="page-18-1"></span>**Hard PLL Assignment Constraints**

The **.sdc** script provided with the Quartus II software v12.0 requires that you add hard PLL assignment constraints to the Quartus Settings File (**.qsf**) before you compile your design. You can add these constraints directly to the **.qsf**, or you can use the Quartus II Assignment Editor.

You must add the following hard transceiver PLL assignments before compilation:

```
set_location_assignment IOBANK_<quad_location> -to <PLL_path>
```
where

- <*quad\_location*> is any valid quad location on your device. It may be any of QLn or QRn, for n in {0,1,2,3}, depending on the device
- <*PLL\_path*> is "\*|lt\_ntrlkn\_hsio\_bank\_\*:alt\_ilk\_hsio\_bank\_<*n*>|\*|tx\_pll\*0" for any valid high-speed I/O (HSIO) bank number <*n*>

The valid HSIO bank numbers depend on the number of lanes in your Interlaken MegaCore function variation. [Table 2–1](#page-18-2) shows the valid HSIO bank numbers.

| <b>Number of Lanes</b> | <b>Valid HSIO Bank Numbers</b> |  |  |  |  |
|------------------------|--------------------------------|--|--|--|--|
|                        |                                |  |  |  |  |
|                        |                                |  |  |  |  |
|                        |                                |  |  |  |  |
|                        |                                |  |  |  |  |
| 4 ጣ                    |                                |  |  |  |  |
|                        |                                |  |  |  |  |

<span id="page-18-2"></span>**Table 2–1. Valid HSIO Bank Numbers Depending on Number of Lanes**

To add the constraint using the Assignment Editor, perform the following steps:

- 1. Open your Quartus II project in the Quartus II software.
- 2. On the Processing menu, point to **Start** and click **Start Analysis & Elaboration**. The analysis and elaboration process might take several minutes to complete.
- 3. On the Assignments menu, click **Assignment Editor.**
- 4. Click **<<new>>** to edit a new assignment.
- 5. Double-click the new row in the **Assignment Name** column and select **Location**.
- 6. Double-click the new row in the **To** column.
- 7. Click the Node Finder icon. The **Node Finder** dialog box appears.
- 8. Ensure that **Filter** is set to **Design Entry (all names)**.
- 9. To fill the **Named** field, follow one of these steps:
	- If the number of lanes in your Interlaken MegaCore function is 10 or 20, in the **Named** field, type \*tx\_pll\_edge0
	- If the number of lanes in your Interlaken MegaCore function is 4, 8, or 12, in the **Named** field, type \*tx\_pll0
- 10. Click **List**.
- 11. Highlight each node found and click the right-arrow icon to move it from the **Nodes Found** list to the **Selected Nodes** list.
- 12. Click **OK**. All the selected nodes appear in separate rows in the Assignment Editor, with **Assignment Name** set to **Location**.
- 13. For each new row, perform the following steps:
	- a. Double-click the new row in the **Value** column and click the Browse icon. A **Location** dialog box appears.
	- b. For **Element**, select **I/O bank**.
	- c. For Location, select **IOBANK\_Q**<*m*> for your preferred value <*m*>.

You must preserve the lane order in assigning IO banks, keeping in mind the requirement that 10- and 20-lane variations use five transceivers in each transceiver block, and the other variations use four transceivers in each transceiver block. Refer to ["High-Speed I/O Block" on page 4–22](#page-47-3).

d. Click **OK**. The value you selected appears in the **Value** column.

**For more information about timing analyzers, refer to the Quartus II Help and** *The [Quartus II TimeQuest Timing Analyzer](http://www.altera.com/literature/hb/qts/qts_qii53022.pdf)* chapter in volume 3 of the *Quartus II Handbook*.

## <span id="page-19-0"></span>**I/O Standard Constraints**

The Interlaken MegaCore function implements the transceivers with the programmable transmitter output buffer power (VCCH TX) set to 1.4 V. Therefore, the MegaCore function requires that you connect the Interlaken interface signals to pins that implement the 1.4-V PCML I/O standard. This setting increases the data rate range of the Interlaken interface. On a Stratix IV GX device, this requirement might not be implemented automatically. If your design includes high-speed transceivers, you should enforce this requirement manually.

To enforce this requirement, after you generate the system, perform the following steps:

1. In the Quartus II window, on the Assignments menu, click **Assignment Editor**.

- <span id="page-20-1"></span>2. For each N, perform the following steps:
	- a. In the **<<new>>** cell in the **To** column, type the top-level signal name for your Interlaken MegaCore function instance rx\_serial\_dataN\_export signal.
	- b. Double-click in the **Assignment Name** column and click **I/O Standard**.
	- c. Double-click in the **Value** column and click **1.4-V PCML**.
- 3. Repeat step [2](#page-20-1) for your Interlaken MegaCore function instance tx\_serial\_dataN\_export signals.

## <span id="page-20-0"></span>**Compiling the Full Design and Programming the FPGA**

You can use the **Start Compilation** command on the Processing menu in the Quartus II software to compile your design.

The 10- and 20-lane Interlaken MegaCore function variations require fine tuning to achieve timing closure. Refer to [Appendix C, Closing Timing on 10- and 20-lane](#page-80-1)  [Designs](#page-80-1) for a list of steps you can implement to improve timing.

After successfully compiling your design, program the target Altera device with the Programmer and verify the design in hardware. Programming the device requires that you have a license for your Interlaken MegaCore function variation. Refer to ["Interlaken MegaCore Function Licenses" on page 1–5](#page-10-3).

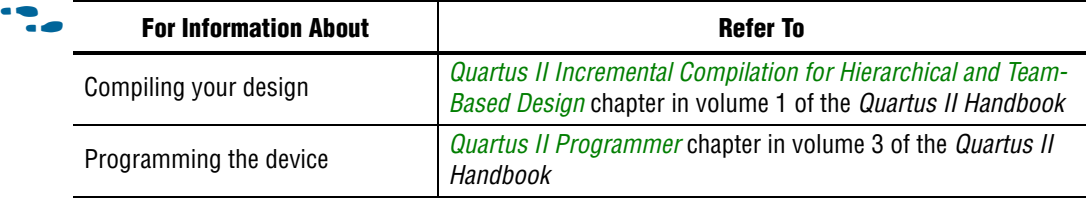

# <span id="page-22-4"></span><span id="page-22-0"></span>**3. Parameter Settings**

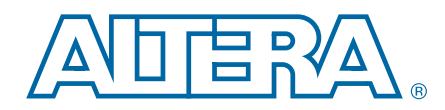

Customize the Interlaken MegaCore function by specifying parameters in the Interlaken parameter editor, which you access from the MegaWizard Plug-In Manager or from the Qsys tool in the Quartus II software.

This chapter describes the parameters and how they affect the behavior of the MegaCore function. To customize your Interlaken MegaCore function, you can modify parameters to specify the following properties:

- Operational mode
- Number of lanes
- Lane rate
- Meta frame length
- Whether the MegaCore function includes or excludes the transceiver
- Whether the MegaCore function enables out-of-band flow control
- Number of pages of in-band flow control calendar bits
- Whether the BurstMax and BurstShort parameters are dynamically configurable
- BurstMax value, if not dynamically configurable
- BurstShort value, in variations with a datapath width of 512 bits, if not dynamically configurable

## <span id="page-22-1"></span>**General Parameters**

This section lists the basic parameters that affect the configuration of the Interlaken MegaCore function.

### <span id="page-22-2"></span>**Operational Mode**

The **Operational mode** parameter specifies whether the MegaCore function is configured to support simultaneous bidirectional communication. The operational mode with simultaneous bidirectional communication is called duplex mode. The current version of the MegaCore function supports only **Duplex** mode.

### <span id="page-22-3"></span>**Number of Lanes**

The **Number of lanes** parameter specifies the number of lanes available for Interlaken communication. Supported values are **4**, **8**, **10**, **12**, and **20**.

The Interlaken MegaCore function supports only some combinations of number of lanes and lane rate. [Table 3–1](#page-23-3) shows the supported combinations.

| <b>Number of Lanes</b> | <b>Lane Rate (Gbps)</b> |      |       |         |  |
|------------------------|-------------------------|------|-------|---------|--|
|                        | 3.125                   | 6.25 | 6.375 | 10.3125 |  |
|                        |                         |      |       |         |  |
|                        |                         |      |       |         |  |
| 10                     |                         |      |       |         |  |
| 19                     |                         |      |       |         |  |
| 21                     |                         |      |       |         |  |

<span id="page-23-4"></span><span id="page-23-3"></span>**Table 3–1. Supported Combinations of Number of Lanes and Lane Rate**

 $\mathbb{I}$  The Interlaken parameter editor does not enforce the license restrictions. If you specify a supported combination that your set of licenses does not allow, compilation does not generate a programming file.

For information about the lane number and lane rate combinations supported by the different Interlaken IP licenses, refer to ["Installation and Licensing" on page 1–4](#page-9-5).

### <span id="page-23-0"></span>**Lane Rate**

The **Lane rate** parameter specifies the data rate on each lane. All lanes have the same data rate.

The Interlaken MegaCore function supports only certain combinations of number of lanes and lane rate. Refer to [Table 3–1.](#page-23-3) For information about the device support for different combinations, refer to [Table 1–3 on page 1–3](#page-8-5).

 $\mathbb{L}$  The Interlaken parameter editor does not enforce the license restrictions. If you specify a supported combination that your set of licenses does not allow, compilation does not generate a programming file.

For information about the lane number and lane rate combinations supported by the different Interlaken IP licenses, refer to ["Installation and Licensing" on page 1–4](#page-9-5).

### <span id="page-23-1"></span>**Number of Words in Meta Frame**

The **Meta frame length in words** parameter specifies the length of the meta frame, in 64-bit (8-byte) words. In the Interlaken specification, this parameter is called the MetaFrameLength parameter.

Smaller values for this parameter shorten the time to achieve lock. Larger values reduce overhead while transfering data, after lock is achieved. For information about achieving lock, refer to [Appendix A, Initializing the Interlaken MegaCore Function.](#page-68-3)

### <span id="page-23-2"></span>**Exclude Transceiver**

Turn on the **Exclude transceiver** parameter to specify that your Interlaken MegaCore function does not include an HSIO block. By default, this parameter is turned off.

If this parameter is turned on, the Interlaken MegaCore function simulation model and the Interlaken MegaCore function generated RTL both exclude the transceivers.

This option is available to you for faster simulation. However, if you exclude the transceivers from your Interlaken MegaCore function, you must regenerate and compile with the parameter turned off to create your programming file.

### <span id="page-24-0"></span>**Enable Out-of-Band Flow Control**

Turn on the **Enable out-of-band flow control** parameter to specify that your Interlaken MegaCore function includes out-of-band flow control functionality. By default, this parameter is not turned on.

Turning off out-of-band flow control decreases the resource utilization of your Interlaken MegaCore function, and excludes this optional specification feature.

For more information about the out-of-band flow control block, refer to ["Out-of-Band](#page-49-2)  [Flow Control Block" on page 4–24.](#page-49-2)

## <span id="page-24-1"></span>**In-Band Flow Control Parameters**

This section lists the parameters that affect the in-band flow control configuration.

### <span id="page-24-2"></span>**Expose Calendar Ports**

Turn on the **Expose calendar ports** parameter to specify that the in-band flow control calendar bits are available on input and output signals of the Interlaken MegaCore function. If you expose the calendar ports, you are able to view the in-band flow control RX calendar bits, and you are responsible for specifying the values of the in-band flow control TX calendar bits that appear in bits [55:40] of the control words you transmit on the Interlaken link.

If you turn off the **Expose calendar ports** parameter, a single 16-bit page of in-band flow control calendar information is included in the Interlaken control words, and the Interlaken MegaCore function uses only two of those bits. For more information about the Interlaken MegaCore function behavior when calendar ports are configured and when they are not, refer to ["Calendar and Status Block" on page 4–20.](#page-45-1)

For information about the calendar port signals, refer to [Table 5–6 on page 5–5](#page-56-2) and [Table 5–8 on page 5–7](#page-58-0).

## <span id="page-24-3"></span>**Number of Sixteen-Bit Calendar Pages**

The **Width of calendar ports, in 16-bit page**s parameter specifies the number of 16-bit pages of in-band flow control data your Interlaken MegaCore function supports. Supported values are **1**, **8**, and **16**. You can modify this number from its default value of **1** only if you turn on the **Expose calendar ports** parameter.

## <span id="page-24-4"></span>**Burst Parameters**

This section lists the parameters that affect the value and dynamic configurability of the BurstMax and BurstShort Interlaken parameters.

## <span id="page-25-0"></span>**Enable Dynamic Configuration of BurstMax and BurstShort Parameters**

Turn on the **Enable dynamic burst parameters** parameter to enable dynamic configuration of the BurstMax and BurstShort Interlaken parameters. If you turn on this option, your Interlaken MegaCore function has additional input ports you set dynamically to the desired values of the two Interlaken parameters. Supported values are BurstMax values of 128 and 256 bytes and BurstShort values of 32 and 64 bytes.

Dynamic configuration of BurstShort is restricted to 12-lane, 10.3125 Gbps and 20-lane Interlaken MegaCore function variations, that is, the variations with a 512-bit wide channel datapath. In other variations, whether you turn on **Enable dynamic burst parameters** or not, BurstShort has a static value.

Refer to [Table 5–8 on page 5–7](#page-58-0) for information about the input ports for dynamic configuration of BurstMax and BurstShort.

### <span id="page-25-1"></span>**Parameterized Static BurstMax Value**

If you disable dynamic configuration of the BurstMax and BurstShort parameters, you can specify the static value of BurstMax that is configured in your Interlaken MegaCore function with the **BURST MAX length in bytes** parameter. This parameter is available if you turn off **Enable dynamic burst parameters**. Supported static BurstMax length values are **128** bytes and **256** bytes.

## <span id="page-25-2"></span>**Parameterized Static BurstShort Value**

If you turn off **Enable dynamic burst parameters**, you can specify the static value of BurstShort that is configured in your 12-lane, 10.3125 Gbps or 20-lane Interlaken variation. In these Interlaken variations, the default value of the BurstShort Interlaken parameter is 32 bytes, but you can specify with the **BURST SHORT length in bytes** parameter that it be set to 64 bytes instead.

In other Interlaken MegaCore variations, if you turn off **Enable dynamic burst parameters**, the static value of BurstShort is 16 bytes in variations with a 128-bit datapath, and 32 bytes in variations with a 256-bit datapath, as shown in [Table 4–1 on](#page-28-0)  [page 4–3.](#page-28-0)

# <span id="page-26-0"></span>**4. Functional Description**

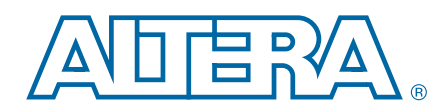

The Interlaken MegaCore function provides the functionality described in the *Interlaken Protocol Definition, Revision 1.2*, and arbitration between two incoming user-defined channels, and regroups received data to two outgoing user-defined channels. This chapter describes the individual interfaces and main blocks of the Interlaken MegaCore function and how data passes between them.

This chapter contains the following sections:

- ["Architecture Overview"](#page-27-0)
- ["Interfaces Overview"](#page-27-1)
- ["Clocking and Reset Structure" on page 4–5](#page-30-0)
- ["Transmit Path" on page 4–11](#page-36-2)
- "Receive Path" on page 4-17
- ["Calendar and Status Block" on page 4–20](#page-45-0)
- ["High-Speed I/O Block" on page 4–22](#page-47-2)
- "Out-of-Band Flow Control Block" on page 4-24

# <span id="page-27-0"></span>**Architecture Overview**

[Figure 4–1](#page-27-3) shows the main blocks of the Interlaken MegaCore function.

<span id="page-27-3"></span>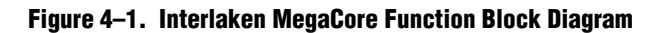

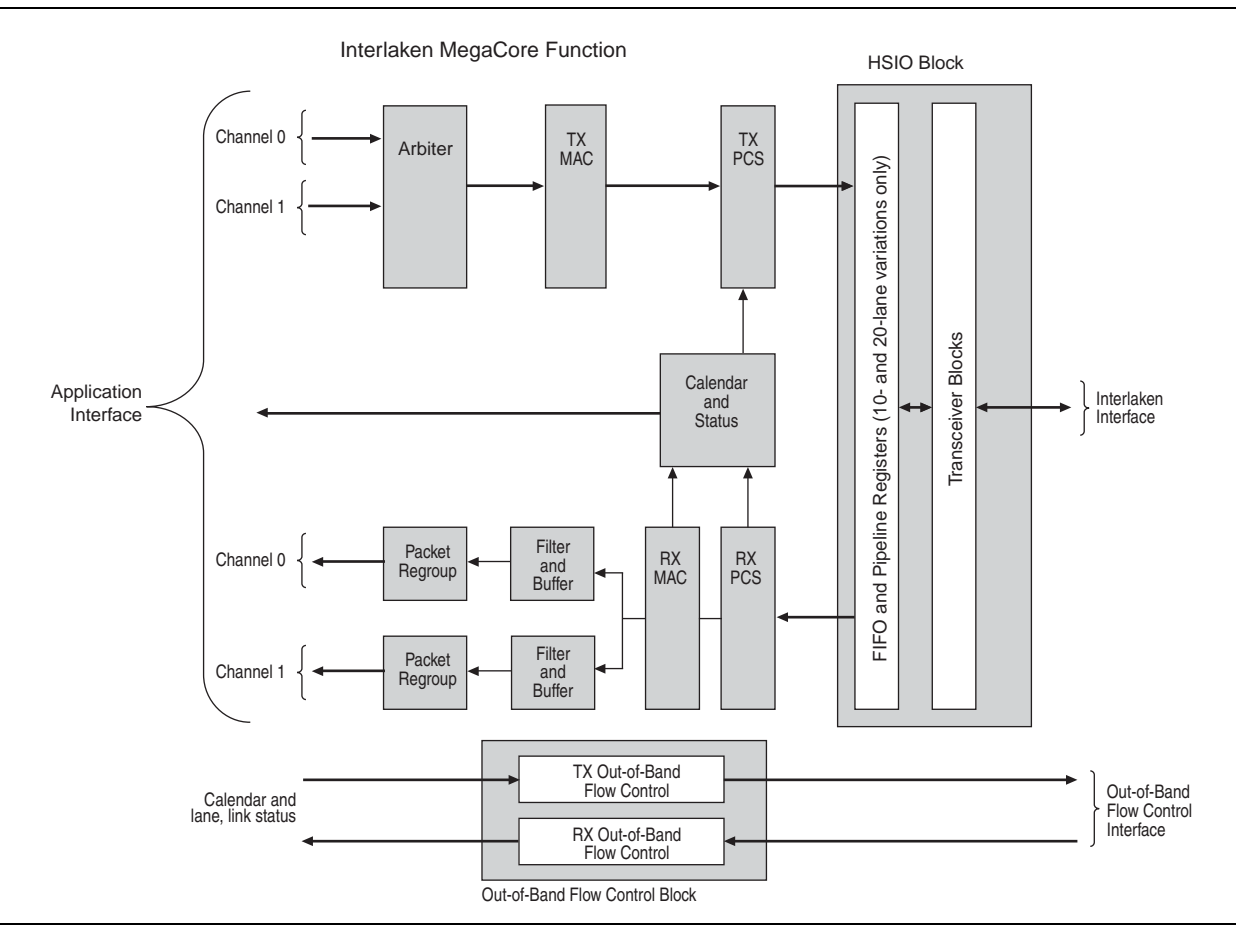

The following sections describe the individual interfaces, clocks, and blocks.

## <span id="page-27-1"></span>**Interfaces Overview**

The Altera Interlaken MegaCore function supports the following interfaces:

- [Interlaken Interface](#page-27-2)
- **[Application Interface](#page-29-0)**
- [Out-of-Band Flow Control Interface](#page-29-3)

### <span id="page-27-2"></span>**Interlaken Interface**

The Interlaken interface complies with the *Interlaken Protocol Definition, Revision 1.2*. It provides a high-speed transceiver interface to an Interlaken link.

The Interlaken MegaCore function value for the Interlaken BurstMax parameter is configurable. You can specify BurstMax to be dynamically configurable or you can configure a static value in the Interlaken parameter editor, as described in [Chapter 3,](#page-22-4)  [Parameter Settings](#page-22-4). The Interlaken MegaCore function supports two values for BurstMax, 128 bytes and 256 bytes. The default static value is 128 bytes for all variations.

The default value of BurstShort in Interlaken MegaCore function variations with a 512-bit wide datapath is 32 bytes. However, for these variations, you can specify BurstShort to be dynamically configurable to 32 bytes or 64 bytes, or you can configure a static value of 32 bytes or 64 bytes, as described in [Chapter 3, Parameter](#page-22-4)  [Settings](#page-22-4).

[Table 4–1](#page-28-1) shows the Interlaken MegaCore function values for the Interlaken BurstShort parameter.

| <b>Number of Lanes</b> | Lane Rate (Gbps) |          |          |          |
|------------------------|------------------|----------|----------|----------|
|                        | 3.125            | 6.25     | 6.375    | 10.3125  |
|                        | 16(1)            | 16(1)    | 16(1)    |          |
|                        | 16(1)            | 32       | 32       |          |
| 10                     |                  | 32       | 32       |          |
| 12                     |                  | 32       | 32       | 32 or 64 |
| 20                     |                  | 32 or 64 | 32 or 64 |          |

<span id="page-28-1"></span><span id="page-28-0"></span>**Table 4–1. BurstShort Value in Bytes**

**Note to [Table 4–1](#page-28-1):**

<span id="page-28-2"></span>(1) The BurstShort value for Interlaken MegaCore function variations with a 128-bit wide datapath increases link utilization while preventing multiple burst control words in the same clock cycle.

The Interlaken MegaCore function does not support BurstMin.

If you do not expose the in-band flow control calendar bits, the Interlaken MegaCore function supports the following in-band flow control format for the RX and TX calendar bits:

- Bit 0: XON/XOFF bit for Channel 0
- Bit 1: XON/XOFF bit for Channel 1

If you expose the calendar ports, the application determines the use of the in-band flow control bits the MegaCore function receives on the incoming Interlaken link, and the application is responsible for specifying the values of the in-band flow control bits the MegaCore function transmits on the outgoing Interlaken link. In this case, you can configure your MegaCore function to use 1, 8, or 16 pages of 16 calendar bits. For more information, refer to ["Calendar and Status Block" on page 4–20](#page-45-0).

f The *Interlaken Protocol Definition, Revision 1.2* is available from the Interlaken Alliance website at [www.interlakenalliance.com](http://interlakenalliance.com/).

If you turn on the **Exclude transceiver** parameter to generate a faster simulation model, your functional simulation model's interface to and from the Interlaken link transceivers presents the data in slightly different format and exposes different clocks. In addition, the application or testbench must implement the reset sequence. For more information, refer to [Appendix B, Excluding Transceivers for Faster Simulation](#page-72-1).

## <span id="page-29-0"></span>**Application Interface**

The application interface provides two channels of communication to and from the Interlaken link. Each channel in each direction is implemented as an Avalon-ST interface with one modification. The width of the Avalon-ST interfaces depends on the number of lanes in the Interlaken MegaCore function instance.

Depending on the parameter values you set in the Interlaken parameter editor, additional signals may be available to the application.

### <span id="page-29-1"></span>**Avalon-ST Interface**

The Avalon-ST interface provides a standard, flexible, and modular protocol for data transfers from a source interface to a sink interface. The Avalon-ST interface protocol allows you to easily connect components to the Interlaken MegaCore function.

The application interface implements an Avalon-ST interface with a modification in how the empty signal is used and monitored. In the Avalon-ST interface, the empty signal is monitored only when end-of-packet is asserted. However, the application interface asserts and monitors this signal during other data-valid clock cycles as well. This modification allows the application to provide data in incomplete words, mirroring the same capability on the Interlaken link.

For more information about the application interface, refer to ["Arbiter" on page 4–12](#page-37-0) and ["Packet Regrouper" on page 4–19](#page-44-1).

**f f**or more information about the Avalon-ST interface, refer to *Avalon Interface [Specifications](http://www.altera.com/literature/manual/mnl_avalon_spec.pdf)*.

### <span id="page-29-2"></span>**Optional In-Band Flow Control and Dynamic Configuration Signals**

Depending on the parameter values you set in the Interlaken parameter editor, the application interface may include additional signals that the application controls to dynamically configure the BurstMax and BurstShort signals, or receives and controls to manage the in-band flow control bits on the Interlaken link. For more infomation about BurstMax and BurstShort configuration, refer to ["Interlaken Interface"](#page-27-2) and to [Table 5–8 on page 5–7](#page-58-0). For more information about the in-band flow control signals, refer to ["Calendar and Status Block" on page 4–20](#page-45-0) and to [Table 5–6 on page 5–5](#page-56-2) and [Table 5–8 on page 5–7](#page-58-0).

## <span id="page-29-3"></span>**Out-of-Band Flow Control Interface**

The out-of-band flow control interface conforms to the out-of-band requirements in Section 5.3.4.2, Out-of-Band Flow Control, of the *Interlaken Protocol Definition, Revision 1.2*. This interface is included in the Interlaken MegaCore function if you turn on the **Enable out-of-band flow control** parameter.

For more information, refer to ["Out-of-Band Flow Control Block" on page 4–24.](#page-49-0)

## <span id="page-30-0"></span>**Clocking and Reset Structure**

The Interlaken MegaCore function has a variable number of clock domains, depending on whether the MegaCore function includes or excludes transceivers, and on whether it includes or excludes the out-of-band flow control block.

In addition to the high-speed clock domains inside the device transceivers, some of which also clock the PCS lanes, the Interlaken MegaCore function contains two MAC clock domains for the receive and transmit directions, four out-of-band flow control block clocks, and clocks for the Interlaken interface.

For information about the clocks visible in your Interlaken IP core functional simulation model if you turn on **Exclude transceivers**, refer to [Appendix B, Excluding](#page-72-1)  [Transceivers for Faster Simulation](#page-72-1).

For recommended clock rates, refer to ["Interlaken MegaCore Function Recommended](#page-34-0)  [Clock Rates" on page 4–9](#page-34-0).

## <span id="page-30-1"></span>**MegaCore Function MAC Clock Domains**

The Interlaken MegaCore function MAC blocks have the following two clock domains:

- rx\_mac\_c\_clk—clocks the RX MAC block.
- tx\_mac\_c\_clk—clocks the TX MAC block.

Altera recommends that the same clock drive the rx\_mac\_c\_clk and tx\_mac\_c\_clk clocks.

### <span id="page-30-2"></span>**Interlaken Interface Clocks**

If you turn off **Exclude transceiver**, your Interlaken MegaCore function has the Interlaken interface clocks shown in Table 4–2.

| <b>Clock Name</b> | <b>Description</b>                                                                                                    |
|-------------------|----------------------------------------------------------------------------------------------------|
| ref clk           | Reference clock for the RX and TX transceiver PLLs                                                                                                    |
| cal blk clk       | Transceiver calibration-block clock                                                                                                    |
| rx coreclkout     | Clocks the RX PCS block. This clock is derived from the physically central RX lane clock.                                                                                                    |
| tx coreclkout     | Clocks the TX PCS block. This clock is derived from the master TX clock from transceiver block 0.<br>It drives all the transceiver block c1k in clocks, as well as the transmit lanes from the TX PCS<br>block to the HSIO block. |

**Table 4–2. Interlaken Interface Clocks**

1 For all Interlaken MegaCore variations except the 8-lane, 3.125-Gbps variation, Altera recommends that you drive the rx\_mac\_c\_clk and tx\_mac\_c\_clk clocks with the tx\_coreclkout clock. Refer to ["Interlaken MegaCore Function Recommended Clock](#page-34-0)  [Rates" on page 4–9](#page-34-0).

For information about the Interlaken link facing clocks if you turn on **Exclude transceiver**, refer to [Appendix B, Excluding Transceivers for Faster Simulation.](#page-72-1)

## <span id="page-31-0"></span>**Out-of-Band Flow Control Block Clocks**

If you turn on **Enable out-of-band flow control**, your Interlaken MegaCore function has the following four additional clock domains:

- rx\_oob\_in\_fc\_clk—clocks the incoming out-of-band flow control interface signals described in the Interlaken specification. This clock is received from an upstream TX out-of-band flow control block associated with the Interlaken link partner.
- tx\_oob\_out\_clk—clocks the outgoing out-of-band flow control interface signals described in the Interlaken specification. This clock is generated by the out-of-band flow control block and sent to a downstream RX out-of-band flow control block associated with the Interlaken link partner.
- rx\_oob\_in\_sys\_clk—clocks the outgoing calendar and status information on the application side of the block. The frequency of this clock must be at least double the frequency of rx\_oob\_in\_fc\_clk.
- tx\_oob\_in\_double\_fc—clocks the incoming calendar and status information on the application side of the block. The frequency of this clock must be double the frequency of tx\_oob\_out\_clk.

## <span id="page-31-1"></span>**Clock Diagrams for the Interlaken MegaCore Function**

[Figure 4–2](#page-31-2) to [Figure 4–6](#page-34-2) show the clock diagrams for the Interlaken MegaCore function variations with the supported numbers of lanes. The figures show variations with transceivers. For figures that show variations without transceivers, refer to [Appendix B, Excluding Transceivers for Faster Simulation](#page-72-1).

The 10-lane and 20-lane variations use the transceivers in PMA Direct mode. These variations incorporate five lanes in a single transceiver block. The other variations use the transceivers in low latency PCS mode, incorporating four lanes in each transceiver block.

[Figure 4–2](#page-31-2) shows the clock diagram for a four-lane Interlaken MegaCore function.

<span id="page-31-2"></span>**Figure 4–2. Clock Diagram for 4-Lane Interlaken MegaCore Function**

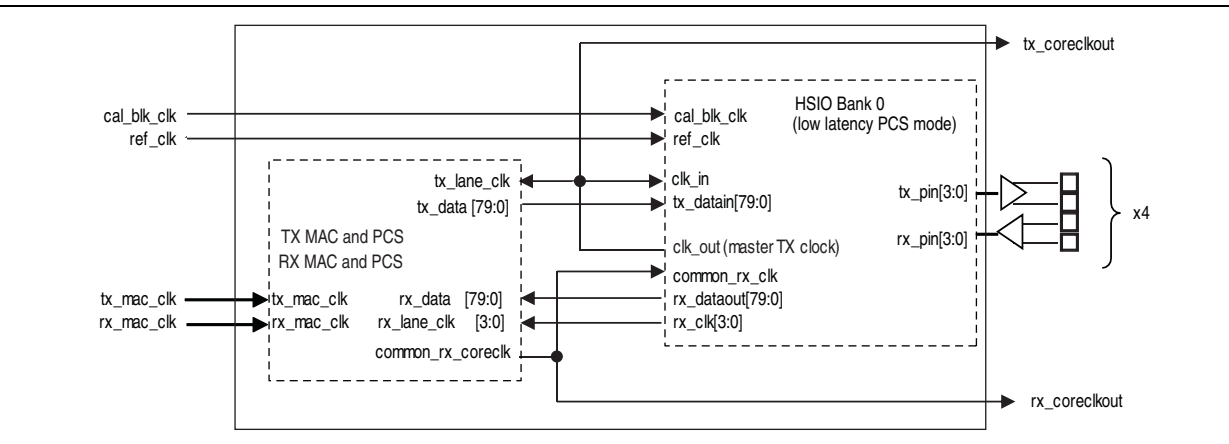

[Figure 4–3](#page-32-0) shows the clock diagram for an eight-lane Interlaken MegaCore function.

<span id="page-32-0"></span>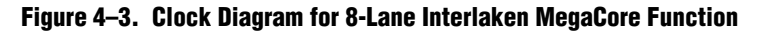

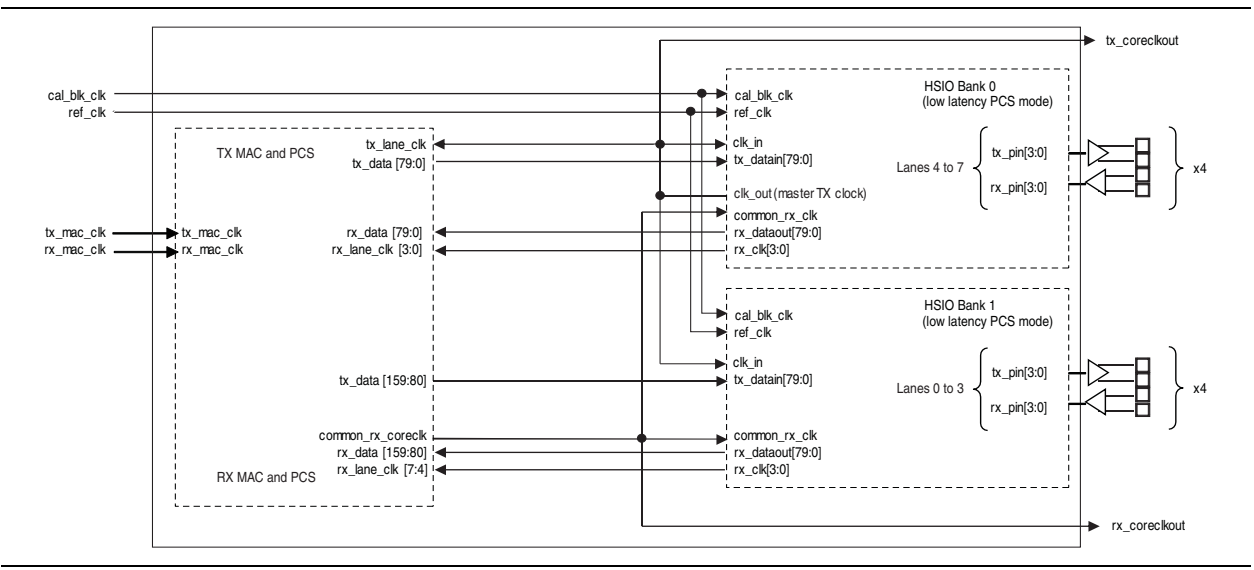

[Figure 4–4](#page-32-1) shows the clock diagram for a 10-lane Interlaken MegaCore function. This variation uses the transceivers in PMA Direct mode. For more information, refer to ["High-Speed I/O Block" on page 4–22.](#page-47-2)

<span id="page-32-1"></span>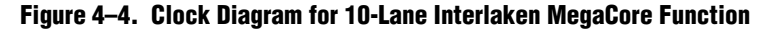

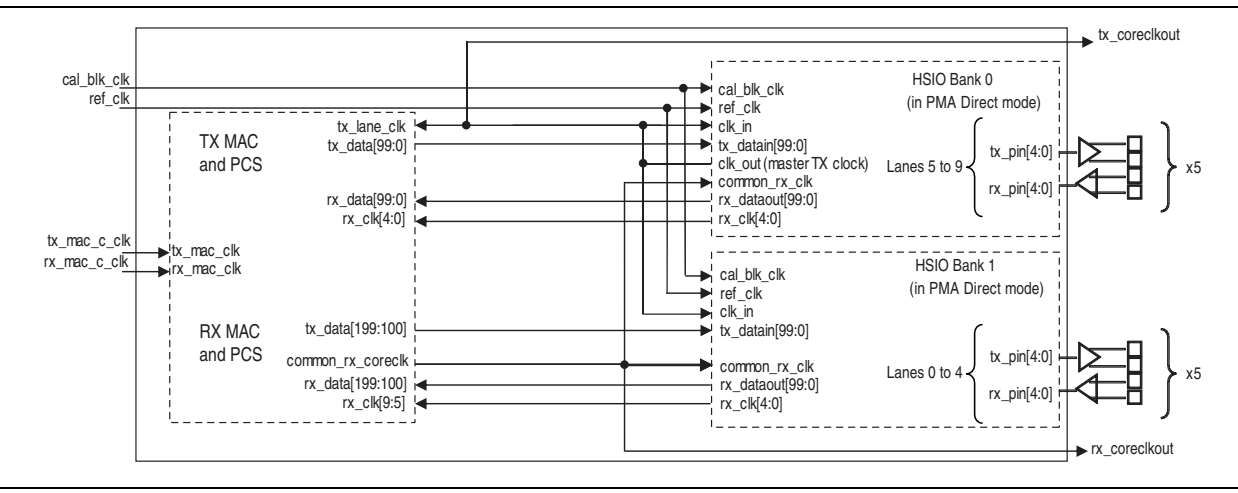

[Figure 4–5](#page-33-0) shows the clock diagram for a 12-lane, 6-Gbps variation. In this variation, the transceiver datapath width is 20. The clock diagram for a 12-lane, 10-Gbps variation is identical, except that the transceiver datapath width is 40.

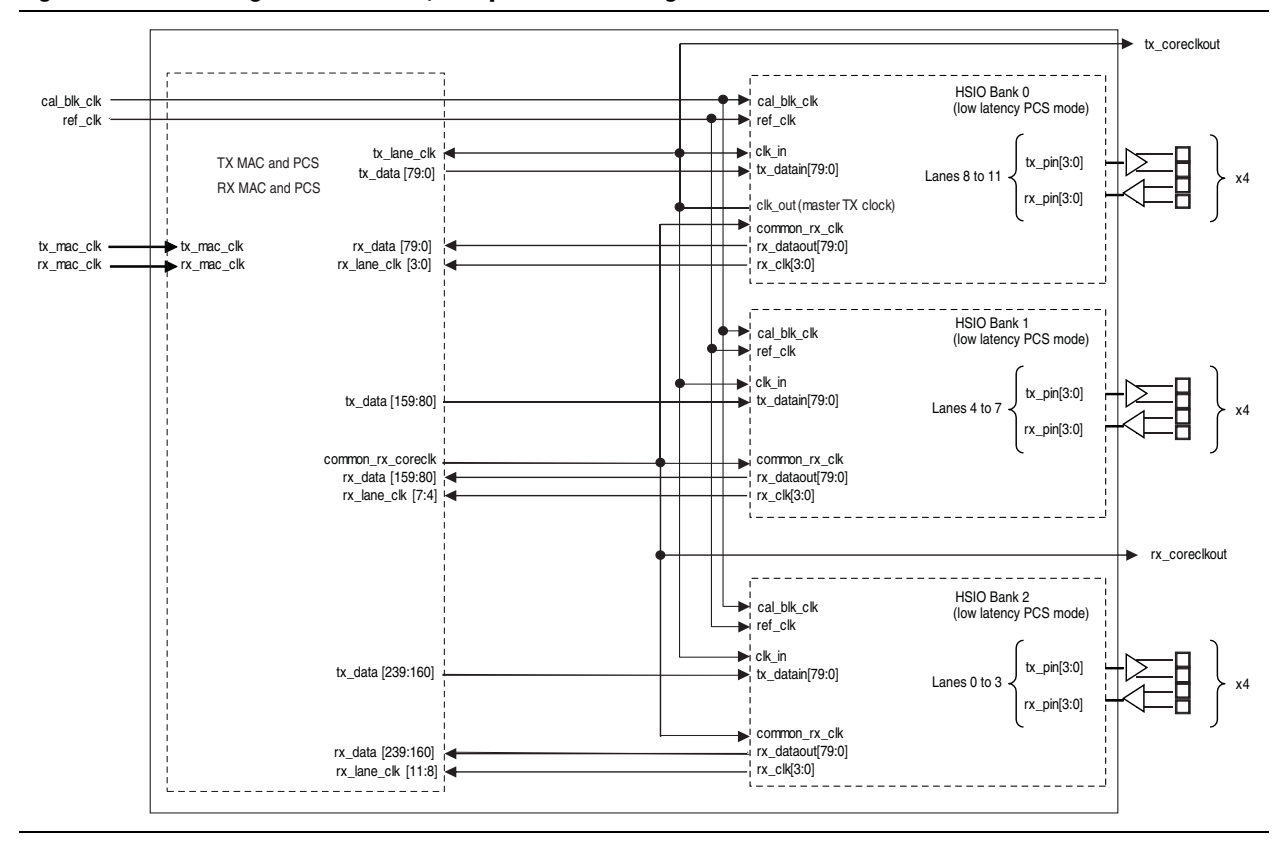

<span id="page-33-0"></span>**Figure 4–5. Clock Diagram for 12-Lane, 6-Gbps Interlaken MegaCore Function**

[Figure 4–6](#page-34-2) shows the clock diagram for a 20-lane Interlaken MegaCore function. This variation uses the transceivers in PMA Direct mode. For more information, refer to ["High-Speed I/O Block" on page 4–22.](#page-47-2)

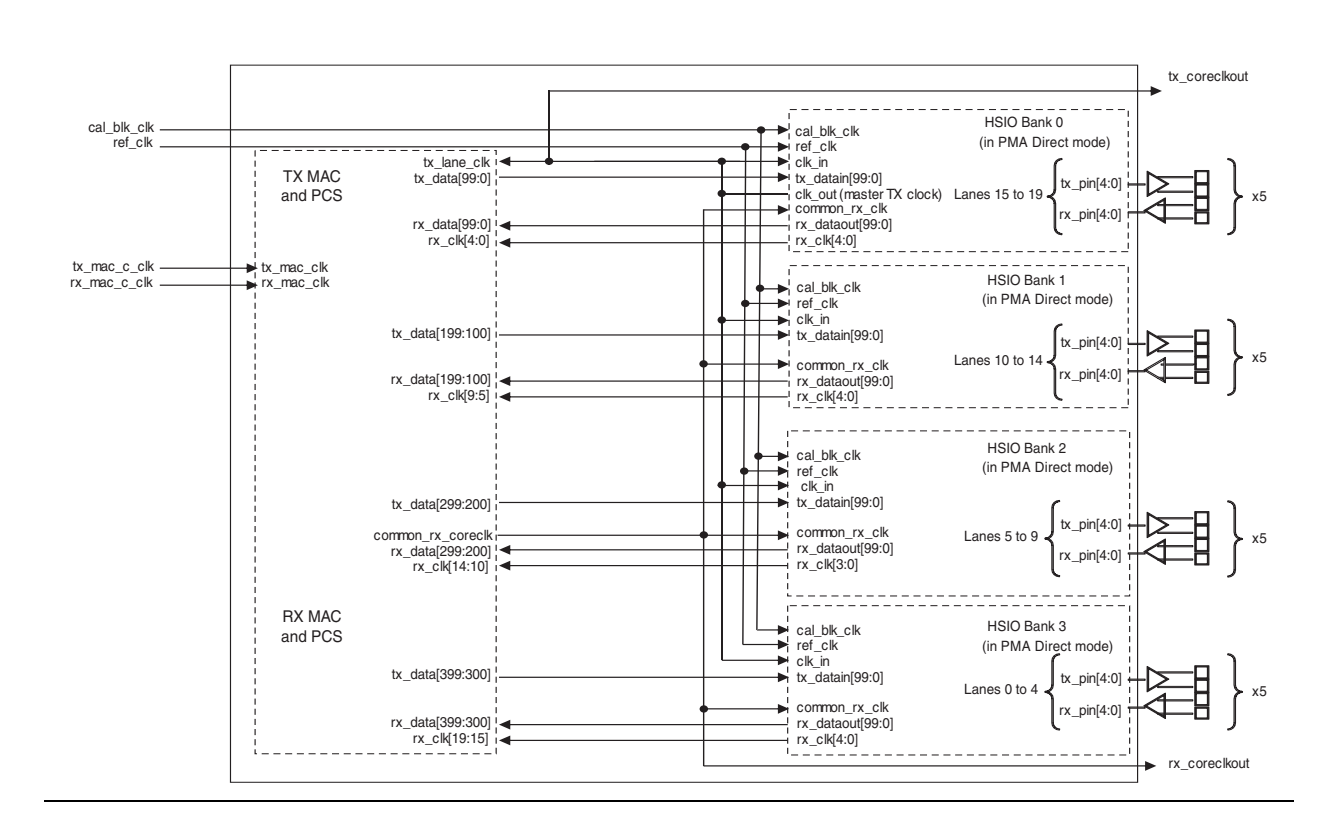

<span id="page-34-2"></span>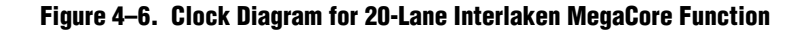

### <span id="page-34-0"></span>**Interlaken MegaCore Function Recommended Clock Rates**

This section describes the recommended frequencies for the Interlaken MegaCore function clocks.

#### <span id="page-34-1"></span>**MAC Clock Verified Frequency**

The Altera Interlaken MegaCore function supports the number of lanes and lane rate combinations shown in [Table 3–1 on page 3–2.](#page-23-4) The verified MAC clock rates for each variation depend on the lane rate. [Table 4–3](#page-34-3) shows the MAC clock frequencies at which the Interlaken MegaCore function was verified. The MAC clocks are the tx\_mac\_c\_clk and rx\_mac\_c\_clk clocks.

|                        | Lane Rate (Gbps) |        |        |         |
|------------------------|------------------|--------|--------|---------|
| <b>Number of Lanes</b> | 3.125            | 6.25   | 6.375  | 10.3125 |
|                        | 156.25           | 312.50 | 318.75 |         |
|                        | 200.00           | 312.50 | 318.75 |         |

<span id="page-34-3"></span>**Table 4–3. Verified MAC Block Frequencies in MHz (Part 1 of 2)**

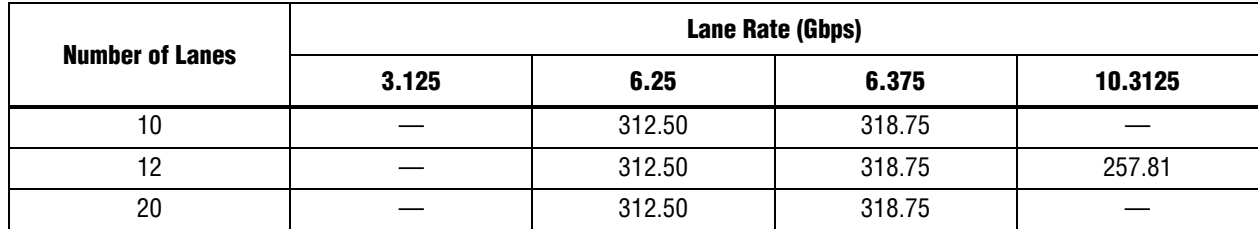

#### **Table 4–3. Verified MAC Block Frequencies in MHz (Part 2 of 2)**

The MAC block must run at an aggregate frequency greater than the PCS block frequency, to support the overhead of striping and destriping.

### <span id="page-35-0"></span>**PCS Clock Frequencies**

The lane rate determines the operating frequency of the TX and RX PCS blocks. For all variations except the 10.3125-Gbps variation, the PCS frequency is lane rate divided by 20. For the 10.3125-Gbps variation, because the transceiver datapath width is 40 rather than 20, the PCS frequency is lane rate divided by 40. The PCS clocks are tx\_coreclkout and rx\_coreclkout.

#### **Table 4–4. MegaCore Function PCS Block Frequencies in MHz**

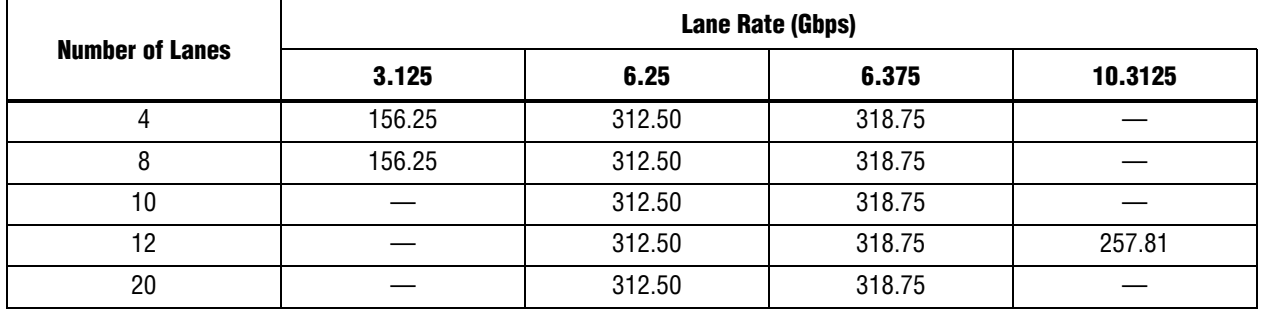

For all variations except the 8-lane, 3.125-Gbps variation, Altera recommends that you drive the MAC clocks at the same frequency as the PCS clock. In the 8-lane, 3.125-Gbps variation, the recommended MAC frequency is faster than the PCS frequency.

#### <span id="page-35-1"></span>**Transceiver Reference Clock Recommended Frequency and Source**

The transceiver reference clock, ref\_clk, is the incoming reference clock for the Stratix IV GX transceiver's PLL. To achieve the recommended PCS block operating frequency, ref\_clk must have the following recommended frequency:

- For all variations except the 10.3125-Gbps variation, the recommended ref\_clk frequency is lane rate divided by 20.
- For the 10.3125-Gbps variation, the recommended ref\_clk frequency is 322.265625 MHz, to achieve the correct lane rate of 10.3125 Gbps.

The ref\_clk source affects the jitter performance of the system. For high data rate applications, your system may require that ref\_clk be generated by a GPLL on the device.

For more information about driving the transceiver reference clock, refer to *[AN580: Achieving Timing Closure in Basic \(PMA Direct\) Functional Mode](http://www.altera.com/literature/an/an580.pdf)*.
For more information about the transceiver reference clock frequency, refer to the *[ALTGX Transceiver Setup Guide](http://www.altera.com/literature/hb/stratix-iv/stx4_siv53001.pdf)* chapter in volume 3 of the *Stratix IV Device Handbook*. For information about high-speed transceiver blocks, refer to *[volume 2](http://www.altera.com/literature/hb/stratix-iv/stx4_5v2.pdf)* and *[volume 3](http://www.altera.com/literature/hb/stratix-iv/stx4_5v3.pdf)* of the S*tratix IV Device Handbook*.

#### <span id="page-36-0"></span>**Out-of-Band Flow Control Block Recommended Clock Frequencies**

The recommended frequency for the rx\_oob\_in\_fc\_clk and the tx\_oob\_out\_clk clocks is 100 MHz, which is the maximum frequency allowed by the Interlaken specification.

The rx\_oob\_in\_sys\_clk frequency must be at least twice the rx\_oob\_in\_fc\_clk frequency, and the tx\_oob\_in\_double\_fc\_clk frequency must be twice the tx\_oob\_out\_clk frequency. In consequence, the recommended frequency for the rx\_oob\_in\_sys\_clk and tx\_oob\_in\_double\_fc\_clk is 200 MHz.

## **Reset for Interlaken MegaCore Functions**

The Interlaken MegaCore function has a single asynchronous reset, the reset\_export signal. You must assert the reset\_export signal for at least four full cal\_blk\_clk clock cycles to ensure complete reset of your Interlaken MegaCore function.

Following completion of the reset sequence internally, the Interlaken MegaCore function begins link initialization. If your Interlaken MegaCore function and its Interlaken link partner initialize the link successfully, you can observe the assertion of the lane and link status signals according to the Interlaken specification.

For information about the internal reset sequence that you intiate when you assert the reset\_export signal, refer to ["Required Reset Sequence" on page B–8](#page-79-0). This section describes the required reset sequence to reset the full Interlaken MegaCore function, except the high-speed transceivers. However, the internal reset signals the sequence drives do not appear as top-level signals in an Interlaken MegaCore function variation that includes the high-speed transceivers. When you assert the reset\_export signal, this sequence is driven internally and the high-speed transceivers are reset.

**1 Altera recommends that you turn off Global reset in a Qsys system that includes an** Interlaken MegaCore function. Instead, export the reset\_export signal and assert it from outside the Qsys system.

For more information about the link initialization sequence, refer to [Table 5–2 on](#page-54-0)  [page 5–3](#page-54-0) and to [Appendix A, Initializing the Interlaken MegaCore Function](#page-68-0).

For more information about the global reset signal, refer to ["Interlaken MegaCore](#page-55-0)  [Function Reset Signals" on page 5–4.](#page-55-0)

## **Transmit Path**

The Interlaken MegaCore function receives application data on two application channels. It combines the data from the two channels into a single data stream in which data is labeled with its source channel. The Interlaken TX MAC and PCS blocks format the data in protocol-compliant bursts and insert Idle words where required.

## <span id="page-37-2"></span>**Arbiter**

The channel arbiter arbitrates between the two incoming channels, channel 0 and channel 1, using a round-robin arbitration scheme. It implements an Avalon-ST interface in communication with the channel, with one important modification that involves the tx\_chX\_datain\_empty signal.

### **Arbiter and Application Behavior**

In the round-robin arbitration scheme, if data is available on both channels and the Interlaken IP core is not backpressuring either channel, the arbiter accepts data from the two channels on alternating cycles. The application can enforce full packet mode operation by forcing each channel to wait until the other channel completes sending a packet before it asserts its own valid signal. You can use the

tx\_control\_channel\_enable[1:0] bits to selectively disable a channel temporarily.

The channel width depends on the Interlaken MegaCore function variation. Both channels have the same width. [Table 4–5](#page-37-0) shows the channel width for each supported variation.

|                        | Lane Rate (Gbps) |      |       |         |  |
|------------------------|------------------|------|-------|---------|--|
| <b>Number of Lanes</b> | 3.125            | 6.25 | 6.375 | 10.3125 |  |
|                        | 128              | 128  | 128   |         |  |
| 8                      | 128              | 256  | 256   |         |  |
| 10                     |                  | 256  | 256   |         |  |
| 12                     |                  | 256  | 256   | 512     |  |
| 20                     |                  | 512  | 512   |         |  |

<span id="page-37-1"></span><span id="page-37-0"></span>**Table 4–5. Application Channel Width in Bits for Supported Variations**

The arbiter asserts the tx\_chX\_datain\_ready signal to indicate it is ready to receive new data on channel X. The application indicates to the arbiter that valid data is available on channel X by asserting the tx\_chX\_datain\_valid signal and holding valid data on tx\_chX\_datain\_data. The arbiter reads data when both tx\_chX\_datain\_valid and tx\_chX\_datain\_ready are asserted.

[Figure 4–7](#page-39-0) shows an example of the required behavior.

 $\mathbb{I}$  The application should hold tx\_chX\_datain\_valid and current data values on tx\_chX\_datain\_data steady for a full tx\_mac\_c\_clk clock cycle in which both the valid and ready signals are asserted, because otherwise the arbiter does not read this data. The application need not wait for the ready signal to be asserted before presenting the initial data to the tx\_chX\_datain\_data bus and asserting the valid signal.

The channel deasserts its valid signal when it has no more valid data to present on tx\_chX\_datain\_data. It must maintain the current data on the data bus while it asserts the valid signal, until one full clock cycle after the arbiter asserts the ready signal. This behavior is compliant with the Avalon-ST interface specification with ready latency 0.

**For more information, refer to the** *[Avalon Interface Specifications](http://www.altera.com/literature/manual/mnl_avalon_spec.pdf)***.** 

In addition to incoming data, the arbiter receives start-of-packet and end-of-packet indicators whose values apply to the data on tx\_chX\_datain\_data in the current tx\_mac\_c\_clk clock cycle, and an error indicator whose value is valid on the end-of-packet clock cycle and which refers to the current packet.

The empty vector tx\_chX\_datain\_empty indicates the number of invalid bytes in the incoming data on tx\_chX\_datain\_data in the current tx\_mac\_c\_clk clock cycle. The valid data must be in the most significant bytes of the data bus. Use of the tx\_chX\_datain\_empty signal on non end-of-packet cycles is a modification of the Avalon-ST interface protocol. This modification allows the application to provide the Interlaken MegaCore function with incomplete words of valid data, mirroring the same capability on the Interlaken link.

A two-bit signal, tx\_control\_channel\_enable, allows the application to specify independently for each channel whether the arbiter should accept or ignore its data. The application can assert the tx\_control\_force\_transmit signal to tell the arbiter to ignore the RX calendar value when accepting or ignoring input data from the application. These two signals provide input to an enable indicator for the channel.

The arbiter sends its interleaved stream of data to the TX MAC block. The information sent out every tx\_mac\_c\_clk clock cycle includes the data, start-of-packet and end-of-packet indicators, and an indicator of the source channel for this data.

For more information about the arbiter signals, refer to ["TX Application Interface](#page-57-0)  [Signals" on page 5–6.](#page-57-0)

#### **Application Data Transfer Example**

[Figure 4–7](#page-39-0) to [Figure 4–10](#page-40-0) show an example of a 1016-byte packet transfer on channel 0. For purposes of the example, assume that channel 1 is not in use (tx\_ch1\_datain\_valid is not asserted) or is disabled

(tx\_control\_channel\_enable[1:0] has value 1). The tx\_coreclkout clock signal drives the tx\_mac\_c\_clk clock, which is shown in the waveforms. [Figure 4–7](#page-39-0) shows the beginning of the packet transfer on channel 0, illustrating the interaction between the tx\_ch0\_datain\_valid and tx\_ch0\_datain\_ready signal behavior at the beginning of a packet transfer. [Figure 4–8](#page-39-1) shows a point partway through the packet transfer, in which the application is utilizing the Interlaken link fully. The Interlaken MegaCore function backpressures the channel to prevent overflow. [Figure 4–9](#page-40-1) shows a different point partway through the packet transfer, at which the application deasserts the valid signal when it does not have data ready for the arbiter. This delay causes the

MegaCore function to insert idle symbols on the Interlaken link. [Figure 4–10](#page-40-0) shows the end of the 1016-byte packet on tx\_ch0\_datain\_data, and the resulting non-zero value of tx\_ch0\_datain\_empty. This example does not illustrate use of a non-zero empty signal partway through a packet transfer, although the arbiter does check the empty signal on every clock cycle in which valid data is transfered.

<span id="page-39-0"></span>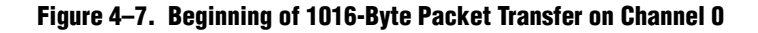

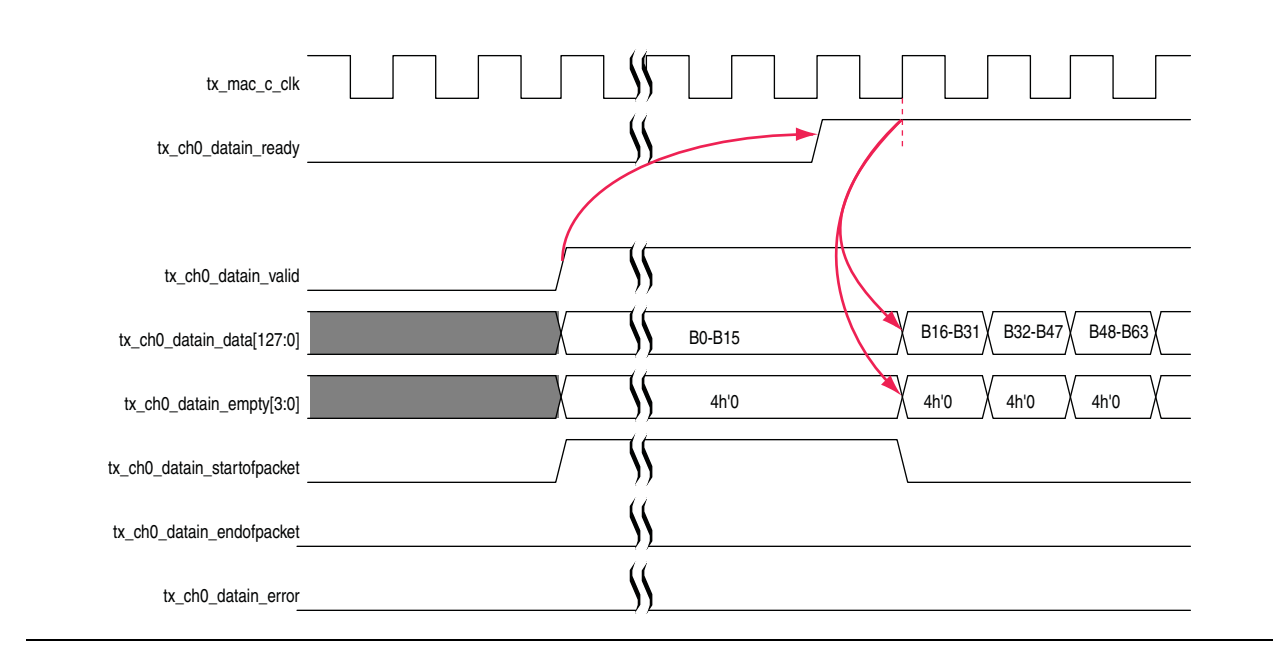

[Figure 4–8](#page-39-1) shows the application utilizing the Interlaken link fully. The Interlaken MegaCore function backpressures the application to prevent overflow, by deasserting the tx\_ch0\_datain\_ready signal. When it is ready to accept data again, it reasserts the tx\_ch0\_datain\_ready signal, and the channel can resume sending new data.

<span id="page-39-1"></span>**Figure 4–8. Full Link Utilization During 1016-Byte Packet Transfer on Channel 0**

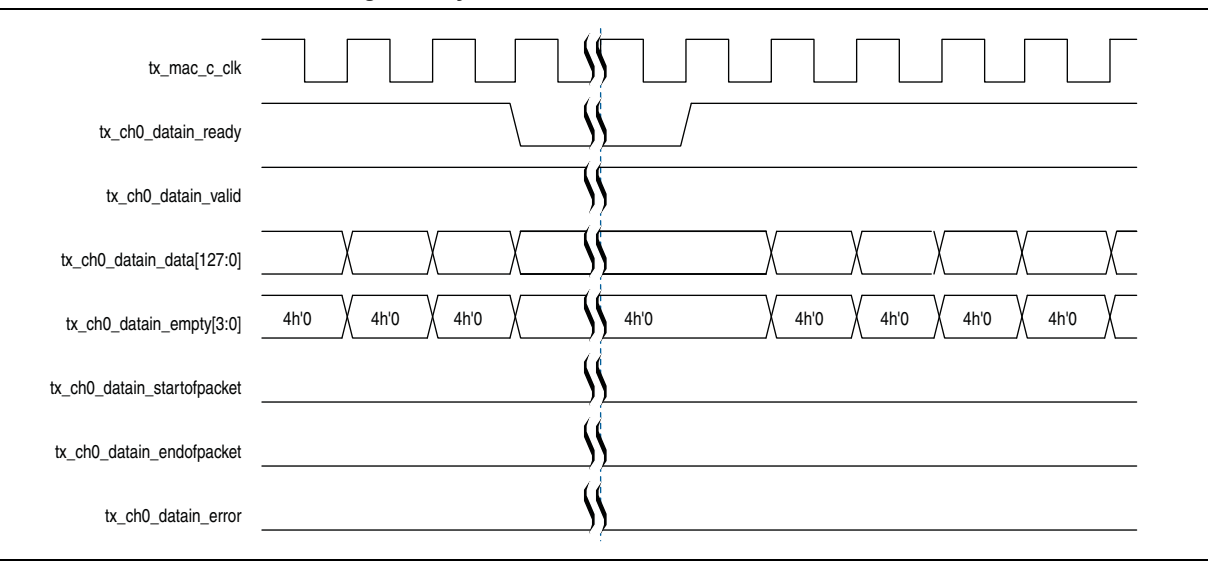

[Figure 4–9](#page-40-1) shows non-optimal utilization of the Interlaken link. In this case, the application deasserts its valid signal when it does not have data ready to transfer. As a result of this gap in incoming data, the Interlaken MegaCore function inserts Idle symbols on the Interlaken link. In this example, multiple Idle symbols are inserted as a result of the three cycles in which the application holds the valid signal low.

<span id="page-40-1"></span>**Figure 4–9. Non-optimal Link Utilization Caused During 1016-Byte Packet Transfer on Channel 0**

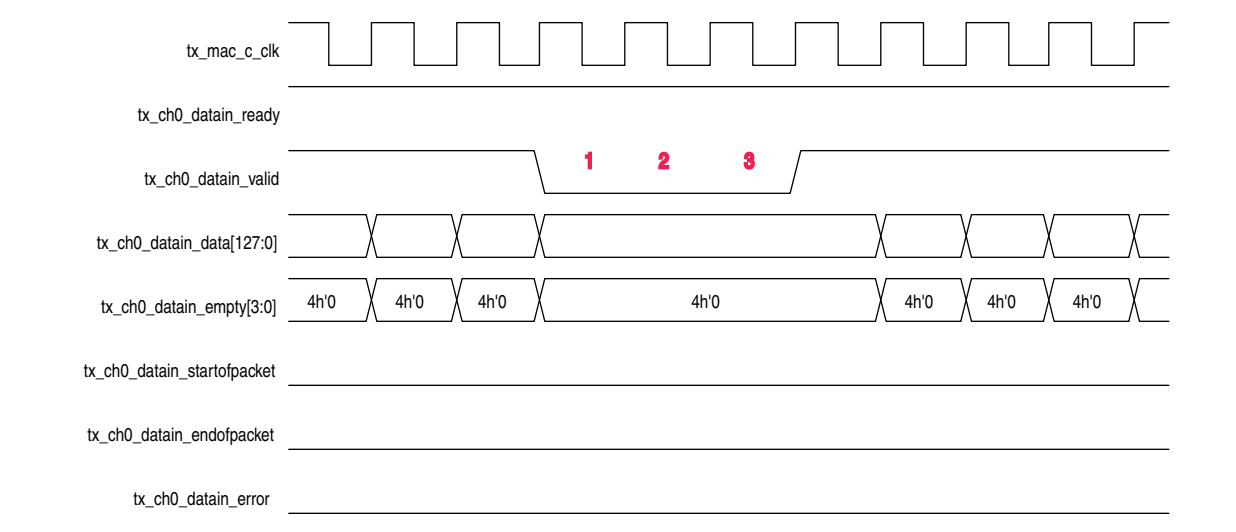

[Figure 4–10](#page-40-0) shows the end of the 1016-byte packet transfer, and the beginning of a new packet transfer. Because the 1016-byte packet transfer uses only 64 bits of the final 128-bit application data word on the channel, the tx\_ch0\_datain\_empty signal has value eight to indicate that the least significant eight bytes in this word are invalid. Only the eight most significant bytes hold valid data.

<span id="page-40-0"></span>**Figure 4–10. End of 1016-Byte Packet Transfer and Beginning of New Packet Transfer on Channel 0** 

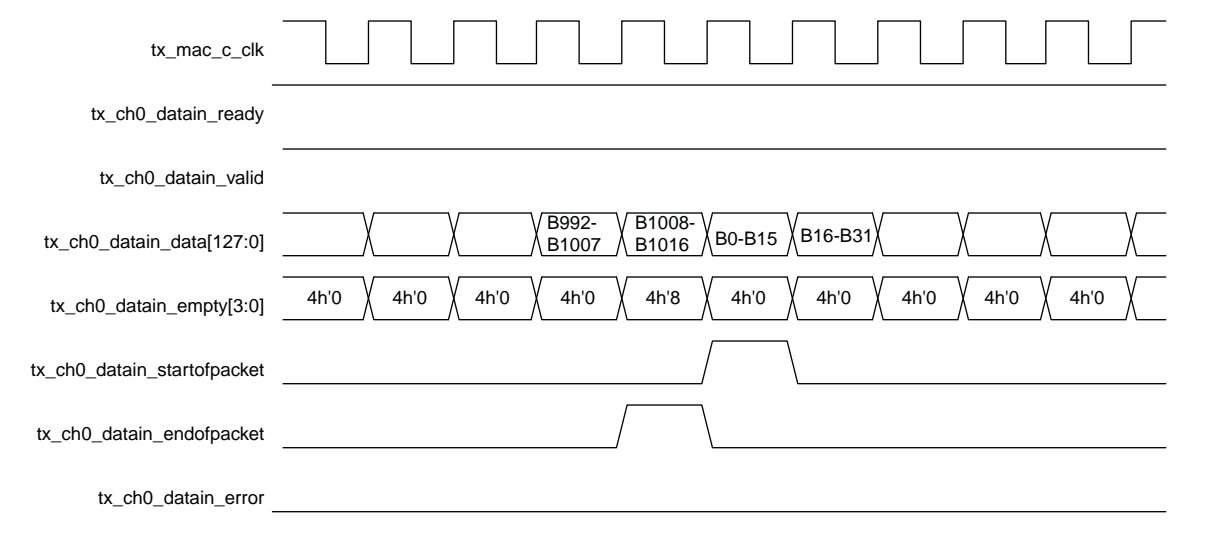

## **TX MAC**

The Interlaken MegaCore function TX MAC performs the following functions:

- Inserts burst and idle control words in the incoming data stream.
- Repacks the data to ensure the maximum number of words is available on each valid clock cycle.
- Calculates and inserts CRC-24 bits in all burst and idle words.
- Inserts calendar data in all burst and idle words.
- Stripes the data across the PCS lanes. The MSB of the data goes to lane 0.
- Buffers data between the application and the TX PCS block in the TX FIFO buffer. The TX PCS block uses the FIFO buffer to recover bandwidth when the number of words delivered to the transmitter is less than the full width.

[Figure 4–11](#page-41-0) shows the flow through the Interlaken TX MAC block.

<span id="page-41-0"></span>**Figure 4–11. Data Flow Through Interlaken MegaCore Function TX MAC Block**

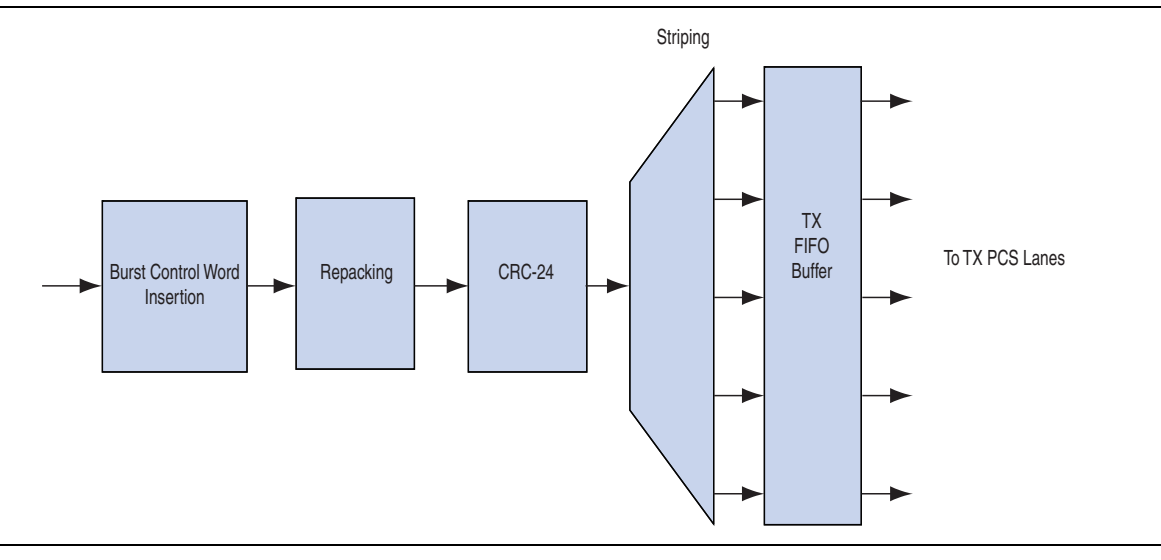

For more information about the correspondence between lane numbers and output signals, refer to [Table 5–1 on page 5–2](#page-53-0).

## **TX PCS**

The Interlaken MegaCore function TX PCS block performs the following functions for each lane:

- Inserts the meta frame words in the incoming data stream.
- Calculates and inserts the CRC-32 bits in the meta frame diagnostic words.
- Scrambles the data according to the scrambler seed and the protocol-specified polynomial.
- Performs 64/67 encoding. The input to this function is 65 bits wide; the most significant bit is an Altera-defined control bit that indicates whether a word is a control word or a data word. The control bit has value 1 if the current word is a control word, and value 0 if the current word is a data word.
- Performs 67/20 gearboxing. For the 12-lane, 10-Gbps variation, performs 67/40 gearboxing.

[Figure 4–12](#page-42-0) shows the flow through the Interlaken TX PCS block.

<span id="page-42-0"></span>**Figure 4–12. Data Flow Through Interlaken MegaCore Function TX PCS Block**

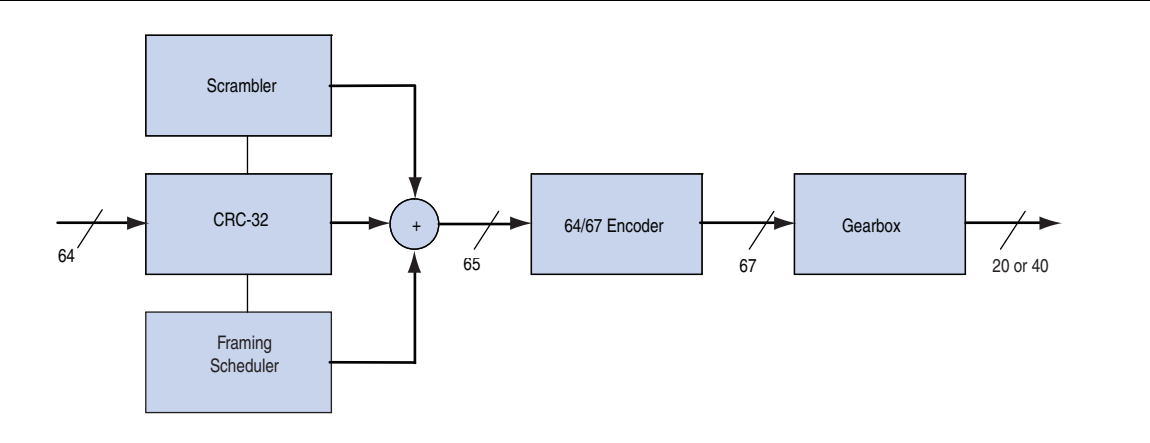

## **Receive Path**

The Interlaken MegaCore function receives data on the Interlaken link and sends it through to the two application channels. The RX PCS and MAC blocks retrieve the data and calendar information from the incoming Interlaken link and send it out to two RX channel filtering blocks. The RX channel filtering blocks separate the data for the two channels, and the packet regroupers regroup each channel's data in the word format expected on the channels.

### **RX PCS**

To retrieve the data, the PCS block reverses the gearboxing and 64/67 encoding, then descrambles the data, and validates the CRC-32 bits and the meta frame. The RX PCS block also sends lane status information to the calendar and status block.

[Figure 4–13](#page-43-0) shows the flow through the RX PCS block. The width of the output from this block is 65 bits; the most significant bit is an Altera-defined control bit that indicates whether a word is a control word or a data word. The control bit has value 1 if the current word is a control word, and value 0 if the current word is a data word.

<span id="page-43-0"></span>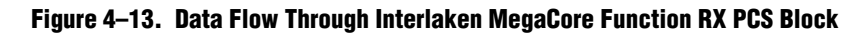

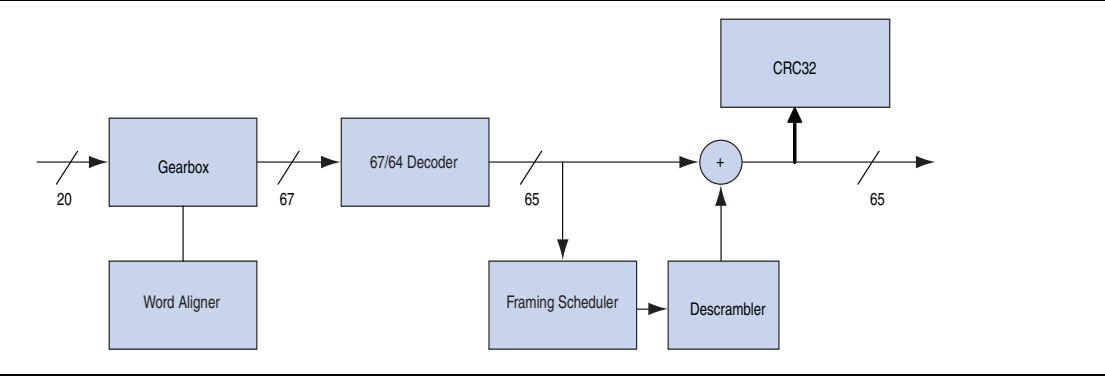

### **RX MAC**

To recover a packet or burst, the RX MAC takes data from each of the PCS lanes and reassembles the packet or burst. The MSB of the incoming data is on lane 0. For more information about the correspondence between lane numbers and data bit order, refer to [Table 5–1 on page 5–2](#page-53-0).

The RX MAC then validates the CRC-24 bits, and recovers the in-band flow control calendar bits. It sends the calendar bits to the calendar and status block, and sends the raw data it retrieves to the RX channel filtering blocks. [Figure 4–14](#page-43-1) shows the flow through the RX MAC block.

<span id="page-43-1"></span>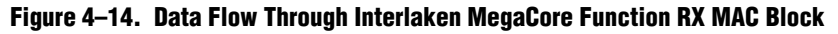

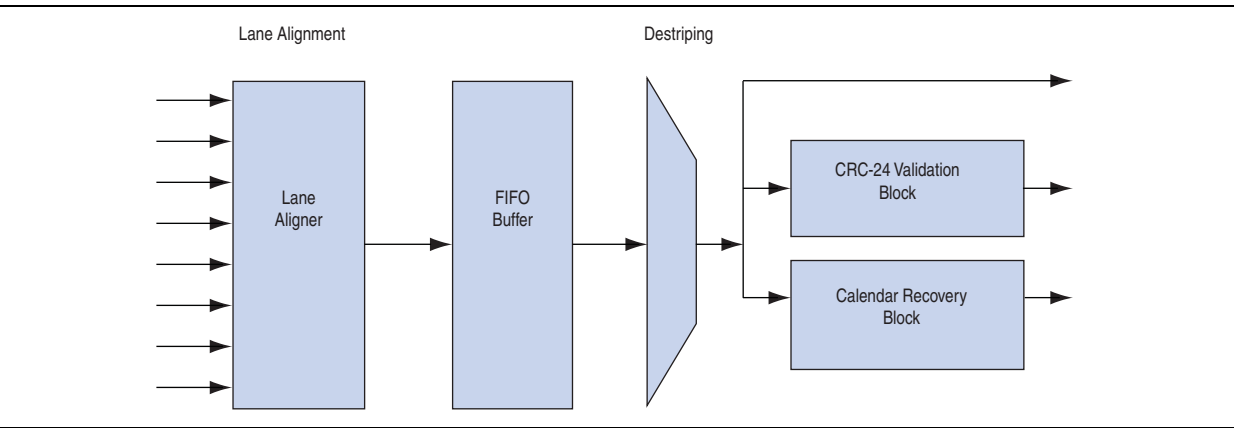

## **Channel Filtering Blocks**

Each channel filtering block identifies the data that targets the channel with which it is associated. It identifies the target channel of a burst from the burst control words. The channel filtering block passes that data through to a regrouper, filtering out the data that targets the other channel. As the channel filter filters the data, it rearranges each data sample so that the valid data and idle bytes for its associated channel are the most significant bytes.

The following example illustrates the function of the channel filtering blocks in a variation with a 256-bit channel width. [Table 4–6](#page-44-0) shows example four-word-wide raw data output from the RX MAC block. Each table cell represents a 64-bit word.

| $t = 0$             | BC SOP ch <sub>0</sub> | Data 0  | Data 1              | Data 2 |
|---------------------|------------------------|---------|---------------------|--------|
| $t =$ <sup>-1</sup> | Data 3                 | Data 4  | BC EOP ch0, SOP ch1 | Data 5 |
| $t = 2$             | Data 6                 | Data 7  | Data 8              | Data 9 |
| t = 3               | Data 10                | Data 11 | <b>IDLE EOP ch1</b> |        |

<span id="page-44-0"></span>**Table 4–6. Example Raw Data Output From RX MAC Block**

[Table 4–7](#page-44-1) shows the resulting output stream from the RX channel 0 filter and [Table 4–8](#page-44-2) shows the resulting output stream from the RX channel 1 filter.

#### <span id="page-44-1"></span>**Table 4–7. Output Stream From RX Channel 0 Filter**

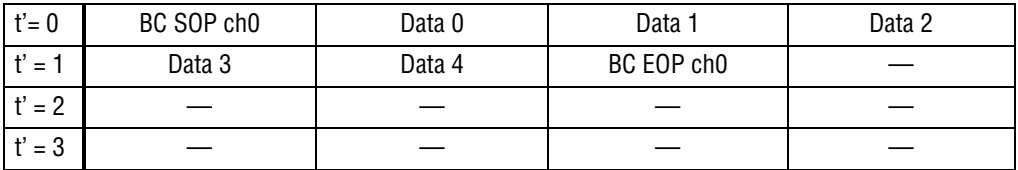

#### <span id="page-44-2"></span>**Table 4–8. Output Stream From RX Channel 1 Filter**

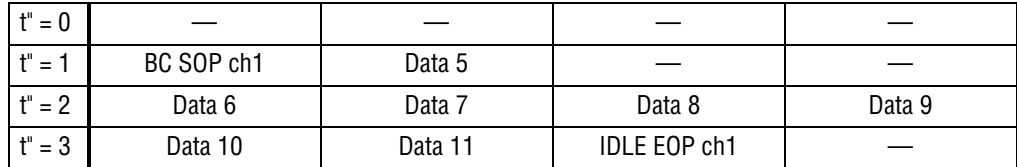

### <span id="page-44-3"></span>**Packet Regrouper**

The packet regrouper for each channel receives the filtered data and rearranges each channel data sample so that the valid bytes are the most significant bytes, removing all control words. The information is instead conveyed by using the rx\_chX\_dataout\_empty vector to indicate the number of invalid bytes on the rx\_chX\_dataout\_data bus in the current rx\_mac\_c\_clk clock cycle. Any start-of-packet and end-of-packet information is likewise conveyed in separate signals, rx\_chX\_dataout\_startofpacket and rx\_chX\_dataout\_endofpacket, which are asserted during the clock cycle in which the appropriate condition holds.

The packet regrouper signals the application channel that it has data ready for transmission on the channel, by asserting the rx\_chX\_dataout\_valid signal after it loads the data on the rx\_chX\_dataout\_data bus. Refer to [Table 4–5 on page 4–12](#page-37-0) for the channel data bus width.

The packet regrouper implements an Avalon-ST interface with one important modification: the rx\_chX\_dataout\_empty vector can indicate the number of invalid bytes on the rx\_chX\_dataout\_data bus in any rx\_mac\_c\_clk clock cycle in which it asserts the rx\_chX\_dataout\_valid signal, not just in clock cycles in which it asserts rx\_chX\_dataout\_endofpacket. This feature supports the transmission of data to the application interface in the arrangement that most closely reflects the format of this data on the Interlaken link.

For more information about the RX channel interface signals, refer to "RX Application [Interface Signals" on page 5–5](#page-56-0).

# <span id="page-45-1"></span>**Calendar and Status Block**

The calendar and status block collects and disseminates in-band calendar information and lane and link status bits from the RX PCS to the TX path.

[Figure 4–15](#page-45-0) shows the calendar and status block and its sub-blocks in an Interlaken MegaCore function with **Expose calendar ports** turned off.

<span id="page-45-0"></span>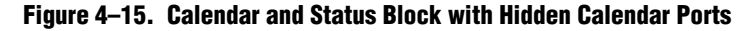

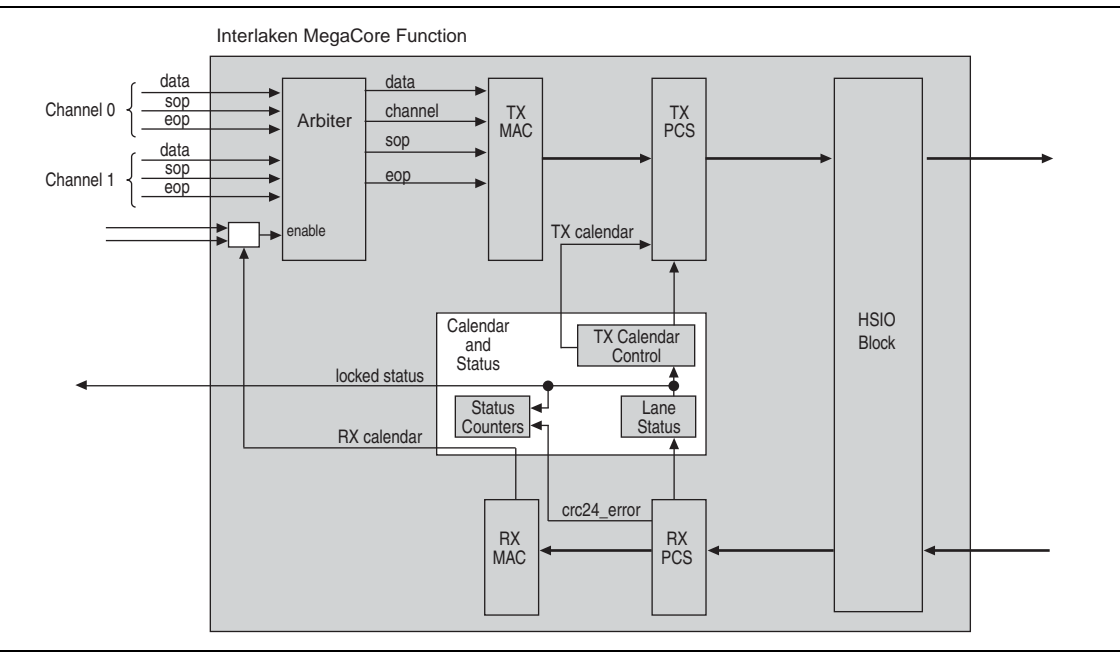

[Figure 4–16](#page-46-0) shows the calendar and status block and its sub-blocks in an Interlaken MegaCore function with **Expose calendar ports** turned on.

<span id="page-46-0"></span>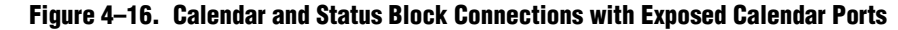

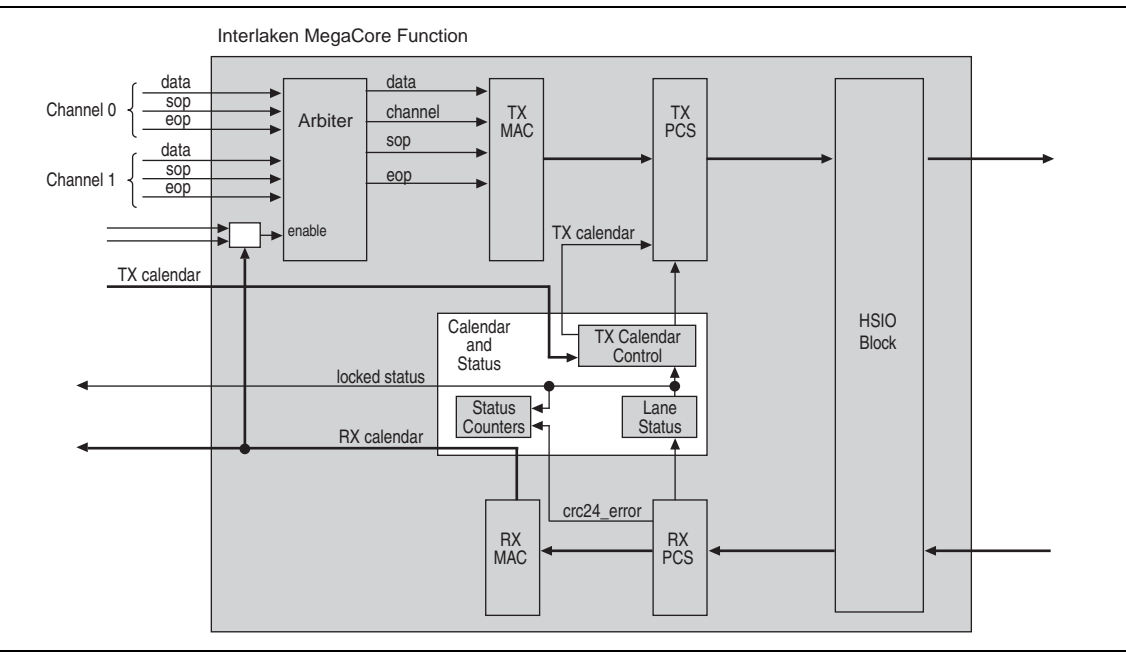

### **Lane Status Block**

The lane status block monitors the health of the Interlaken RX PCS lanes and delivers the status information to output status signals for use by the application. It also passes the lane status information to the TX calendar control block.

## **TX Calendar Control Block and In-Band Flow Control Calendar Bits**

The calendar and status block handles the in-band flow control calendar bits differently, depending on whether you configure your Interlaken MegaCore function with **Expose calendar ports** turned on or turned off. The following sections describe the MegaCore function behavior in the two cases.

#### **Behavior with Hidden Calendar Ports**

If you turn off **Expose calendar ports** in the Interlaken parameter editor, the Interlaken MegaCore function uses only two of the 16 available in-band calendar bits. Bit 0 is a XON/XOFF bit for channel 0, and bit 1 is a XON/XOFF bit for channel 1. To indicate to the Interlaken link partner that channel 0 or channel 1 cannot accept more data, the Interlaken MegaCore function sets TX calendar bit 0 or 1 to zero.

The TX calendar control block sets all the TX calendar bits to 1 at initialization — after the RX lanes and link are fully locked (in other words, the RX Operational state specified in the Interlaken specification is reached). The TX calendar control block holds all 16 of the TX calendar bits at value 1 for the duration of IP core operation, because the RX datapath can handle all incoming traffic and does not need to backpressure its Interlaken link partner.

The calendar and status block sends the RX calendar bits to the enable logic for the arbiter. These bits contain the XON/XOFF status for the channels in the Interlaken link partner.

#### **Behavior with Exposed Calendar Ports**

If you turn on **Expose calendar ports** in the Interlaken parameter editor, the calendar and status block provides the RX calendar bits to the application on the rx\_status\_calendar bus, and receives the TX calendar bits from the application on the tx\_control\_status\_calendar bus rather than from the lane status block. The calendar and status block sends the RX calendar bits to the enable logic for the arbiter, as it does when calendar ports are not exposed, but the application controls any additional use of these bits. The arbiter enable logic interprets RX calendar bits 0 and 1 as XON/XOFF status for the two channels, exactly as it does when calendar ports are not exposed. However, you can modify the RTL to change this behavior, in addition to using the exposed RX calendar ports in any way you choose.

In this case, you can specify 1, 8, or 16 pages of 16 calendar bits in the Interlaken parameter editor. The Interlaken MegaCore function receives in-band flow control bits in the control words from the Interlaken link, and makes them available to the application on the rx\_status\_calendar output signals. The MegaCore function receives outgoing in-band flow control bits from the application on the tx\_control\_tx\_calendar signal, and inserts them in bits [55:40] of the outgoing control words, as required by the Interlaken specification. The Interlaken MegaCore function does not insert any in-band flow control calendar bits in the multiple-use bits [31:24] of the outgoing control words.

For information about the rx\_status\_calendar and tx\_control\_status\_calendar signals, refer to [Table 5–6 on page 5–5](#page-56-1) and [Table 5–8 on page 5–7.](#page-58-0)

#### **Status Counters**

The status counters count the time and the number of CRC-24 errors encountered so far since the RX Operational state was achieved. The time counter increments every  $318 \times 10^6$  rx\_mac\_c\_clk cycles. The locked time appears on the rx\_status\_locked\_time status signal bus.

For information about the individual output status signals, refer to [Table 5–2 on](#page-54-0)  [page 5–3.](#page-54-0)

## **High-Speed I/O Block**

The high-speed I/O (HSIO) block comprises multiple ALTGX megafunction blocks and an optional FIFO and pipeline registers block. The FIFO and pipeline registers block is instantiated only when the ALTGX megafunction operates in PMA Direct mode. The ALTGX megafunction is configured in PMA Direct mode in 10- and 20-lane Interlaken MegaCore function variations, and in low latency PCS mode in the other variations.

## **FIFO Buffers and Pipeline Registers**

Achieving timing closure can be difficult for the 10- and 20-lane Interlaken variations, which use the Stratix IV transceivers in PMA Direct mode. To resolve timing issues between the PMA Direct SERDES block in the transceiver and the Interlaken MegaCore function, the FIFO buffer and pipeline registers block is instantiated for variations that use PMA Direct mode. The block includes a two-stage register pipeline and a clock-crossing FIFO buffer. [Figure 4–17](#page-48-0) shows the receive and transmit paths through this block.

<span id="page-48-0"></span>**Figure 4–17. FIFO Buffer and Pipeline Registers Block**

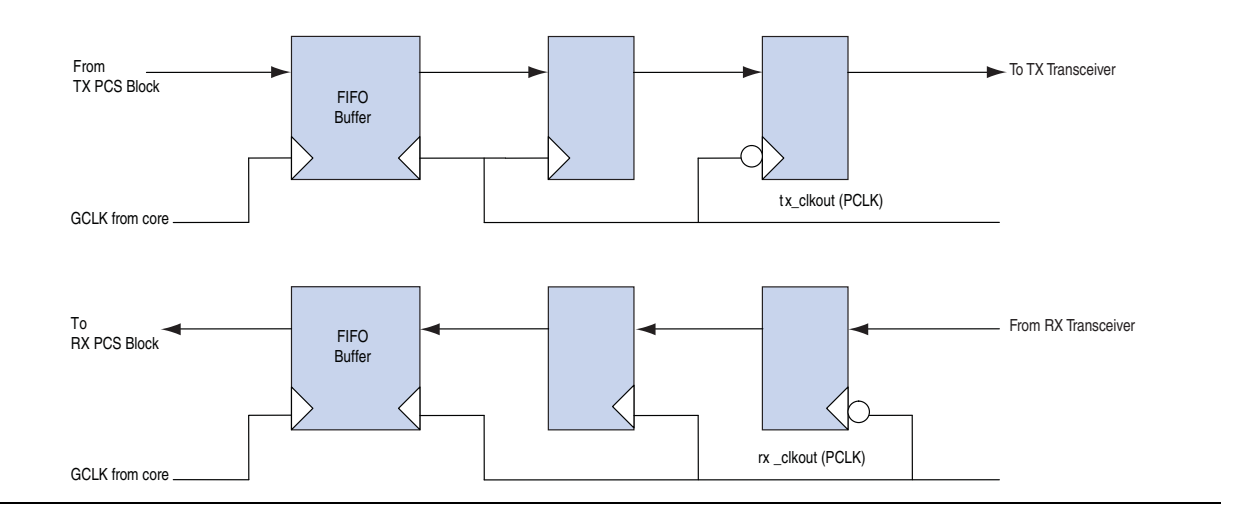

The pipelines are clocked by a global clock on the PCS side and a periphery clock on the transceiver side.

## **Transceivers**

In 10- and 20-lane Interlaken MegaCore function variations, the Stratix IV transceivers are configured in PMA Direct mode. In all the other variations, the transceivers are configured in low latency PCS mode. Refer to the clock diagrams in ["Clock Diagrams](#page-31-0)  [for the Interlaken MegaCore Function" on page 4–6](#page-31-0) for information about how the transceiver bank clock and data lines are connected in the different variations. [Figure 4–18](#page-48-1) and [Figure 4–19](#page-49-0) show how the Interlaken MegaCore function uses the individual transceivers in each transceiver block, depending on the variation.

<span id="page-48-1"></span>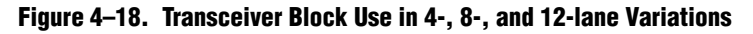

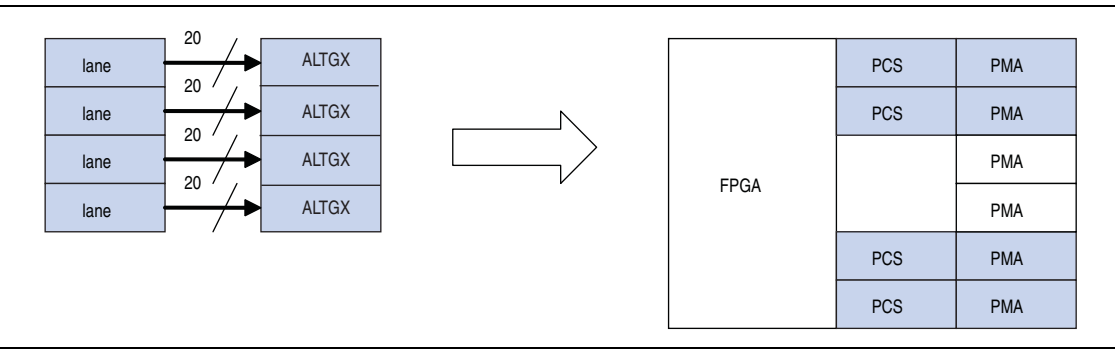

The 12-lane, 10.3125-Gbps variations use four PMAs in each of three transceiver blocks, with datapath width 40 bits rather than the 20 bits shown in [Figure 4–18](#page-48-1).

<span id="page-49-0"></span>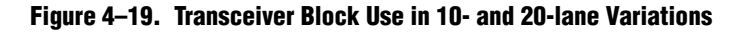

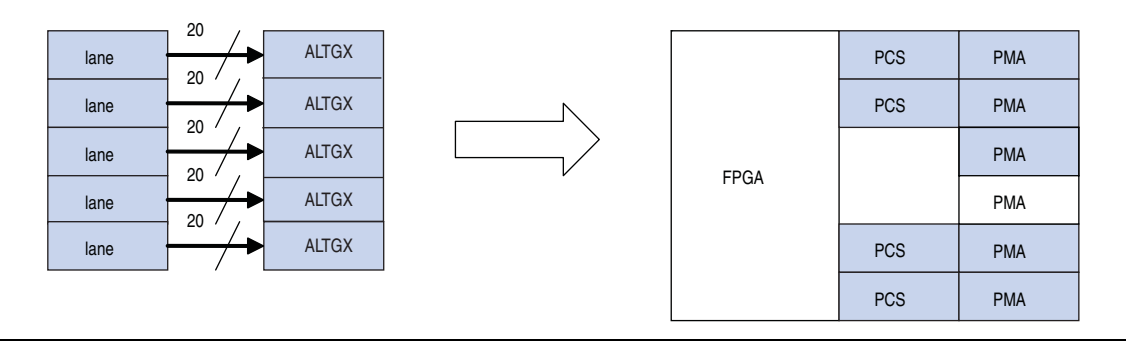

A four-lane variation is configured with a single transceiver block, an eight-lane variation is configured with two transceiver blocks, and a 12-lane variation is configured with three transceiver blocks. These variations use four out of the six PMA blocks in each transceiver block. A 10-lane variation is configured with two transceiver blocks, and a 20-lane variation is configured with four transceiver blocks. These variations use five out of the six PMA blocks in each transceiver block. Because using five of the PMA blocks requires that one CMU channel be used, the transceivers are configured in PMA Direct mode. When only four of the PMA blocks are used, the transceivers are configured in low latency PCS mode.

## **Out-of-Band Flow Control Block**

Altera supports the optional inclusion of an out-of-band flow control block in your Interlaken MegaCore function. If you turn on **Enable out-of-band flow control**, the block is configured in your MegaCore function. The block has an out-of-band flow control interface, as defined in Section 5.3.4.2 of the *Interlaken Protocol Definition, Revision 1.2*. You must connect the six signals in this interface to device pins.

On the application side, the out-of-band flow control block can receive link status, lane status, and calendar bits from the application, and transmit them on the TX out-of-band flow control interface to a downstream RX out-of-band flow control block associated with the Interlaken link partner. It can also transmit link status, lane status, and calendar bits to the application, after it receives them on the RX out-of-band flow control interface from an upstream TX out-of-band flow control block associated with the Interlaken link partner.

### **RX Out-of-Band Flow Control Block**

The RX out-of-band flow control block can receive calendar bits from an upstream TX out-of-band flow control block associated with the Interlaken link partner, and transmit link status, lane status, and the original calendar bits to the application.

## **TX Out-of-Band Flow Control Block**

The TX out-of-band flow control block can receive link status, lane status, and calendar bits from the application, and transmit them on the TX out-of-band flow control interface to a downstream RX out-of-band flow control block associated with the Interlaken link partner.

## **Out-of-Band Flow Control Block Signals**

[Figure 4–20](#page-50-0) shows the out-of-band flow control block.

<span id="page-50-0"></span>**Figure 4–20. Out-of-Band Flow Control Block**

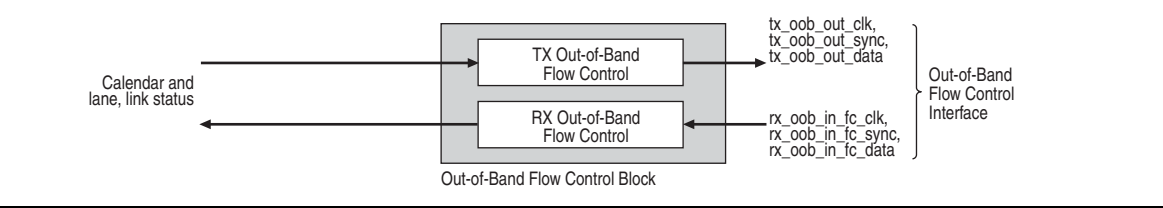

For clock constraints and comprehensive information about the signals of this block, refer to ["Out-of-Band Flow Control Interface Signals" on page 5–8](#page-59-0).

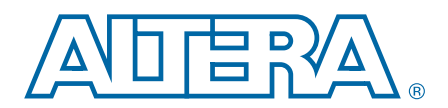

This chapter describes the Interlaken MegaCore function signals.

 $\mathbb{Q}$  Qsys allows you to export signals with different names or prefixes. Refer to the Qsys **System Contents** tab for the signals that support this capability, and to the Qsys **HDL Example** tab for the list of signals that are exported with predefined names. The default prefix for a newly exported signal is the MegaCore function instance name in the Qsys system. However, you can overwrite the name with which any signal is exported. After you export a signal, it is added in the **HDL Example** tab with the name you specify.

## **Interlaken Interface and External Transceiver Interface Signals**

[Table 5–1](#page-53-1) through [Table 5–3](#page-55-1) list the pins related to the Interlaken interface of the Interlaken MegaCore function. If you turn off **Exclude transceivers**, your Interlaken MegaCore function includes high-speed transceivers. [Table 5–1](#page-53-1) lists the Interlaken interface data signals in that case.

If you turn on **Exclude transceivers**, your Interlaken MegaCore function does not include high-speed transceivers. In that case, the data for the Interlaken link appears on the external transceiver interface. [Table B–1 on page B–5](#page-76-0) lists the external transceiver interface signals.

[Table 5–2](#page-54-1) and [Table 5–3](#page-55-1) describe the Interlaken interface status signals. These signals are available whether or not you turn on **Exclude transceivers**.

## **Interlaken Interface Data and Clock Signals**

[Table 5–1](#page-53-1) lists the Interlaken interface data and clock signals when you turn off **Exclude transceivers**.

<span id="page-53-1"></span><span id="page-53-0"></span>**Table 5–1. Interlaken Data Interface Signals (Part 1 of 2)**

| <b>Signal</b>                   | <b>Direction</b> | <b>Description</b>                                                                                                    |  |  |
|---------------------------------|------------------|----------------------------------------------------------------------------------------------------|--|--|
|                                 |                  | Differential high-speed serial input data to the transceiver. It is connected to the<br>corresponding transmit data lines of the Interlaken link partner.                                                                                                    |  |  |
|                                 | Input            | N corresponds to the HSIO bank number. $N = 0$ for 4-lane variations; $N = \{0, 1\}$ for<br>8- and 10-lane variations, $N = \{0,1,2\}$ for 12-lane variations, and $N = \{0,1,2,3\}$ for<br>20-lane variations. The width of the port is 4 ( $M=3$ ) for 4-, 8-, and 12-lane<br>variations, and 5 (M=4) for 10- and 20-lane variations.                                                                                                    |  |  |
|                                 |                  | Lane 0 holds the MSB of the input data, which is input to the HSIO bank with the<br>highest number. Refer to Figure 4–2 on page 4–6 through Figure 4–6 on<br>page 4-9.                                                                                                    |  |  |
| rx_serial_dataN_export<br>[M:0] |                  | In an 8-lane variation, rx_serial_datal_export[3] connects to lane 0,<br>rx_serial_datal_export[2] connects to lane 1, and so on;<br>rx_serial_data0_export[2] connects to lane 5,<br>rx_serial_data0_export[1] connects to lane 6, and<br>rx_serial_data0_export[0] connects to lane 7.                                                                                                    |  |  |
|                                 |                  | In a 20-lane variation, rx_serial_data3_export[4] connects to lane 0,<br>rx_serial_data3_export[3] connects to lane 1, and so on;<br>rx_serial_data2_export[4] connects to lane 5,<br>rx_serial_data2_export[3] connects to lane 6, and so on;<br>rx_serial_datal_export[4] connects to lane 10;<br>rx_serial_datal_export[0] connects to lane 14;<br>rx_serial_data0_export[4] connects to lane 15, and<br>rx_serial_data0_export[0] connects to lane 19.         |  |  |
|                                 | Input            | Differential high-speed serial output data from the transceiver. It is connected to<br>the corresponding receive data lines of the Interlaken link partner.                                                                                                    |  |  |
|                                 |                  | N corresponds to the HSIO bank number. $N = 0$ for 4-lane variations; $N = \{0, 1\}$ for<br>8- and 10-lane variations, $N = \{0,1,2\}$ for 12-lane variations, and $N = \{0,1,2,3\}$ for<br>20-lane variations. The width of the port is 4 (M=3) for 4-, 8-, and 12-lane<br>variations, and 5 (M=4) for 10- and 20-lane variations.                                                                                                    |  |  |
|                                 |                  | Lane 0 holds the MSB of the output data, which is output on the HSIO bank with<br>the highest number. Refer to Figure 4-2 on page 4-6 through Figure 4-6 on<br>page $4-9$ .                                                                                                    |  |  |
| tx_serial_dataN_export<br>[M:0] |                  | In an 8-lane variation, lane 0 is output on tx_serial_datal_export[3],<br>lane 1 is output on tx_serial_datal_export[2], and so on;<br>lane 5 is output on tx_serial_data0_export[2],<br>lane 6 is output on tx_serial_data0_export[1], and<br>lane 7 is output on tx_serial_data0_export[0].                                                                                                    |  |  |
|                                 |                  | In a 20-lane variation, lane 0 is output on tx_serial_data3_export[4],<br>lane 1 is output on tx_serial_data3_export[3], and so on;<br>lane 5 is output on tx_serial_data2_export[4],<br>lane 6 is output on tx_serial_data2_export[3], and so on;<br>lane 10 is output on tx_serial_datal_export[4];<br>lane 14 is output on tx_serial_datal_export[0];<br>lane 15 is output on tx_serial_data0_export[4], and<br>lane 19 is output on tx_serial_data0_export[0]. |  |  |

| <b>Signal</b>           | <b>Direction</b> | <b>Description</b>                                                                                                    |
|-------------------------|------------------|----------------------------------------------------------------------------------------------------|
| ref clk                 | Input            | Main transceiver reference clock. Refer to "Transceiver Reference Clock"<br>Recommended Frequency and Source" on page 4–10.                                                                                                    |
| cal blk clk             | Input            | Calibration clock for transceiver on-chip termination resistors. The Stratix IV GX<br>transceiver on-chip termination resistors are calibrated by a single calibration<br>block, which requires a calibration clock. The frequency range of cal blk clk<br>is 10–125 MHz. For more information, refer to the <i>Stratix IV Transceiver</i><br>Architecture chapter in volume 2 of the Stratix IV Device Handbook. |
| Output<br>tx coreclkout |                  | Master TX clock from transceiver block 0. Clocks the transmit lanes of all<br>transceiver blocks internally.                                                                                                    |
| rx coreclkout           | Output           | The physically central clock from among the $rx$ <sub>clk</sub> clocks output from the<br>transceiver blocks. Drives the common_rx_clk input clock to all transceiver<br>blocks internally. You can use this clock to drive the rx_mac_c_clk input clock.                                                                                                    |

**Table 5–1. Interlaken Data Interface Signals (Part 2 of 2)**

## **Interlaken Interface Status Signals**

[Table 5–2](#page-54-1) and [Table 5–3](#page-55-1) describe the Interlaken interface status signals. These signals are available whether or not you turn on **Exclude transceivers**.

| <b>Signal</b>                          | <b>Direction</b> | <b>Description</b>                                                                                                    |
|----------------------------------------|------------------|----------------------------------------------------------------------------------------------------|
| rx_status_per_lane_word_lock<br>[L:0]  | Output           | Indicates lane has locked onto the three-bit synchronization header.<br>(Sixty-four consecutive legal sync patterns have been observed;<br>64B/67B Word Lock, in the Interlaken specification). This signal is<br>deasserted when lane word lock is lost according to the Interlaken<br>specification. Width is the number of lanes $(L = num\_lanes - 1)$ .                    |
| rx status per lane sync lock<br>[L:0]  | Output           | Indicates lane has locked onto the meta frame boundary and recovered<br>the scrambler seed from incoming traffic. (Rx LaneValid in the<br>Interlaken specification). This signal is deasserted when sync lock is<br>lost according to the Interlaken specification. Width is the number of<br>lanes (L = $num_$ lanes - 1).                                                     |
| rx_status_all_word_locked              | Output           | Indicates all lanes are word-locked.                                                                                                    |
| rx_status_all_sync_locked              | Output           | Indicates all lanes are sync-locked.                                                                                                    |
| rx status fully locked                 | Output           | Indicates the Interlaken receiver is fully locked. This signal is asserted<br>when rx_status_all_word_locked is high,<br>rx_status_all_sync_locked is high, and lane alignment is<br>complete. (RX Operational, in the Interlaken specification). The signal is<br>deasserted when any of these three conditions no longer holds,<br>according to the Interlaken specification. |
| $rx$ status locked time $[15:0]$       | Output           | Counter that tracks the time elapsed since rx_status_fully_locked<br>is asserted. Increments once every $318 \times 10^6$ rx_mac_c_clk cycles.                                                                                                    |
| rx status error count [15:0]           | Output           | Counter that tracks the number of CRC-24 errors encountered.                                                                                                    |
| rx_status_per_lane_crc32_errs<br>[Q:0] | Output           | Per-lane, 8-bit counters for tracking the number of CRC-32 errors<br>encountered. Width is $8 \times$ num_lanes. ( $Q = 8 \times$ num_lanes - 1).<br>Bits[7:0] track the CRC-32 errors on RX lane 0, bits [15:8] track the<br>CRC-32 errors on RX lane 1, and so on.                                                                                                    |

<span id="page-54-1"></span><span id="page-54-0"></span>**Table 5–2. Interlaken RX Status Interface Signals [\(1\)](#page-55-2) (Part 1 of 2)**

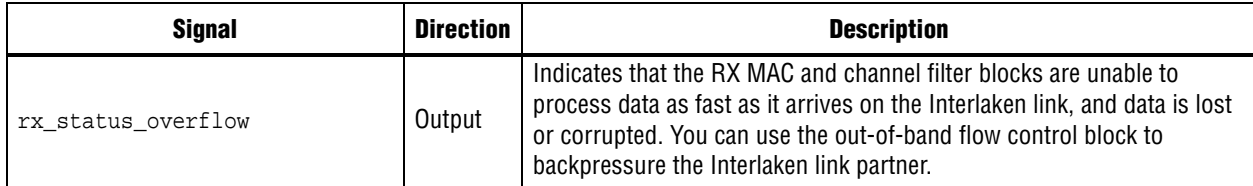

#### **Table 5–2. Interlaken RX Status Interface Signals (1) (Part 2 of 2)**

**Note to [Table 5–2](#page-54-1):**

<span id="page-55-2"></span>(1) All of the RX status signals are clocked by  $rx\_mac\_c_l$ k.

<span id="page-55-5"></span><span id="page-55-1"></span>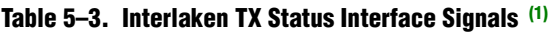

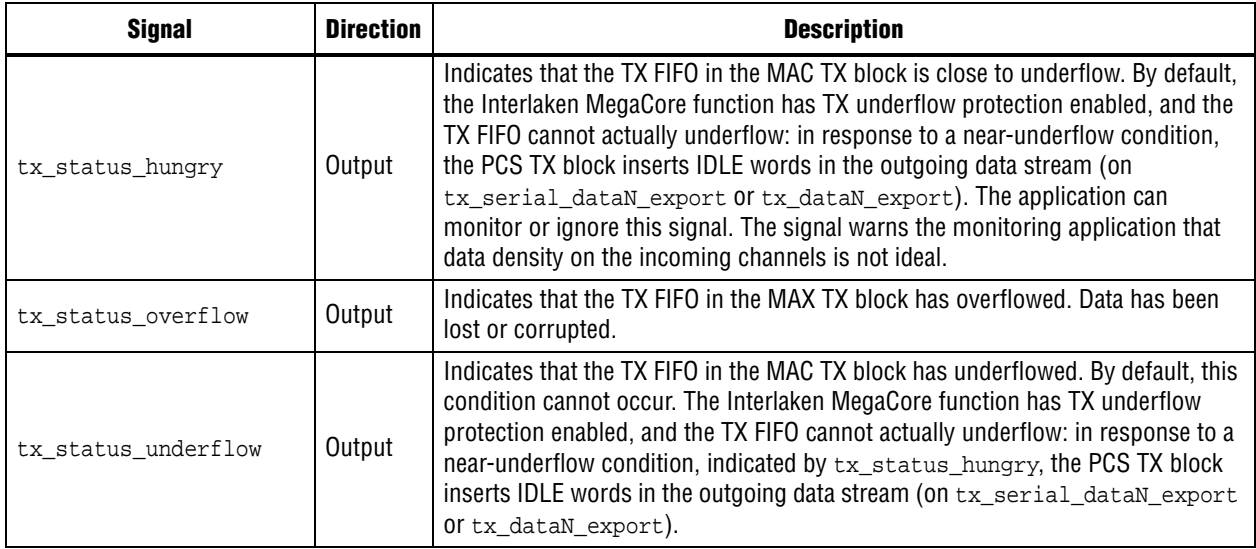

#### **Note to [Table 5–3](#page-55-1):**

<span id="page-55-3"></span>(1) All of the TX status signals are clocked by  $tx\_mac\_c\_clk$ .

# <span id="page-55-0"></span>**Interlaken MegaCore Function Reset Signals**

If you turn off **Exclude transceivers**, your Interlaken MegaCore function includes a reset controller block that implements the full MegaCore function reset sequence after the application asserts a single global reset signal. [Table 5–4](#page-55-4) lists the Interlaken MegaCore function global reset signal.

If you turn on **Exclude transceivers**, your Interlaken MegaCore function does not include a reset controller. In that case, you must control multiple reset signals for individual blocks to enforce the correct reset sequence for the Interlaken MegaCore function. [Table B–2 on page B–7](#page-78-0) lists the individual reset signals visible when you turn on **Exclude transceivers**, and ["Required Reset Sequence" on page B–8](#page-79-0) describes the required reset sequence.

| <b>Signal</b> | <b>Direction</b> | <b>Description</b>                                                                                                    |
|---------------|------------------|----------------------------------------------------------------------------------------------------|
| reset_export  | Input            | Asynchronous reset for the full Interlaken MegaCore function, including the RX and TX MAC<br>blocks, the full TX FIFO, the RX and TX PCS blocks, and the transceivers. This reset signal<br>can be asserted and deasserted asynchronously, but must remain asserted at least four<br>cal_blk_clk clock cycles. |

<span id="page-55-4"></span>**Table 5–4. Global Reset Signal**

# **Application Interface Signals**

The application interface provides two channels through which the application receives data from and sends data to the Interlaken link. [Table 5–5](#page-56-2) through [Table 5–8](#page-58-1) describe the application interface signals.

## <span id="page-56-0"></span>**RX Application Interface Signals**

The RX application interface provides two channels through which the application receives data from the Interlaken link.

[Table 5–5](#page-56-2) and [Table 5–6](#page-56-3) describe the RX application interface signals. For more information about these signals, refer to ["Packet Regrouper" on page 4–19](#page-44-3).

<span id="page-56-2"></span>**Table 5–5. RX Application Interface Clock Signal**

| <b>Signal</b> | <b>Direction</b> | <b>Description</b>                                                                                                    |
|---------------|------------------|----------------------------------------------------------------------------------------------------|
|               |                  | Clocks the Interlaken MegaCore function MAC RX block and therefore, also, the RX<br>application interface.                                                                                                    |
| rx mac c clk  | Input            | For all MegaCore function variations except the 8-lane, 3.125-Gbps variations, Altera<br>recommends that you drive this signal with the tx_coreclkout signal (in variations with<br>transceivers), or that you drive this signal with the same clock that drives the<br>tx_lane_c_clk signal (in variations without transceivers).                                                |
|               |                  | For the 8-lane, 3.125-Gbps variations, the $rx\_mac\_c$ <sub>Leck</sub> clock should be driven by a<br>faster clock than the RX PCS clock. For these variations, Altera recommends that<br>rx_mac_c_clk be driven by the same clock that drives the tx_mac_c_clk. For<br>recommended frequencies, refer to "Interlaken MegaCore Function Recommended Clock<br>Rates" on page 4-9. |

#### <span id="page-56-3"></span><span id="page-56-1"></span>**Table 5–6. RX Application Data Interface Signals [\(1\)](#page-57-1) (Part 1 of 2)**

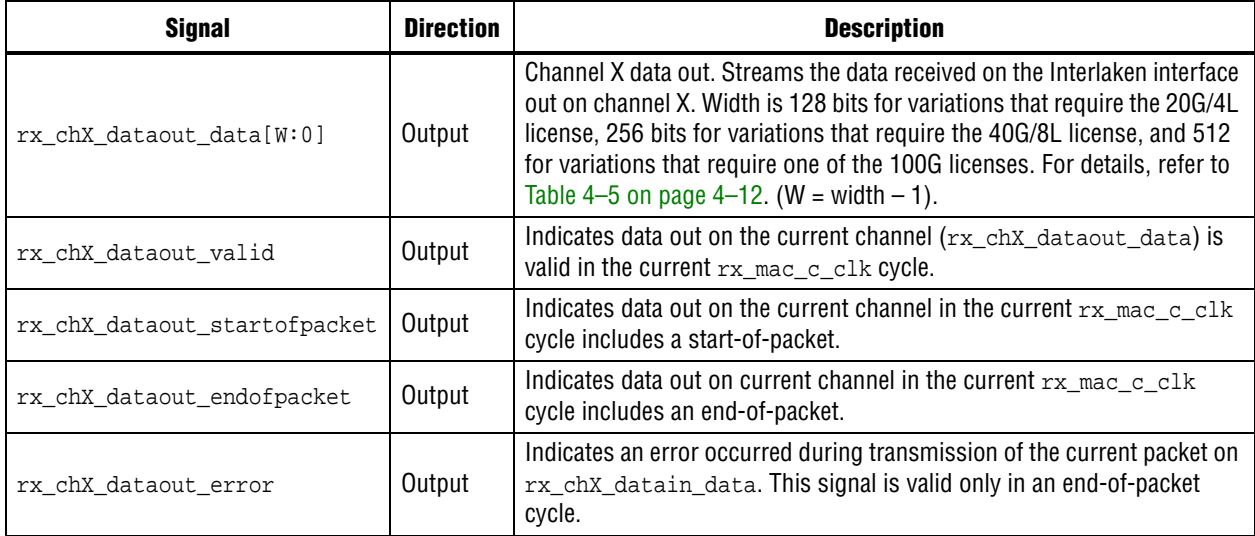

| <b>Signal</b>                  | <b>Direction</b> | <b>Description</b>                                                                                                    |
|--------------------------------|------------------|----------------------------------------------------------------------------------------------------|
| rx chX dataout empty[T:0]      | Output           | Indicates the number of invalid bytes on the rx_chX_dataout_data<br>bus in the current rx_mac_c_clk cycle, starting from the least<br>significant byte. The value 1 indicates that bits [7:0] are invalid; the value<br>2 indicates bits [15:0] are invalid, and so on. Width is 4 bits for<br>variations with a 128-bit wide channel (20G/4L license), 5 bits for<br>variations with a 256-bit wide channel (40G/8L license), and 6 bits for<br>variations with a 512-bit wide channel (either of the 100G licenses). For<br>details, refer to Table 4–5 on page 4–12. $(T = width - 1)$ . |
| $rx$ status calendar [ $P:0$ ] | Output           | RX calendar bits from the recent incoming Interlaken link control<br>word(s). Each 16-bit calendar page is transferred from the upstream<br>Interlaken partner in bits [55:40] of a single control word. The width of<br>the $rx$ _status_calendar signal is $16 \times$ the number of calendar pages<br>you specified in the Interlaken parameter editor. (width is 16, 128, or 256<br>bits; $P = width - 1$ ).                                                                                                    |
|                                |                  | This signal is present only if you expose the calendar pages in the<br>Interlaken parameter editor. Refer to "In-Band Flow Control Parameters"<br>on page 3-3 and "Calendar and Status Block" on page 4-20.                                                                                                    |

**Table 5–6. RX Application Data Interface Signals (1) (Part 2 of 2)**

#### **Note to [Table 5–6](#page-56-3):**

<span id="page-57-1"></span>(1) The Interlaken MegaCore function supports two channels on the application interface. The string "chX" in a signal name indicates two distinct signal names, one with "ch0" and one with "ch1", corresponding to the two channels, channel 0 and channel 1.

### <span id="page-57-0"></span>**TX Application Interface Signals**

The TX application interface provides two channels through which the application sends data to the Interlaken link.

[Table 5–7](#page-57-2) and [Table 5–8](#page-58-1) describe the TX application interface signals. For more information about these signals, refer to ["Arbiter" on page 4–12.](#page-37-2)

| <b>Signal</b> | <b>Direction</b> | <b>Description</b>                                                                                                    |
|---------------|------------------|----------------------------------------------------------------------------------------------------|
|               |                  | Clocks the Interlaken MegaCore function MAC TX block and therefore, also, the TX<br>application interface.                                                                                                    |
| tx mac c clk  | Input            | For all MegaCore function variations except the 8-lane, 3.125-Gbps variations, Altera<br>recommends that you drive this signal with the tx_coreclkout signal (in variations with<br>transceivers), or that you drive this signal with the same clock that drives the<br>tx_lane_c_clk signal (in variations without transceivers).                                      |
|               |                  | For the 8-lane, 3.125-Gbps variations, the $tx\_mac\_c_l$ clk clock should be driven by a<br>faster clock than the TX PCS clock. For these variations, Altera recommends that<br>tx_mac_c_clk be driven by the same clock that drives the rx_mac_c_clk. For<br>recommended frequencies, refer to "Interlaken MegaCore Function Recommended Clock<br>Rates" on page 4-9. |

<span id="page-57-2"></span>**Table 5–7. TX Application Interface Clock Signal**

<span id="page-58-1"></span><span id="page-58-0"></span>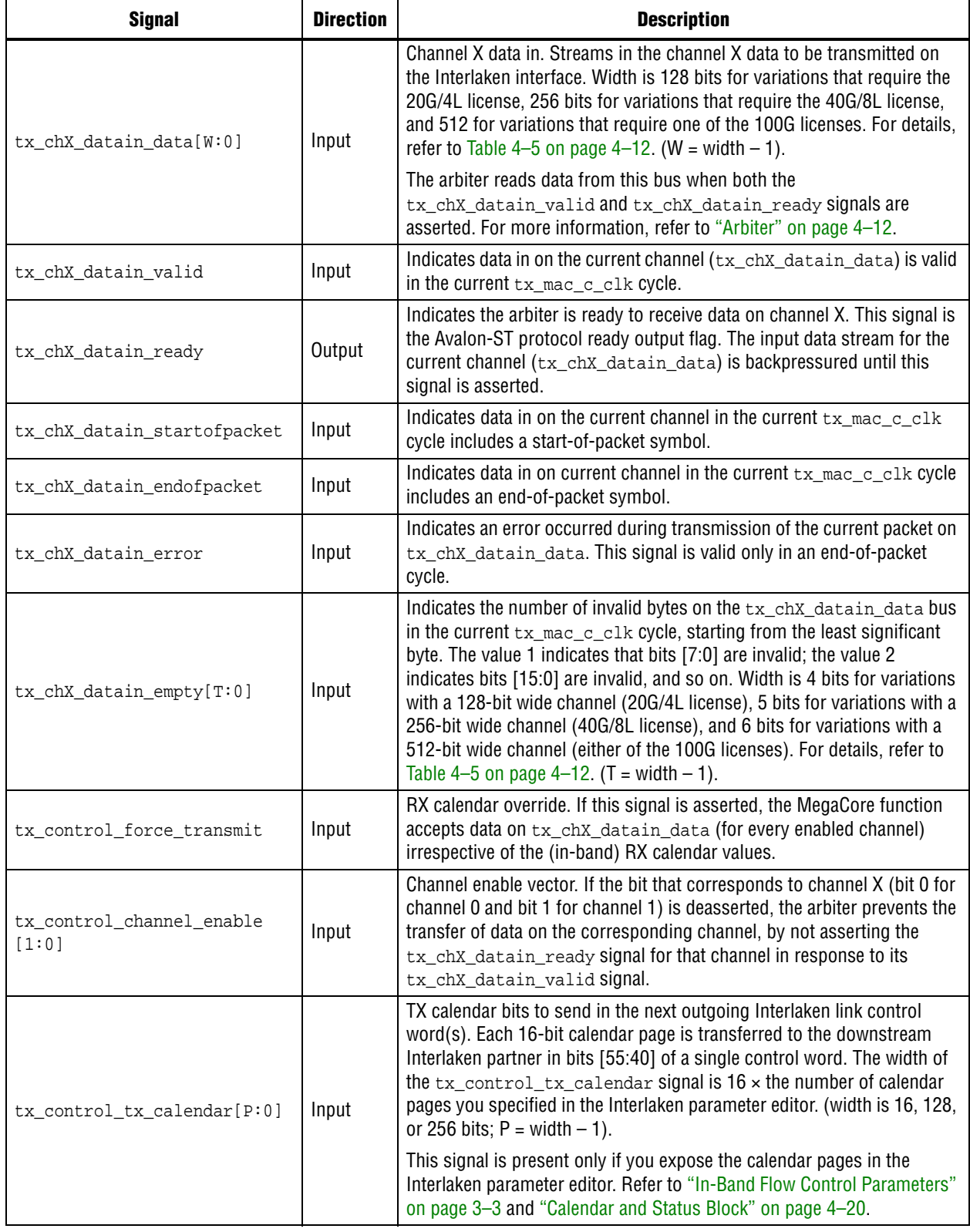

| <b>Signal</b>                      | <b>Direction</b> | <b>Description</b>                                                                                                    |
|------------------------------------|------------------|----------------------------------------------------------------------------------------------------|
|                                    | Input            | Holds the next value of the BurstMax Interlaken parameter for dynamic<br>configuration. The Interlaken MegaCore function supports the following<br>valid values for BurstMax:                                                                                                    |
| tx control burst max $in[3:0]$     |                  | 128 bytes, specified with $tx\_control\_burst\_max\_in == 2$ .<br>×                                                                                                    |
|                                    |                  | $\blacksquare$ 256 bytes, specified with tx_control_burst_max_in == 4.                                                                                                    |
|                                    |                  | This signal is present only if you enable dynamic configuration of the<br>Interlaken burst parameters in the Interlaken parameter editor.                                                                                                    |
|                                    |                  | Holds the next value of the BurstShort Interlaken parameter for dynamic<br>configuration. The Interlaken MegaCore function supports the following<br>valid values for BurstShort in Interlaken variations that support dynamic<br>configuration of BurstShort:                                                                             |
|                                    | Input            | $\blacksquare$ 32 bytes, specified with tx_control_burst_short_in == 2.                                                                                                    |
| tx control burst short in<br>[3:0] |                  | 64 bytes, specified with $tx\_control\_burst\_short\_in == 4$ .<br>$\sim$                                                                                                    |
|                                    |                  | This signal is present only if you enable dynamic configuration of the<br>Interlaken burst parameters in the Interlaken parameter editor. For<br>information about the Interlaken variations that support enabling<br>BurstShort dynamic configuration, refer to "Burst Parameters" on<br>page 3-3 and "Interlaken Interface" on page 4-2. |

**Table 5–8. TX Application Interface SIgnals (1) (Part 2 of 2)**

**Note to [Table 5–8](#page-58-1):**

<span id="page-59-1"></span>(1) The Interlaken MegaCore function supports two channels on the application interface. The string "chX" in a signal name indicates two distinct signal names, one with "ch0" and one with "ch1", corresponding to the two channels, channel 0 and channel 1.

# <span id="page-59-0"></span>**Out-of-Band Flow Control Interface Signals**

The out-of-band flow control interface is present only in Interlaken MegaCore function variations that include an out-of-band flow control block. [Table 5–9](#page-59-2) and [Table 5–11](#page-61-0) describe the out-of-band flow control interface signals.

## **RX Out-of-Band Flow Control Signals**

The receive out-of-band flow control interface receives input flow-control clock, data, and sync signals and sends out calendar and status information. [Table 5–9](#page-59-2) describes the receive out-of-band flow control interface signals specified in the *Interlaken Protocol Definition, Revision 1.2*. [Table 5–10](#page-60-0) describes the signals on the application side of the RX out-of-band flow control block.

<span id="page-59-2"></span>**Table 5–9. RX Out-of-Band Flow Control Interface Signals (Part 1 of 2)**

| <b>Signal</b>          | <b>Direction</b> | <b>Description</b>                                                                                                    |
|------------------------|------------------|----------------------------------------------------------------------------------------------------|
| rx oob in fc clk $(1)$ | Input            | Input reference clock from an upstream out-of-band TX block. This<br>signal clocks the rx_oob_in_fc_data and rx_oob_in_fc_sync<br>signals. You must connect this signal to a device pin. Refer to<br>"Out-of-Band Flow Control Block Recommended Clock Frequencies"<br>on page $4-11$ . |

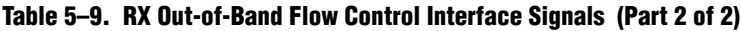

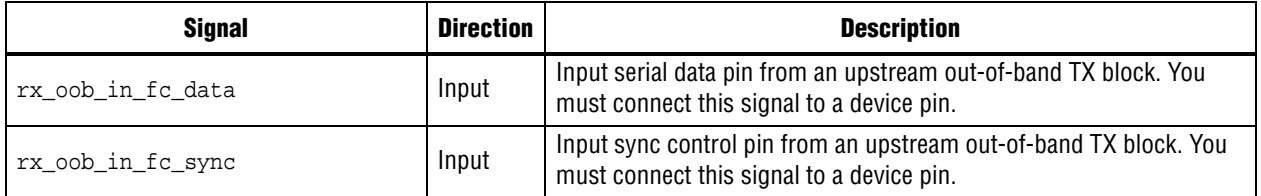

**Note to [Table 5–9](#page-59-2):**

<span id="page-60-1"></span>(1) The maximum  $rx\_oob\_in\_clk$  frequency allowed by the Interlaken specification is 100 MHz. Altera recommends that you run the rx\_oob\_in\_clk clock at 100 MHz.

<span id="page-60-0"></span>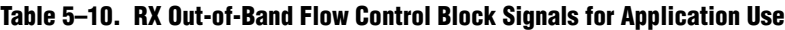

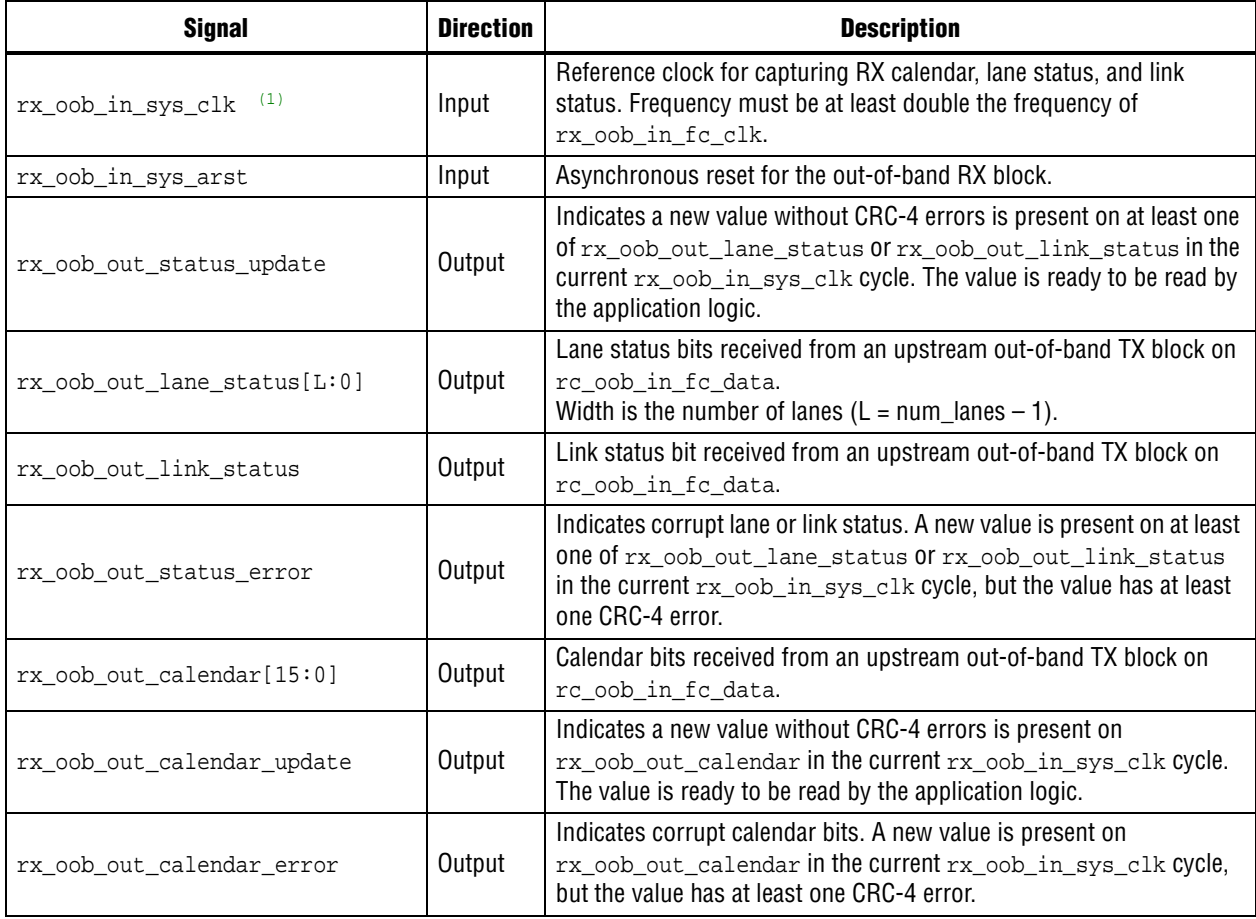

**Note to [Table 5–10:](#page-60-0)**

<span id="page-60-2"></span>(1) Altera recommends that you run rx\_oob\_in\_sys\_clk at 200 MHz, to support the recommended (and maximum allowed) rx\_oob\_in\_fc\_clk frequency of 100 MHz.

## **TX Out-of-Band Flow Control Interface Signals**

The transmit out-of-band flow control interface receives calendar and status information, and transmits flow-control clock, data, and sync signals. [Table 5–11](#page-61-0) describes the transmit out-of-band flow control interface signals specified in the *Interlaken Protocol Definition, Revision 1.2*. [Table 5–12](#page-61-1) describes the signals on the application side of the TX out-of-band flow control block.

<span id="page-61-0"></span>**Table 5–11. TX Out-of-Band Flow Control Interface Signals** 

| <b>Signal</b>           | <b>Direction</b> | <b>Description</b>                                                                                                    |
|-------------------------|------------------|----------------------------------------------------------------------------------------------------|
| $tx\_oob_out_clk$ $(1)$ | Output           | Output reference clock for a downstream out-of-band RX block. This<br>signal clocks the tx_oob_out_data and tx_oob_out_sync<br>signals. You must connect this signal to a device pin. Refer to<br>"Out-of-Band Flow Control Block Recommended Clock Frequencies"<br>on page $4-11$ . |
| tx oob out data         | Output           | Output serial data pin for a downstream out-of-band RX block. You<br>must connect this signal to a device pin.                                                                                                    |
| tx oob out sync         | Output           | Output sync control pin for a downstream out-of-band RX block.<br>You must connect this signal to a device pin.                                                                                                    |

**Note to [Table 5–11:](#page-61-0)**

<span id="page-61-2"></span>(1) The maximum tx\_oob\_out\_clk frequency allowed by the Interlaken specification is 100 MHz. Altera recommends that you run the tx\_oob\_out\_clk clock at 100 MHz.

<span id="page-61-1"></span>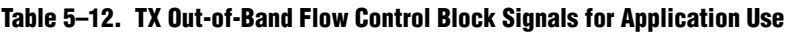

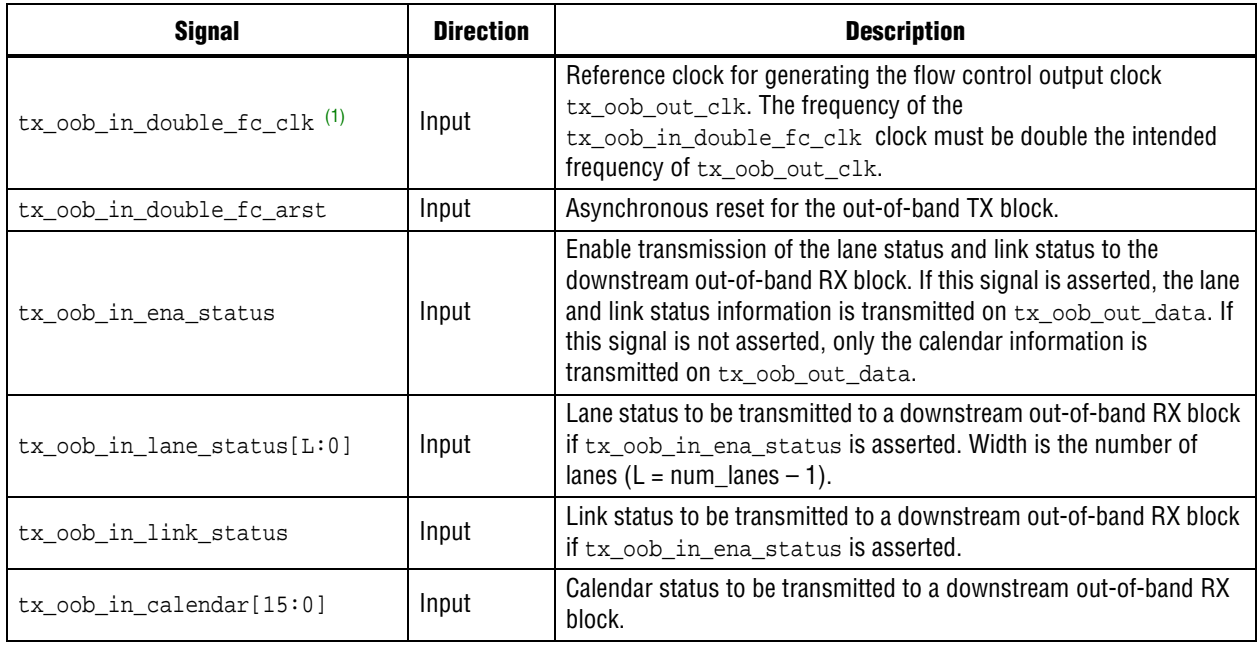

#### **Note to [Table 5–12:](#page-61-1)**

<span id="page-61-3"></span>(1) Altera recommends that you run  $tx\_oob_in\_double\_fc\_clk$  at 200 MHz, to support the recommended (and maximum allowed) tx\_oob\_out\_clk frequency of 100 MHz.

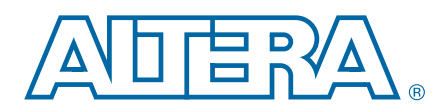

## **Design Examples Overview**

The Interlaken MegaCore function includes four demonstration design examples. Each license allows you to program a Stratix IV device with one of the four design examples. [Table 6–1](#page-62-1) lists the design example available for each license. The design example names specify the Interlaken MegaCore function variations they test.

#### <span id="page-62-1"></span>**Table 6–1. Interlaken MegaCore Function Design Examples**

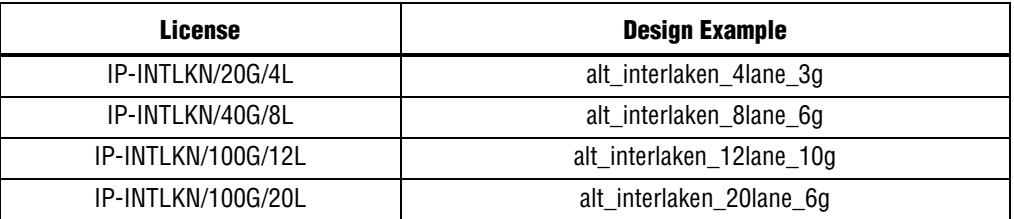

For information about acquiring the license required to program each design example variation, refer to ["Installation and Licensing" on page 1–4.](#page-9-0)

[Figure 6–1](#page-62-0) shows a block diagram correct for each design example.

<span id="page-62-0"></span>**Figure 6–1. Qsys Interlaken Design Example**

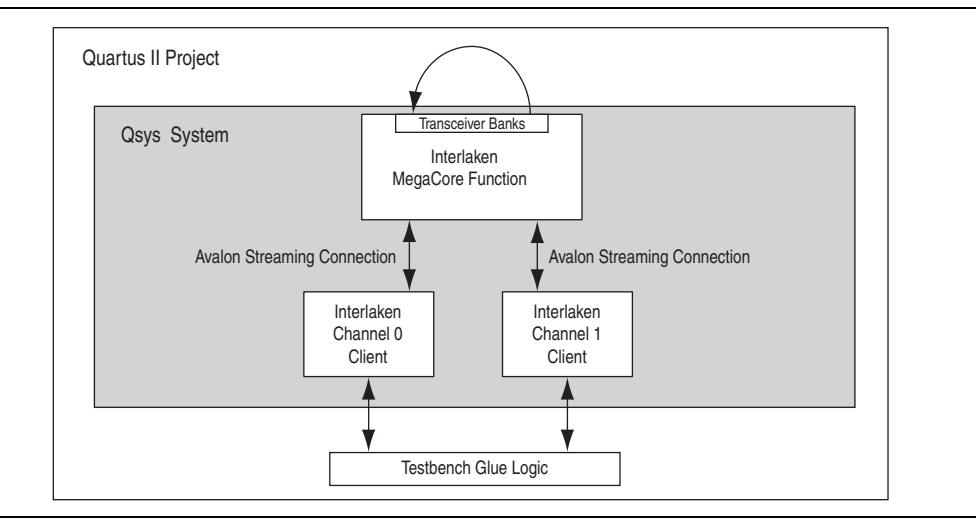

The design examples each demonstrate a system that combines an Interlaken MegaCore function with two channel clients that generate input to the application interface and check the resulting output. The Interlaken link transmit lines are connected to the receive lines, creating an external feedback loop. From the Qsys system provided with each design example, Qsys automatically generates Verilog HDL files that include all the required components and interconnections. Qsys also generates IEEE encrypted functional simulation models for some third-party simulation tools, as described in ["Simulating the System" on page 2–6.](#page-17-0) The Verilog HDL files that Qsys generates are ready to be compiled in the Quartus II software for programming an Altera device.

For mor[e](http://www.altera.com/literature/hb/qts/qsys_interconnect.pdf) information about the interconnect fabric that Qsys generates, refer to the *[Qsys Interconnect](http://www.altera.com/literature/hb/qts/qsys_interconnect.pdf)* chapter in volume 1 of the *Quartus II Handbook*. For more information about Qsys, refer to the *[Creating a System with Qsys](http://www.altera.com/literature/hb/qts/qsys_intro.pdf)* chapter in volume 1 of the *Quartus II Handbook*.

The design example files are provided in the Interlaken IP core installation directory. You can use them as a basis for developing your own testbench for your Interlaken MegaCore function variation. Based on the example, you can create your own stimuli and verification criteria, using the Interlaken Sample Channel Client component available in the Qsys tool.

## <span id="page-63-1"></span>**Interlaken Sample Channel Client Component**

The design examples implement each channel client with an Interlaken Sample Channel Client component.

The Interlaken Sample Channel Client is a component in the **Component Library** panel in the Qsys system integration tool. The only parameter available in its parameter editor is **Width of datapath in bits**, which must match the datapath width of the Interlaken MegaCore function to which it connects. However, its instantiation relies on values being assigned to the additional parameters shown in [Table 6–2](#page-63-0).

| <b>Parameter</b> | <b>Description</b>                                                                                                    | <b>Default Value</b> |
|------------------|----------------------------------------------------------------------------------------------------|----------------------|
| <b>WORDS</b>     | Number of 64-bit words in each data sample. (Not all bits need<br>be valid). Value is one of 2, 4, or 8, depending on the DUT<br>variation.                                                                                                    | 8                    |
| LOG WORDS        | Size of the internal register that holds the number of valid<br>words in the current transmission in or out. Value is 2, 3, or 4,<br>depending on the DUT variation, because holding a number<br>from 0 to words requires $log_2(w \text{or} \text{d} s) + 1$ bits.                          | 4                    |
| EMPTY BITS       | Size of the internal register that holds the number of empty<br>bytes in transmissions in and out of the Interlaken Sample<br>Channel Client. Value is 4, 5, or 6, depending on the DUT<br>variation, because holding a number from 0 to 8, 0 to 16, or 0<br>to 64 requires 4, 5, or 6 bits. | 6                    |
| BUFFER WORDS     | Number of 64-bit words in TX_STRING and RX_STRING<br>vectors. Default value is words $\times$ 2.                                                                                                    | WORDS $\times$ 2     |
| TX STRING        | String from which outgoing data samples are derived. Length is<br>BUFFER WORDS $\times$ 64.                                                                                                    |                      |
| RX STRING        | String against which to check Interlaken RX incoming data<br>samples after they pass through the channel interface.                                                                                                    |                      |

<span id="page-63-0"></span>**Table 6–2. Interlaken Sample Channel Client Hidden Parameters**

The Interlaken Sample Channel Client sends data samples on the channel to which it is connected in the RX application interface. Each data sample is some number of bits that fits in WORDS number of 64-bit (8-byte) words. These are the valid bits in the transmission. An internal register of size LOG\_WORDS holds the number of 64-bit words with at least one valid bit in them, and an internal register of size EMPTY\_BITS holds the number of bytes with no valid bits in them. The LOG\_WORDS and EMPTY\_BITS parameters can be derived from the value of WORDS, but are provided as separate parameters for legibility.

The Interlaken Sample Channel Client maintains a string (TX\_STRING) from which it generates the data samples. It compares the returning data samples against another string of the same length (RX\_STRING). In the design examples, the data passes through an Interlaken link external loopback path, and so the two strings are identical. However, the Interlaken Sample Channel Client component is useful in additional testing configurations. For example, you could create two instances of this component, connected to two Interlaken MegaCore function Interlaken link partners, to generate and check data samples at opposite ends of the link. In that case, you would define the TX\_STRING in each to be identical to the RX\_STRING in the other.

## <span id="page-64-0"></span>**Design Example Simulation Sequence**

The design example performs the following transactions:

- Activates the Interlaken Sample Channel Client on each of the two channels to send data samples to the RX application interface of the Interlaken MegaCore function. The channel client actions are described in ["Interlaken Sample Channel](#page-63-1)  [Client Component".](#page-63-1)
- Confirms valid data is received by the sample channel client from the relevant channel of the RX application interface of the Interlaken MegaCore function.
- Keeps track of the count-stamp of the latest incoming data sample received, and checks that the current data sample count-stamp is equal to the previous stamp incremented by one.
- Monitors the output from each channel of the RX application interface of the Interlaken MegaCore function for CRC-24 and CRC-32 errors.

After the design example sends and receives 100 packets on each channel, with no CRC-24 or CRC-32 errors, it declares success and terminates.

## **Running a Design Example**

The steps for running each design example are identical. Simply substitute the name of your preferred example from [Table 6–1](#page-62-1). For purposes of illustration, the steps in this chapter refer to the alt\_interlaken\_8lane\_6g design example.

This section describes the following steps for running the alt\_interlaken\_8lane\_6g design example:

- 1. [Setting Up the Design Example](#page-65-0)
- 2. [Creating the Quartus II Project and Generating the Qsys System](#page-65-1)
- 3. [Simulating the System](#page-65-2)
- 4. [Compiling and Programming the Device](#page-66-0)

[Appendix C, Closing Timing on 10- and 20-lane Designs](#page-80-0) includes additional steps you must follow to ensure that the alt\_interlaken\_20lane\_6g design example achieves timing closure on a Stratix IV GX FPGA.

### <span id="page-65-0"></span>**Setting Up the Design Example**

The design example files are located in the **design\_examples** subdirectory of your Interlaken MegaCore function installation directory. Refer to ["Installation and](#page-9-0)  [Licensing"](#page-9-0) and [Figure 1–2 on page 1–5](#page-10-0) for the location of the MegaCore function installation directory in your Altera installation.

To set up the alt\_interlaken\_8lane\_6g design example, copy the **design\_examples/alt\_interlaken\_8lane\_6g** directory to your working directory. The new subdirectory, **alt\_interlaken\_8lane\_6g**, is your design example working directory.

## <span id="page-65-1"></span>**Creating the Quartus II Project and Generating the Qsys System**

To create the Quartus II project for the design example, perform the following steps:

- 1. On the Windows start menu, click **Programs > Altera > Quartus II** <*version>* > Quartus II <*version*> to run the Quartus II software.
- 2. On the View menu, point to **Utility Windows** and click **Tcl Console**.
- 3. In the Tcl Console, change directory to your new design example working directory, **alt\_interlaken\_8lane\_6g**.
- 4. Type the following command:

source setup proj.tcl  $\rightarrow$ 

The Tcl script creates a Quartus II project and adds some required assignments to the Quartus II Settings File (**.qsf**).

- 5. On the File menu, click **Open Project** and open the **alt\_interlaken\_8lane\_6g.qpf**  project.
- 6. On the File menu, click **Open** and open the **alt\_interlaken\_8lane\_6g.qsys** file. The alt\_interlaken\_8lane\_6g Qsys system opens in the Qsys tool.
- 7. In Qsys, on the **Generation** tab, set **Create simulation model** to **Verilog** and turn on **Create HDL design files for synthesis**.
- 8. Click **Generate**.

The Qsys system is generated and the project is ready to simulate in a supported simulator and to compile in the Quartus II software.

### <span id="page-65-2"></span>**Simulating the System**

Qsys generates vendor-specific IEEE encrypted functional simulation models for all the supported simulators. Refer to ["Simulating the System" on page 2–6](#page-17-0). However the design examples includes a simulation script only for the ModelSim simulator. This section shows you how to simulate your system using that script with the currently supported ModelSim-SE simulator.

To simulate your system in the ModelSim simulation tool, perform the following steps:

1. Start the ModelSim software.

- 2. Change directory to the testbench subdirectory of your design example working directory, **alt\_interlaken\_8lane\_6g/testbench**.
- 3. Type the following command at the ModelSim command prompt:

```
do run_simulation.do \leftrightarrow
```
The design example runs and displays a waveform showing the signals as the design example implements the sequence described in "Design Example [Simulation Sequence" on page 6–3](#page-64-0).

The simulation run completes successfully with the following message:

```
# Test complete
# Received 100 packets on channel 0
# Received 100 packets on channel 1
# Simulation success...
```
- **1 When simulation completes, you are prompted to quit the ModelSim** software. If the Modelsim **Transcript** tab is not currently active, click **No** and then click the **Transcript** tab to view the transcript and ensure the preceding message appears.
- 4. On the File menu, click **Quit** to close the ModelSim software and return to the Quartus II software to compile your system.

### <span id="page-66-0"></span>**Compiling and Programming the Device**

The Qsys system files are now ready for compilation in the Quartus II software. If you have acquired a license for this design example variation, compilation generates an **.sof** for device programming. To compile your system design in the Quartus II software, perform the following steps:

- 1. Open the Quartus II project you created in ["Creating the Quartus II Project and](#page-65-1)  [Generating the Qsys System" on page 6–4.](#page-65-1)
- 2. On the Processing menu, click **Start Compilation** to compile your system.

After you compile the design example, you can program your target Altera device and verify the design in hardware using the appropriate Interlaken MegaCore function license.

The alt\_interlaken\_20lane\_6g design example requires some additional steps to ensure it achieves timing closure. Refer to [Appendix C, Closing Timing on 10- and](#page-80-0)  [20-lane Designs](#page-80-0) for a list of steps you can implement to improve timing.

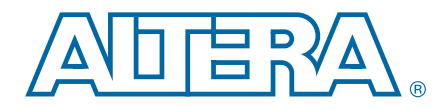

<span id="page-68-0"></span>This appendix describes a basic reset sequence for the Interlaken MegaCore function, describes the expected sequence of signal assertions during initialization, and provides some troubleshooting tips for the Interlaken link.

## **Configuration and Reset**

This section describes the most basic initialization sequence for an Interlaken system that contains two Interlaken MegaCore functions connected through their Interlaken interfaces.

To initialize the system, perform the following steps:

- 1. Configure the devices with the two Interlaken MegaCore functions.
- 2. For each Interlaken MegaCore function, assert the reset\_export signal to initiate the internal reset sequence.

After the internal reset sequence completes, you should observe the behavior described in ["Expected Behavior at Initialization"](#page-68-1).

## <span id="page-68-1"></span>**Expected Behavior at Initialization**

After the internal reset sequence completes, as your Interlaken MegaCore function initializes and establishes an Interlaken link with its link partner, you should observe the following changes on the output signals:

- 1. For each lane i, status signals change in the following order:
	- a. rx\_status\_per\_lane\_word\_lock[i] is asserted. This signal indicates the lane has locked onto the three-bit synchronization header, which occurs when 64 consecutive legal sync patterns have been observed. This state is 64B/67B Word Lock, shown in Figure 13 in the *Interlaken Protocol Definition, Revision 1.2*.
	- b. rx\_status\_per\_lane\_sync\_lock[i] is asserted. This signal indicates the lane has locked onto the meta frame boundary and recovered the scrambler seed from incoming traffic. This state is RX LaneValid, shown in Figure 8 in the *Interlaken Protocol Definition, Revision 1.2*.
- 2. After rx\_status\_per\_lane\_word\_lock[i] is asserted for every lane i (every lane has achieved the 64B/67B Word Lock state), the rx\_status\_all\_word\_locked signal is asserted.
- 3. After rx\_status\_per\_lane\_sync\_lock[i] is asserted for every lane i (every lane has achieved the RX LaneValid state), the rx\_status\_all\_sync\_locked signal is asserted.

4. After both rx\_status\_all\_word\_locked and rx\_status\_all\_sync\_locked are asserted, the rx\_status\_fully\_locked signal is asserted. This signal indicates lane alignment and meta frame alignment are complete, and the Interlaken receiver is fully locked. This state is RX Operational, shown in Figure 9 in the *Interlaken Protocol Definition, Revision 1.2*.

The rx\_status\_fully\_locked signal is asserted four meta frames after the rx\_status\_all\_word\_locked and rx\_status\_all\_sync\_locked signals are asserted. All of the signals are expected to remain high after they are first asserted during initialization.

Now your Interlaken IP core is ready to start sending and receiving packets.

 $\Box$  The TX status signals might toggle during initialization. Their values are not valid until after initialization completes, when the rx\_status\_fully\_locked signal is asserted. By default, an internal parameter setting ensures that the TX FIFO never underflows, so the application can choose to monitor or to ignore the tx\_status\_hungry and tx\_status\_underflow signals. During initialization, the application should ignore all the TX status signals. Refer to [Table 5–3 on page 5–4](#page-55-5).

# **Troubleshooting an Interlaken Link**

If your application cannot establish an Interlaken link, check for the following symptoms that indicate specific potential root causes:

- If the rx\_status\_per\_lane\_word\_lock[i] signal is not asserted for some lane i, this lane has not achieved word lock. The RX lanes can establish word lock in the presence of very high bit error rates, so bit errors are unlikely to be the cause of the problem. Instead, focus on the consistency between your MegaCore function data rate and the different clock rates, and whether you have an extreme cabling error such as TX-RX reversal. For information about the recommended clock rates for different Interlaken data rates, refer to ["Clocking and Reset Structure" on](#page-30-0)  [page 4–5.](#page-30-0)
- If the rx\_status\_per\_lane\_sync\_lock[i] signal is not asserted for some lane i, this lane has not achieved meta frame lock or has not recovered the scrambler seed successfully. Meta frame lock requires a moderate quality connection to the transceiver. If the lane does not achieve lock, check that the same meta frame length is specified for the two Interlaken link partners, and that the cables that connect to your board's transceiver pins meet the requirements of your board specification. If the lock is intermittent, recheck the physical connection of the link cables to the transceiver, and confirm that the analog settings of the transceiver remain at the default values for the Interlaken MegaCore function.
- If the value of rx\_status\_per\_lane\_crc32\_errs is high for any lane, while rx\_status\_per\_lane\_sync\_lock remains asserted, the lane is experiencing CRC-32 errors. Because the lane achieved meta frame lock, you can rule out gross physical connection issues. Instead, focus on analog signal integrity causes.

■ If the lanes are locked and not generating CRC-32 errors, you can exchange traffic. If IDLE symbols pass, but regular traffic generates numerous CRC-24 errors, the lanes might be out of order. IDLE symbols are single word messages and therefore not subject to ordering issues. However, multi-word messages generate CRC-24 errors when the lanes are out of order. Due to manufacturing constraints, boards and adapters are often designed with scrambled lane order. Check that your physical connections take these lane order differences into account.
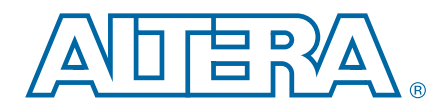

# <span id="page-72-0"></span>**B. Excluding Transceivers for Faster Simulation**

The external transceiver interface is the interface that connects the Interlaken MegaCore function to a transceiver if you turn on the **Exclude transceiver** parameter.

You might choose to turn on this parameter to increase the simulation speed of your design. However, excluding the transceivers from the Interlaken MegaCore function removes them from both the functional simulation model and the synthesizable RTL. Therefore, you should expect to regenerate your Interlaken IP core with the transceivers after you verify your design in simulation.

Excluding the transceivers from the Interlaken MegaCore function also excludes the reset controller. Therefore, if you exclude transceivers from your Interlaken MegaCore function, your testbench must control the individual resets for the different internal blocks of the Interlaken MegaCore function.

The external transceiver interface provides parallel transmit and receive datapaths, plus the necessary clock signals to allow you to connect the Interlaken MegaCore function to high-speed transceivers in your design. In addition, it provides reset signals to reset the individual MegaCore function blocks.

An Interlaken MegaCore function that excludes transceivers can include or exclude the out-of-band flow control block.

[Figure B–1](#page-73-0) illustrates how the external transceiver interface is derived from the full Interlaken MegaCore function.

<span id="page-73-0"></span>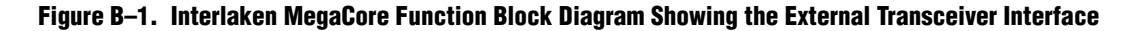

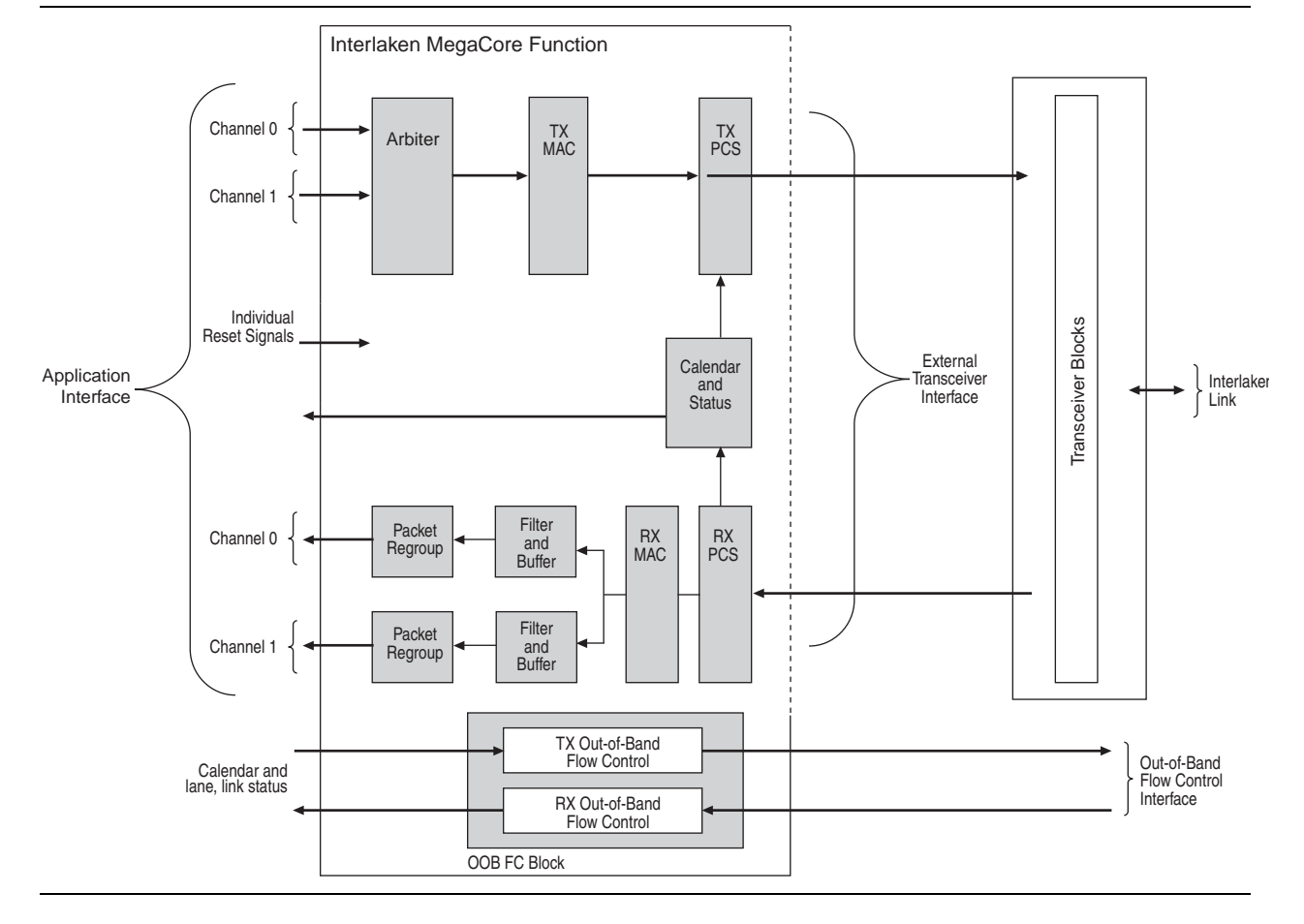

This appendix describes the external transceiver interface.

#### **External Transceiver Interface Clocks**

If you turn on **Exclude transceivers**, your Interlaken MegaCore function exposes the interface to the transceivers. With this parameter setting, the Interlaken MegaCore function has the following external transceiver interface input clocks:

 $\blacksquare$   $rx\_lane\_clkN\_export[M:0]$ —these (N  $\times$  M) input clocks each clock a distinct Interlaken receive lane. The Interlaken MegaCore function derives an RX PCS block clock from these input clocks.

The grouping of these clocks indicated by the use of N and M is based on the connections to transceivers when they are included: N is the number of transceiver blocks required for this variation (minus 1), and M is the number of lanes per transceiver block (minus 1). For the 10-lane and 20-lane variations, M is five. For the remaining variations, M is four. For an illustration of this numbering scheme, refer to ["Clock Diagrams for the Interlaken MegaCore Function" on page 4–6](#page-31-0).

■ tx\_lane\_c\_clk—clocks the TX PCS block and the Interlaken transmit lanes.

**1 For all Interlaken MegaCore variations except the 8-lane, 3.125-Gbps variation, Altera** recommends that the same clock drive the rx\_mac\_c\_clk, tx\_mac\_c\_clk, and tx lane c clk clocks.

Because the Interlaken MegaCore function does not include the high-speed transceivers in this case, the ref\_clk and cal\_blk\_clk input clocks to the transceivers, which are input signals to the Interlaken MegaCore function if it includes transceivers, are not included in the MegaCore function that excludes transceivers.

The reset controller is excluded from these variations because it runs on the cal\_blk\_clk clock, which is not available.

[Figure B–2](#page-74-1) illustrates how you can derive the external transceiver interface signal and clock information by simply removing the HSIO banks from the corresponding variation with transceivers. [Figure B–3](#page-74-0) and [Figure B–4](#page-75-0) show the four-lane and eight-lane variations without transceivers.

<span id="page-74-1"></span>**Figure B–2. Clock Diagram for 4-lane Interlaken MegaCore Function with Transceivers**

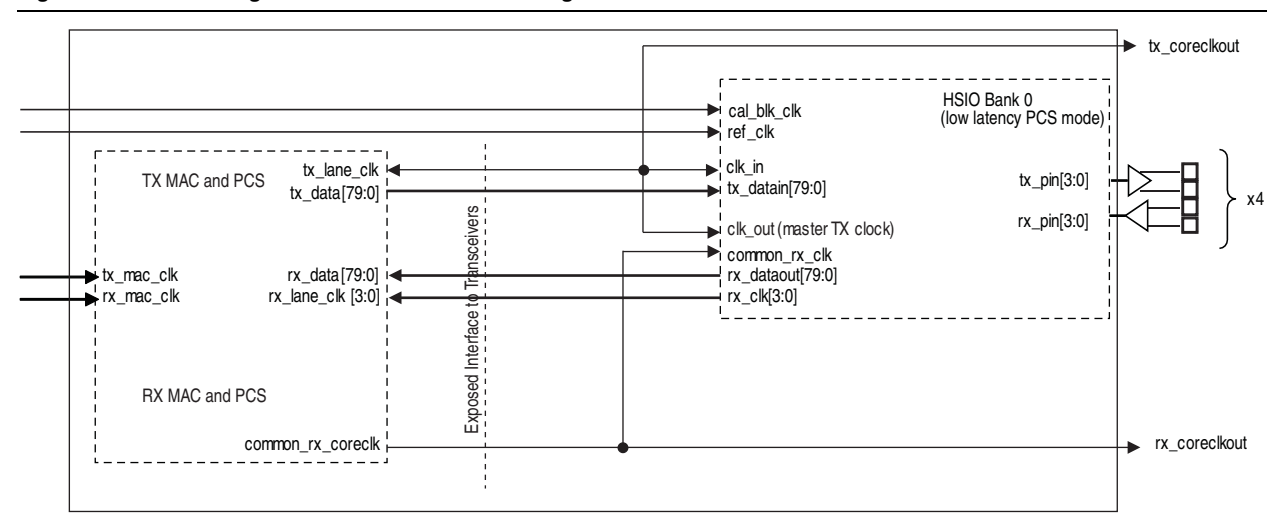

[Figure B–3](#page-74-0) shows the clock diagram for a four-lane variation that does not include transceivers.

<span id="page-74-0"></span>**Figure B–3. Clock Diagram for 4-lane Interlaken MegaCore Function Without Transceivers**

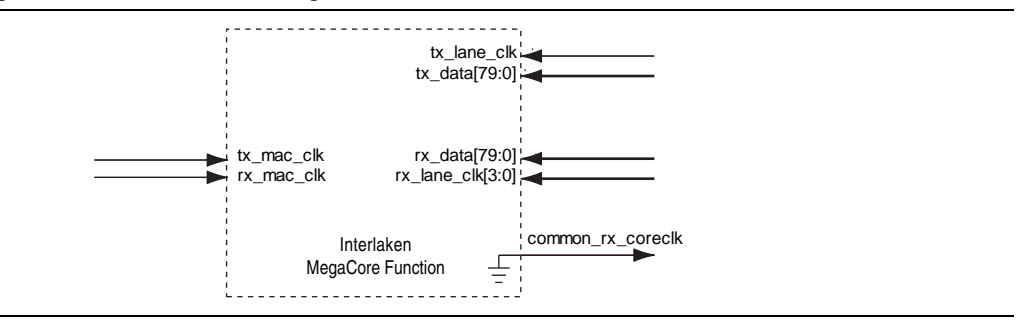

[Figure B–4](#page-75-0) shows the clock diagram for an eight-lane variation that does not include transceivers.

<span id="page-75-0"></span>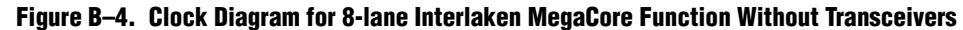

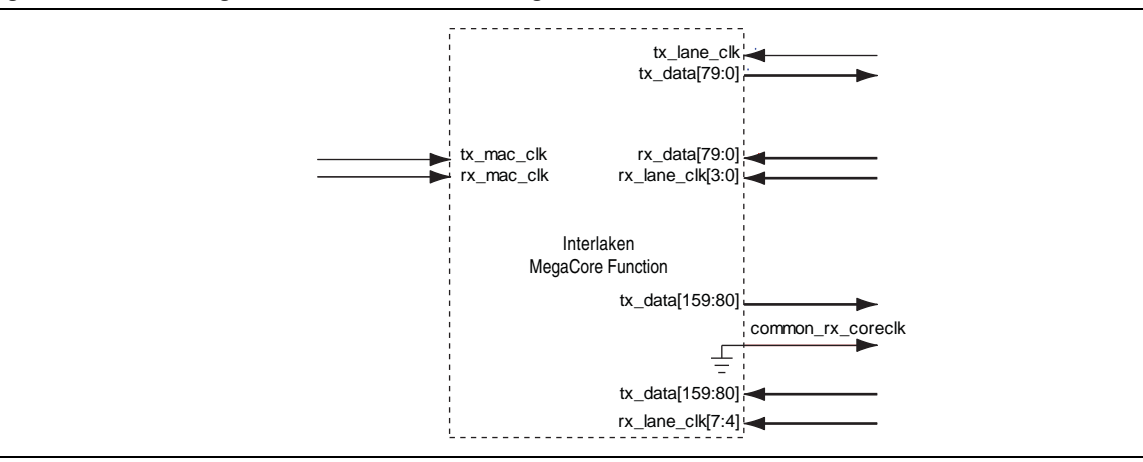

# **External Transceiver Interface Data and Clock Signals**

If you turn on **Exclude transceivers**, your Interlaken MegaCore function does not include high-speed transceivers. In that case, the data for the Interlaken link appears on the external transceiver interface. [Table B–1](#page-76-0) lists the external transceiver interface data and clock signals in Interlaken MegaCore function variations that do not include high-speed transceivers.

<span id="page-76-0"></span>**Table B–1. External Transceiver Interface Signals (Part 1 of 2)**

| <b>Signal</b>             | <b>Direction</b> | <b>Description</b>                                                                                                    |
|---------------------------|------------------|----------------------------------------------------------------------------------------------------|
| $tx$ dataN export $[s:0]$ | Output           | Parallel transmit data interface. $N = 0$ for 4-lane variations; $N = \{0, 1\}$ for 8- and<br>10-lane variations, $N = \{0, 1, 2\}$ for 12-lane variations, and $N = \{0, 1, 2, 3\}$ for<br>20-lane variations.                                                                                                    |
|                           |                  | The width of the port for each value of N is the transceiver datapath width<br>times the number of channels used on an Altera device transceiver in<br>variations that include the transceivers. For the 12-lane, 10-Gbps variation,<br>the transceiver datapath width is 40. For all the other variations, the<br>transceiver datapath width is 20. The number of channels is 4 for 4-, 8-, and<br>12-lane variations, and 5 for 10- and 20-lane variations. $(S = \text{calculated port})$<br>width $-1$ ). |
|                           |                  | Lane 0 holds the MSB of the output data, which is output on<br>tx_dataN_export with the highest value of N. Refer to Figure 4-2 on<br>page $4-6$ through Figure $4-6$ on page $4-9$ , ignoring the transceivers in the<br>figures.                                                                                                    |
|                           |                  | In an 8-lane variation, lane $0$ is output on $tx\_data1\_expert[79:60]$ ,<br>lane 1 is output on tx_data1_export[59:40], and so on;<br>lane 5 is output on tx_data0_export[59:40],<br>lane 6 is output on $tx$ data0 export [39:20], and<br>lane 7 is output on tx_data0_export[19:0].                                                                                                    |
|                           |                  | In a 20-lane variation, lane $0$ is output on $tx$ data3 export [99:80],<br>lane 1 is output on tx_data3_export[79:60], and so on;<br>lane 5 is output on $tx$ data2 export [99:80],<br>lane 6 is output on tx_data2_export[79:60], and so on;                                                                                                    |
|                           |                  | lane 10 is output on tx_data1_export[99:80];<br>lane 14 is output on tx_data1_export[19:0];                                                                                                    |
|                           |                  | lane 15 is output on $tx$ datal export [99:80], and<br>lane 19 is output on tx_data0_export[19:0].                                                                                                    |

| <b>Signal</b>            | <b>Direction</b> | <b>Description</b>                                                                                                    |
|--------------------------|------------------|----------------------------------------------------------------------------------------------------|
| rx_dataN_export[S:0]     | Input            | Parallel receive data interface. $N = 0$ for 4-lane variations; $N = \{0,1\}$ for 8- and<br>10-lane variations, $N = \{0, 1, 2\}$ for 12-lane variations, and $N = \{0, 1, 2, 3\}$ for<br>20-lane variations.                                                                                                    |
|                          |                  | The width of the port for each value of N is the transceiver datapath width<br>times the number of channels used on an Altera device transceiver in<br>variations that include the transceivers. For the 12-lane, 10-Gbps variation,<br>the transceiver datapath width is 40. For all the other variations, the<br>transceiver datapath width is 20. The number of channels is 4 for 4-, 8-, and<br>12-lane variations, and 5 for 10- and 20-lane variations. $(S = \text{calculated port})$<br>width $-1$ ). |
|                          |                  | Lane 0 holds the MSB of the input data, which is input to rx_dataN_export<br>with the highest value of N. Refer to Figure 4-2 on page 4-6 through<br>Figure 4–6 on page 4–9, ignoring the transceivers in the figures.                                                                                                    |
|                          |                  | In an 8-lane variation, rx_data1_export [79:60] connects to lane 0,<br>rx datal export [59:40] connects to lane 1, and so on;<br>rx_data0_export[59:40] connects to lane 5,<br>rx_data0_export[39:20] connects to lane 6, and<br>rx_data0_export[19:0] connects to lane 7.                                                                                                    |
|                          |                  | In a 20-lane variation, rx_data3_export [99:80] connects to lane 0,<br>rx_data3_export[79:60] connects to lane 1, and so on;<br>rx_data2_export[99:80] connects to lane 5,<br>rx_data2_export[79:60] connects to lane 6, and so on;<br>rx_data1_export[99:80] connects to lane 10;<br>rx_data1_export[19:0] connects to lane 14;<br>rx_data0_export[99:80] connects to lane 15, and<br>rx_data0_export[19:0] connects to lane 19.                                                                             |
| tx_lane_c_clk            | Input            | Clocks the Interlaken transmit lanes.                                                                                                    |
| rx_lane_clkN_export[M:0] | Input            | Clock inputs from external transceivers. $N = 0$ for 4-lane variations; $N = \{0, 1\}$<br>for 8- and 10-lane variations, $N = \{0,1,2\}$ for 12-lane variations, and $N =$<br>$\{0,1,2,3\}$ for 20-lane variations. The width of the port is 4 (M=3) for 4-, 8-, and<br>12-lane variations, and 5 (M=4) for 10- and 20-lane variations.                                                                                                    |
| common_rx_c_clk          | Output           | This signal is tied to 0 when the external transceiver interface is exposed.                                                                                                    |

**Table B–1. External Transceiver Interface Signals (Part 2 of 2)**

# **Reset in Interlaken MegaCore Functions Without Transceivers**

If you turn on **Exclude transceivers**, your Interlaken MegaCore function does not include a reset controller block. Therefore, you must implement the required reset sequence yourself. This section lists the individual reset signals available in these variations and describes the reset sequence your testbench must enforce.

#### <span id="page-78-1"></span>**Reset Signals**

In an Interlaken MegaCore function that excludes transceivers, the reset\_export signal is not available. Table B-2 lists the individual reset signals that are available to your testbench to reset the Interlaken MegaCore function, with their associated clock domain.

<span id="page-78-0"></span>**Table B–2. Individual Reset Signals that Replace the reset\_export Signal**

| <b>Reset Signal</b> | <b>Clock Domain</b> | <b>Description</b>                                                                                                    |
|---------------------|---------------------|----------------------------------------------------------------------------------------------------|
| tx_lane_r_reset     | tx lane c clk       | Asynchronous reset for the Interlaken MegaCore function PCS TX block.<br>Asserting this reset signal resets all the TX PCS internal registers, but does not<br>reset the TX FIFO pointers (which are in the TX MAC). Instead, it clears the<br>internal overflow bit, so the TX FIFO continues to empty, but deasserts the<br>internal FIFO write enable. You must hold this reset signal asserted for 256 clock<br>cycles to completely clear the TX FIFO. |
|                     |                     | This reset signal can be asserted asynchronously, but must stay asserted at<br>least one clock cycle and must be de-asserted synchronously with the rising<br>edge of $tx\_lane_c_lk$ . Refer to Figure B-5 for a circuit that shows how to<br>enforce synchronous deassertion of tx_lane_r_reset.                                                                                                    |
| rx mac r reset      | rx mac c clk        | Asynchronous reset for the Interlaken MegaCore function MAC RX block. This<br>reset signal can be asserted asynchronously, but must stay asserted at least one<br>clock cycle and must be de-asserted synchronously with rx_mac_c_clk. Refer<br>to Figure $B-5$ for a circuit that shows how to enforce synchronous deassertion<br>of rx_mac_r_reset.                                                                                                    |
| tx mac r reset      | tx mac c clk        | Asynchronous reset for the Interlaken MegaCore function MAC TX block. This<br>reset signal can be asserted asynchronously, but must stay asserted at least one<br>clock cycle and must be de-asserted synchronously with tx_mac_c_clk. Refer<br>to Figure $B-5$ for a circuit that shows how to enforce synchronous deassertion<br>of tx_mac_r_reset.                                                                                                    |

To reset the Interlaken MegaCore function completely, you must assert all the reset signals in [Table B–2](#page-78-0) as described in ["Required Reset Sequence"](#page-79-0).

You can assert all the reset signals asynchronously to any clock. However, each reset signal must be asserted for at least one full clock period of a specific clock, and be deasserted synchronously to the rising edge of that clock. For example, the RX MAC reset signal, rx\_mac\_r\_reset, should be deasserted on the rising edge of rx\_mac\_c\_clk. You must implement logic to ensure the minimal hold time and synchronous deassertion of each reset input signal to the Interlaken MegaCore function. Figure B–5 shows a circuit that ensures these conditions for a reset signal.

**Figure B–5. Circuit to Ensure Synchronous Deassertion of Asynchronous Reset Signal arst**

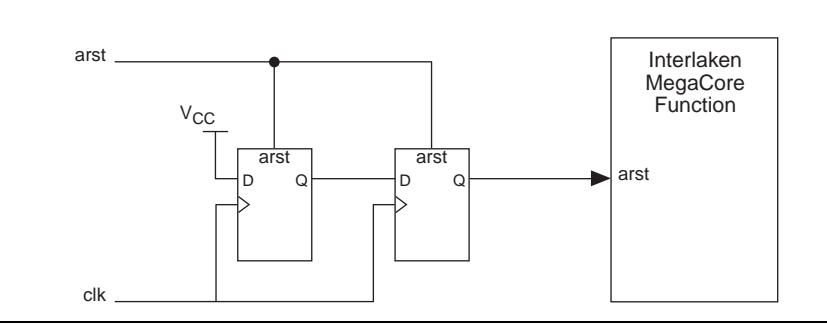

1 In systems generated by Qsys, if you turn on **Global reset** on the **Project Settings** tab, these circuits are generated automatically. However, Altera recommends that you turn off **Global reset** in a Qsys system that includes an Interlaken MegaCore function without high-speed transceivers, because the Qsys-generated reset sequence does not meet the reset sequence requirements for this MegaCore function.

#### <span id="page-79-0"></span>**Required Reset Sequence**

To reset your Interlaken MegaCore function, perform the following reset sequence:

- 1. Assert the MAC resets (rx\_mac\_r\_reset and tx\_mac\_r\_reset) and the lane reset (tx\_lane\_r\_reset).
- 2. De-assert the tx\_lane\_r\_reset reset signal.
- 3. Wait 256 tx\_mac\_c\_clk cycles.
- 4. De-assert the rx\_mac\_r\_reset and tx\_mac\_r\_reset signals.

Ensure that you enforce the minimum hold time and synchronous deassertion requirements for each reset signal, as described in ["Reset Signals".](#page-78-1)

Following MAC deassertion, if your Interlaken MegaCore function initializes and establishes an Interlaken link with its link partner in simulation, you should observe the behavior described in ["Expected Behavior at Initialization" on page A–1.](#page-68-0)

### **C. Closing Timing on 10- and 20-lane Designs**

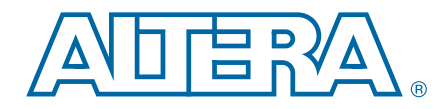

I/O timing is critical for Interlaken MegaCore functions. Achieving timing closure for 10- and 20-lane Interlaken MegaCore function designs can be difficult, because these variations use the transceivers in Basic (PMA Direct) mode, in which the transceiver block PCS blocks are not utilized.

This appendix provides guidance to help achieve timing closure for your 20-lane Interlaken MegaCore function. You can adapt these steps for different locations and region sizes if you are having difficulty closing timing for your 10-lane Interlaken MegaCore function.

The steps described in this appendix use the Quartus II software LogicLock™ feature to lock the Interlaken MegaCore function on the left edge of the Stratix IV GX device and ensure that the various blocks are shaped so that all the transceiver assignments are on the same edge. After you use the LogicLock feature to lock the Interlaken IP core in a set location on the device, you compile your design and start working to close timing on the remaining failing paths identified by the TimeQuest Timing Analyzer.

To help close the timing gap for your 20-lane Interlaken MegaCore function, perform the following steps before compiling your design:

- 1. In the Quartus II software, on the File menu, click **Open Project** and select your Quartus II project.
- 2. On the Processing menu, point to **Start** and click **Analysis & Synthesis**. Analysis and synthesis may take several minutes.
- 3. After Analysis and Synthesis completes, on the Assignments menu, click **LogicLock Regions Window**. The LogicLock Regions window opens.
- <span id="page-80-1"></span><span id="page-80-0"></span>4. To create LogicLock regions for the RX and TX paths, perform the following steps:
	- a. In the Compilation Hierarchy window, navigate to the top level of the Interlaken RX hierarchy, <*instance name*>**:irx**.
	- b. Right-click the top level of the Interlaken RX hierarchy, select **LogicLock Region**, and click **Create New LogicLock Region**. The new LogicLock region appears in the LogicLock Regions window.
	- c. Repeat steps [a](#page-80-0) and [b](#page-80-1) for the Interlaken TX hierarchy, <*instance name*>**:itx**.
- <span id="page-80-2"></span>5. To set the parameters of the new Interlaken RX hierarchy LogicLock region, perform the following steps:
	- a. In the LogicLock Regions window, right-click the new RX hierarchy LogicLock region row, and click **LogicLock Regions Properties**.
	- b. On the **Size & Origin** tab, under **Size**, turn off **Auto** and set the **Width** to 55 and the **Height** to 64.
	- c. Under **Origin**, turn off **Floating** and set **Location string** to X7\_Y64.
	- d. Click **Apply**.
	- e. Click **OK**.
- 6. To set the parameters of the new Interlaken TX hierarchy LogicLock region, repeat step [5,](#page-80-2) with **Width** 58, **Height** 63, and **Origin** X7\_Y1.
- <span id="page-81-0"></span>7. To create a LogicLock region for the clock-crossing FIFOs in the HSIO block, perform the following steps:
	- a. In the LogicLock Regions window, in the **Region Name** column, double-click **<<new>>** to create a new region.
	- b. In the new row, in the **Region Name** column, type a name for your new region <*FIFO\_LLR*>.
	- c. Right-click the <*FIFO\_LLR*> row, and click **LogicLock Regions Properties**.
	- d. On the **General** tab, click **Add**. The **Add Node** dialog box appears.
	- e. For **Node name**, type \*clock\_crossing\_fifo\*.
	- f. Click **OK**.
	- g. In the **LogicLock Regions Properties** dialog box, click **Apply**.
	- h. On the **Size & Origin** tab, under **Size**, turn off **Auto** and set the **Width** to 3 and the **Height** to 129.
	- i. Under **Origin**, turn off **Floating** and set **Location string** to X3\_Y1.
	- j. Click **Apply**.
	- k. Click **OK**.
- 8. Repeat step [7](#page-81-0) for a new region <*IGX\_IF*> that includes the nodes that match \*launch\* or \*rx\_capture\* or \*rx\_dataout\_to\_fifo\*, with **Width** 5, **Height** 129, and **Origin** X1\_Y1.
- 9. You must ensure that all Interlaken MegaCore transceiver channels are placed to one side of the device. You can enforce this placement in your Quartus II project with pin-location constraints. However, if your project does not already include existing pin-location constraints that place all transceiver channels to one side of the device, you must force the transceivers to one side of the device using the Assignment Editor. To force the transceivers to the left edge of the device using the Assignment Editor, perform the following steps:
	- a. On the Assignments menu, click **Assignment Editor**.
	- b. In the Assignment Editor, click **<<new>>**.
	- c. In the new row, click the **Assignment Name** column and select **Location**.
	- d. Double-click the **Value** column and click the Browse icon.
	- e. In the **Location** dialog box, for **Element**, select **Edge**.
	- f. For **Location**, select **EDGE\_LEFT**.
	- g. Click **OK**.
	- h. Double-click the **To** column and click the Node Finder icon. The Node Finder appears.
	- i. For **Named**, type \*serial\*data\*export\*.
	- j. Click **List**.
	- k. Click the double right arrow to move all the found nodes to the **Selected Nodes** list.
	- l. Click **OK**.
- 10. To optimize the Fitter settings for the 10- or 20-lane Interlaken MegaCore function, perform the following steps:
	- a. On the Assignments menu, click **Settings**.
	- b. In the **Settings** dialog box, under **Category**, click **Fitter Settings**.
	- c. Turn on **Optimize hold timing** and select **All Paths**.
	- d. Turn on **Optimize multi-corner timing**, select **Standard Fit**, and turn on **Limit to one fitting attempt**.
	- e. Click **More Settings**.
	- f. For **Name**, select **Placement Effort Multiplier**.
	- g. For **Setting**, type 4.0.
	- h. Click **OK**.
	- i. Click **Apply**.
	- j. Click **OK**.
- 11. Perform the following iterative process:
	- a. Compile your design.
	- b. Turn off Global Signal to all tx\_launch registers with failing paths. Depending on your paths, you might add a line similar to the following example assignment to your **.qsf** file:

set\_instance\_assignment -name GLOBAL\_SIGNAL OFF \ -from \*transmit\_pma0\*clockout -to \*tx\_launch[\*]

c. Make PCLK assignments on remaining failing tx\_launch registers. Depending on your paths, you might add a line similar to the following example assignment to your **.qsf** file:

set\_instance\_assignment -name GLOBAL\_SIGNAL "PERIPHERY CLOCK"\ -from \*transmit\_pma0\*clockout -to \*tx\_prelaunch[\*]

- d. Check the remaining failing paths, and force manual placement if needed.
- e. Repeat as needed.

**For more information about LogicLock regions, refer to the** *Quartus II Incremental* **<b>Format** *[Compilation for Hierarchical and Team-Based Design](http://www.altera.com/literature/hb/qts/qts_qii51015.pdf)* chapter in volume 1 of the *Quartus II Handbook*.

For more information about the TimeQuest Timing Analyzer, refer to the Quartus II Help and *[The Quartus II TimeQuest Timing Analyzer](http://www.altera.com/literature/hb/qts/qts_qii53018.pdf)* chapter in volume 3 of the *Quartus II Handbook*.

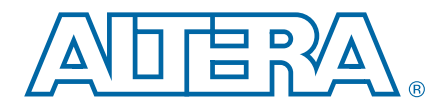

# <span id="page-84-0"></span>**D. Porting an Interlaken Design from the Previous Version of the Software**

This appendix describes how to port your Interlaken design from the previous version of the Interlaken MegaCore function and Quartus II software.

To upgrade your Interlaken design that you developed and generated using the Interlaken MegaCore function v11.1, to the Interlaken MegaCore function v12.0, perform the following steps:

- 1. Open the Quartus II software v12.0.
- 2. On the File menu, click **Open Project**.
- 3. Navigate to the location of the **.qpf** file you generated with the Quartus II software v11.0.
- 4. Select the **.qpf** file and click **Open**.
- 5. If the Interlaken IP core was generated using the MegaWizard Plug-In Manager originally, perform the following steps:
	- a. Open the existing IP core for editing in the MegaWizard Plug-In Manager. The Interlaken parameter editor appears.
	- b. Click **Finish**.
- 6. If the Interlaken IP core was generated using the Qsys system integration tool originally, perform the following steps:
	- a. Open the Qsys system.
	- b. To edit the Interlaken IP core, double-click its name in Qsys. The Interlaken parameter editor appears.
	- c. Click **Finish**.
	- d. In Qsys, regenerate the project.
- 7. Proceed with simulation, specifying the Interlaken timing constraints, and compilation, as described in [Chapter 2, Getting Started.](#page-12-0)

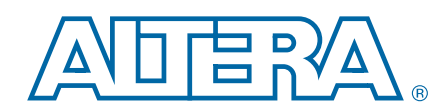

This chapter provides additional information about the document and Altera.

# **Document Revision History**

The following table shows the revision history for this user guide.

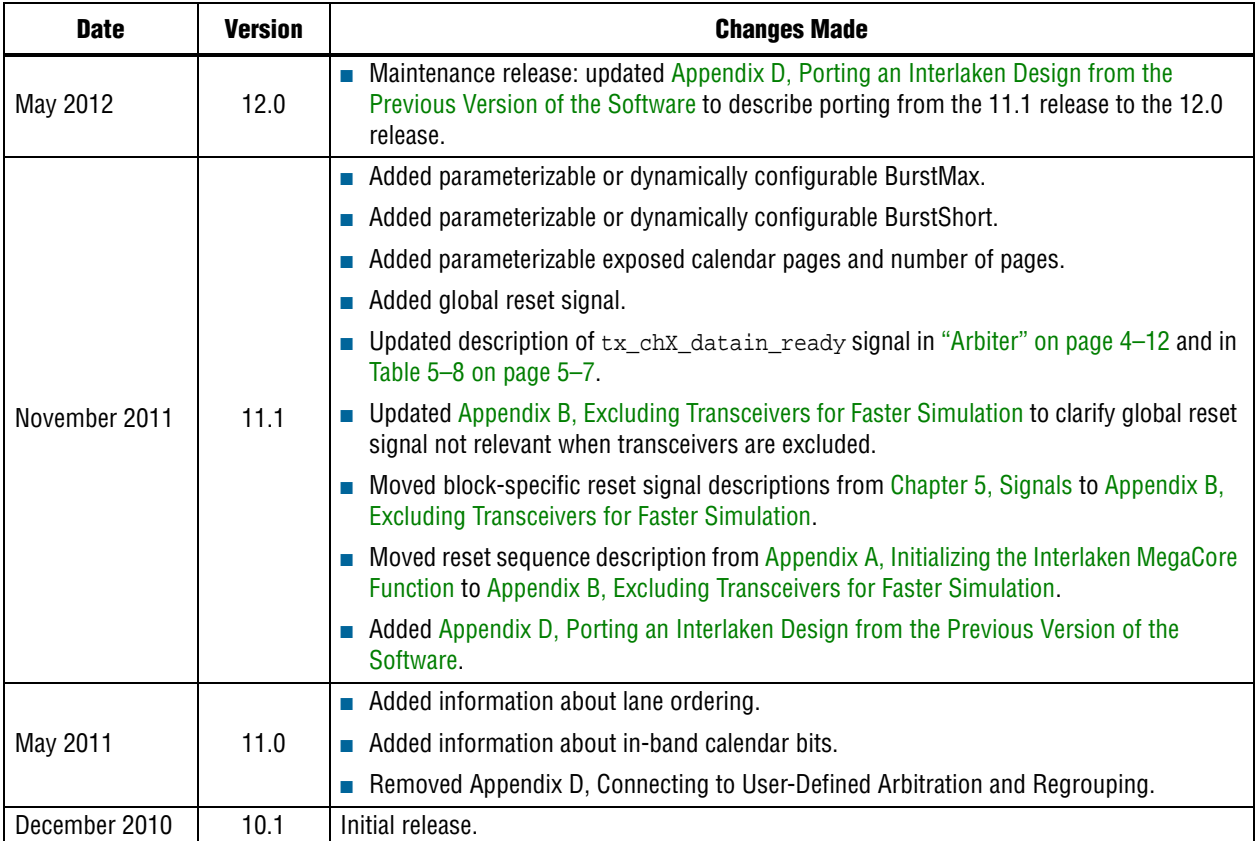

#### **How to Contact Altera**

To locate the most up-to-date information about Altera products, refer to the following table.

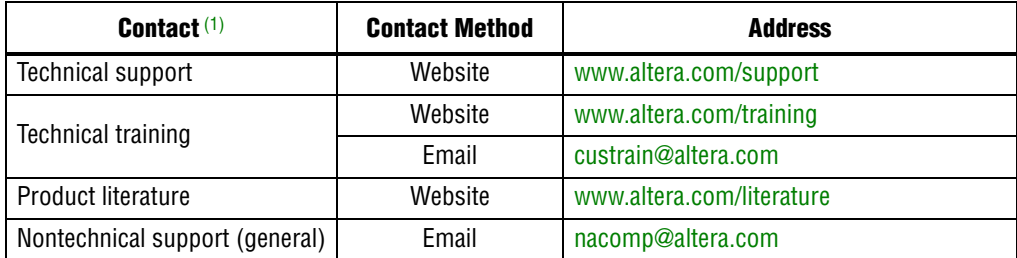

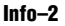

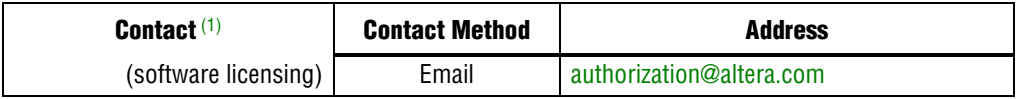

#### **Note to Table:**

<span id="page-87-0"></span>(1) You can also contact your local Altera sales office or sales representative.

# **Typographic Conventions**

The following table shows the typographic conventions this document uses.

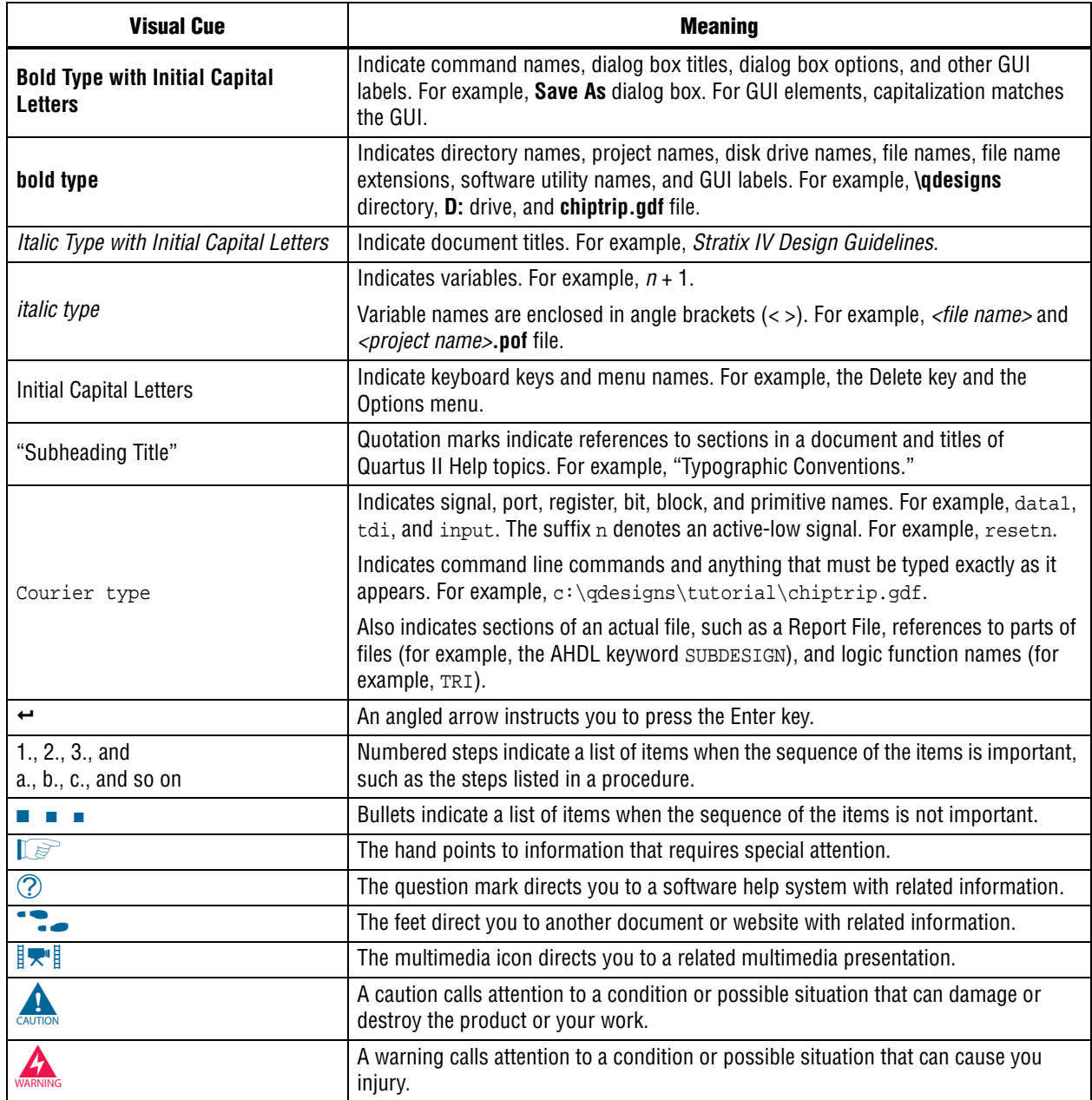

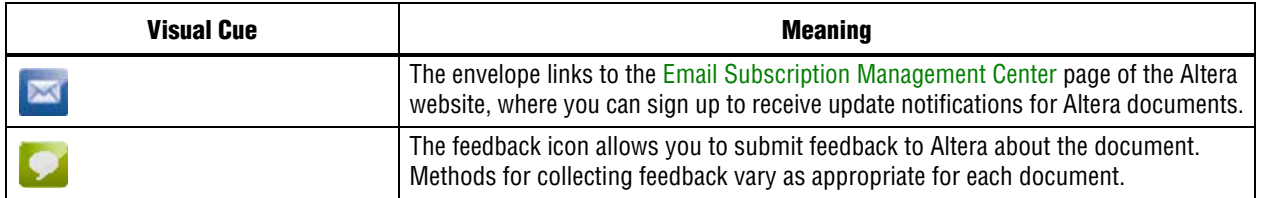